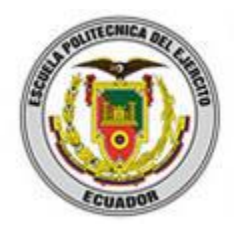

# **ESCUELA POLITÉCNICA DEL EJÉRCITO EXTENSIÓN LATACUNGA**

# **DEPARTAMENTO DE ELÉCTRICA Y ELECTRÓNICA CARRERA DE TECNOLOGÍA EN COMPUTACIÓN**

# "IMPLANTACIÓN DE HERRAMIENTAS DE EVALUACIÓN EN LA PLATAFORMA VIRTUAL MOODLE DE LA ESPE EXTENSIÓN LATACUNGA."

# BARRIONUEVO LOZADA CARLOS HUMBERTO

Tesis presentada como requisito previo a la obtención del grado de:

TECNOLOGO EN COMPUTACIÓN

 $AGOSTO - 2013$ 

Latacunga, Agosto del 2013

Barrionuevo Lozada Carlos Humberto

## **CBOS. DE COM.**

Ing. Luis Alberto Guerra C. MSc.

## **DIRECTOR DE LA CARRERA DE INGENIERIA EN SOFTWARE**

Dr. Rodrigo Vaca Corrales

# **SECRETARIO ACADÉMICO**

# **ESCUELA POLITÉCNICA DEL EJÉRCITO CARRERA DE TECNOLOGÍA EN COMPUTACIÓN**

# **DECLARACIÓN DE RESPONSABILIDAD**

Yo, CBOS. DE COM. BARRIONUEVO LOZADA CARLOS HUMBERTO

## **DECLARO QUE:**

El proyecto de grado denominado **"IMPLANTACIÓN DE HERRAMIENTAS DE EVALUACIÓN EN LA PLATAFORMA VIRTUAL MOODLE DE LA ESPE EXTENSIÓN LATACUNGA.",** Ha sido desarrollado con base a una investigación exhaustiva, respetando derechos intelectuales de terceros, conforme las citas que constan al pie de las páginas correspondientes, cuyas fuentes se incorporan en la bibliografía.

Consecuentemente este trabajo es de mi autoría.

En virtud de esta declaración, me responsabilizo del contenido, veracidad y alcance científico del proyecto de grado en mención.

Latacunga, Agosto del 2013.

Barrionuevo Lozada Carlos Humberto.

## **CBOS. DE COM.**

# **ESCUELA POLITÉCNICA DEL EJÉRCITO CARRERA DE TECNOLOGÍA EN COMPUTACIÓN**

# **AUTORIZACIÓN**

Yo, CBOS. DE COM. BARRIONUEVO LOZADA CARLOS HUMBERTO.

Autorizo a la Escuela Politécnica del Ejército la publicación, en la biblioteca virtual de la Institución del trabajo **denominado "IMPLANTACIÓN DE HERRAMIENTAS DE EVALUACIÓN EN LA PLATAFORMA VIRTUAL MOODLE DE LA ESPE EXTENSIÓN LATACUNGA."**, cuyo contenido, ideas y criterios son de MI exclusiva responsabilidad y autoría.

Latacunga, Agosto del 2013.

Barrionuevo Lozada Carlos Humberto.

**CBOS. DE COM.**

# **ESCUELA POLITÉCNICA DEL EJÉRCITO CARRERA DE TECNOLOGÍA EN COMPUTACIÓN**

# **CERTIFICADO**

ING. FABIÁN MONTALUISA (DIRECTOR) ING. IVONE ARIAS (CODIRECTORA)

#### **CERTIFICAN:**

Que el trabajo titulado **"IMPLANTACIÓN DE HERRAMIENTAS DE EVALUACIÓN EN LA PLATAFORMA VIRTUAL MOODLE DE LA ESPE EXTENSIÓN LATACUNGA."** realizado por el señor: **CBOS. DE COM. BARRIONUEVO LOZADA CARLOS HUMBERTO**, ha sido guiado y revisado periódicamente y cumple normas estatutarias establecidas por la ESPE, en el Reglamento de Estudiantes de la Escuela Politécnica del Ejército.

Debido a que constituye un trabajo de excelente contenido científico que coadyuvará a la aplicación de conocimientos y al desarrollo profesional, **SI** recomiendan su publicación.

El mencionado trabajo consta de UN empastado y UN disco compacto el cual contiene los archivos en formato portátil de Acrobat. Autorizan al señor: CBOS. DE COM. BARRIONUEVO LOZADA CARLOS HUMBERTO que lo entregue al ING. LUIS ALBERTO GUERRA, en su calidad de Director de Carrera.

Latacunga, 19 de Agosto del 2013.

Ing. Fabián Montaluisa Ing. Ivone Arias

<span id="page-4-0"></span>**DIRECTOR CODIRECTORA**

### **DEDICATORIA**

El presente proyecto de tesis está dedicado primeramente a Dios por ser el principal gestor del curso de mi vida ya que su bendición ha sido fundamental para culminar con éxito esta gran carrera profesional. A mi madre ya que sus consejos y sus valores han fortalecido mi voluntad y me han servido para lograr siempre mis ideales. A mi esposa y mi hija ya que constituyen una parte esencial de mi vida y quienes motivan mi superación.

Carlos Humberto Barrionuevo Lozada

### **AGRADECIMIENTO**

Al finalizar mi proyecto de tesis quiero expresar mi más sincero agradecimiento a Dios por haberme dado salud e iluminarme en todo este trayecto. A mis profesores quienes incondicionalmente han facilitado la realización del presente proyecto con el aporte de sus valiosos conocimientos.

Barrionuevo Lozada Carlos Humberto

#### **RESUMEN**

Tomando en cuenta las características del mundo globalizado en que vivimos, y las exigencias que cada día se presentan en el ámbito educativo, los docentes deben estar inmersos en el mundo tecnológico, es decir, adiestrados en el uso de los distintos medios multimedia con que se cuenta para enfrentar con pie firme las ansias de conocimiento de los estudiantes e inclusive las propias, y así aprovechar al máximo los recursos de los cuales se dispone hoy día para contribuir y mejorar la calidad de los procesos de enseñanza y aprendizaje .

El proyecto trae como consecuencia la implementación de un Modelo Tecnológico en los procesos de enseñanza y aprendizaje con la consecuente derivación en un modelo que podría denominarse Evaluación Virtual cuyos lineamientos deben definirse claramente y refinarse con el desarrollo de actividades prácticas que permitan su retroalimentación.

#### **ABSTRACT**

<span id="page-8-0"></span>Taking into account the characteristics of the globalized world we live in, and demands that each day are presented in education, teachers should be immersed in the world of technology, that is, trained in the use of various multimedia means that has to deal with a firm's desire for knowledge of students and even their own, and thus maximize the resources which are available today to help and improve the quality of teaching and learning processes.

The project has resulted in the implementation of a Model Technology in teaching and learning processes with the subsequent derivation in a model that could be called Virtual Assessment guidelines which should be clearly defined and refined with the development of practical activities that allow your feedback.

# ÍNDICE GENERAL

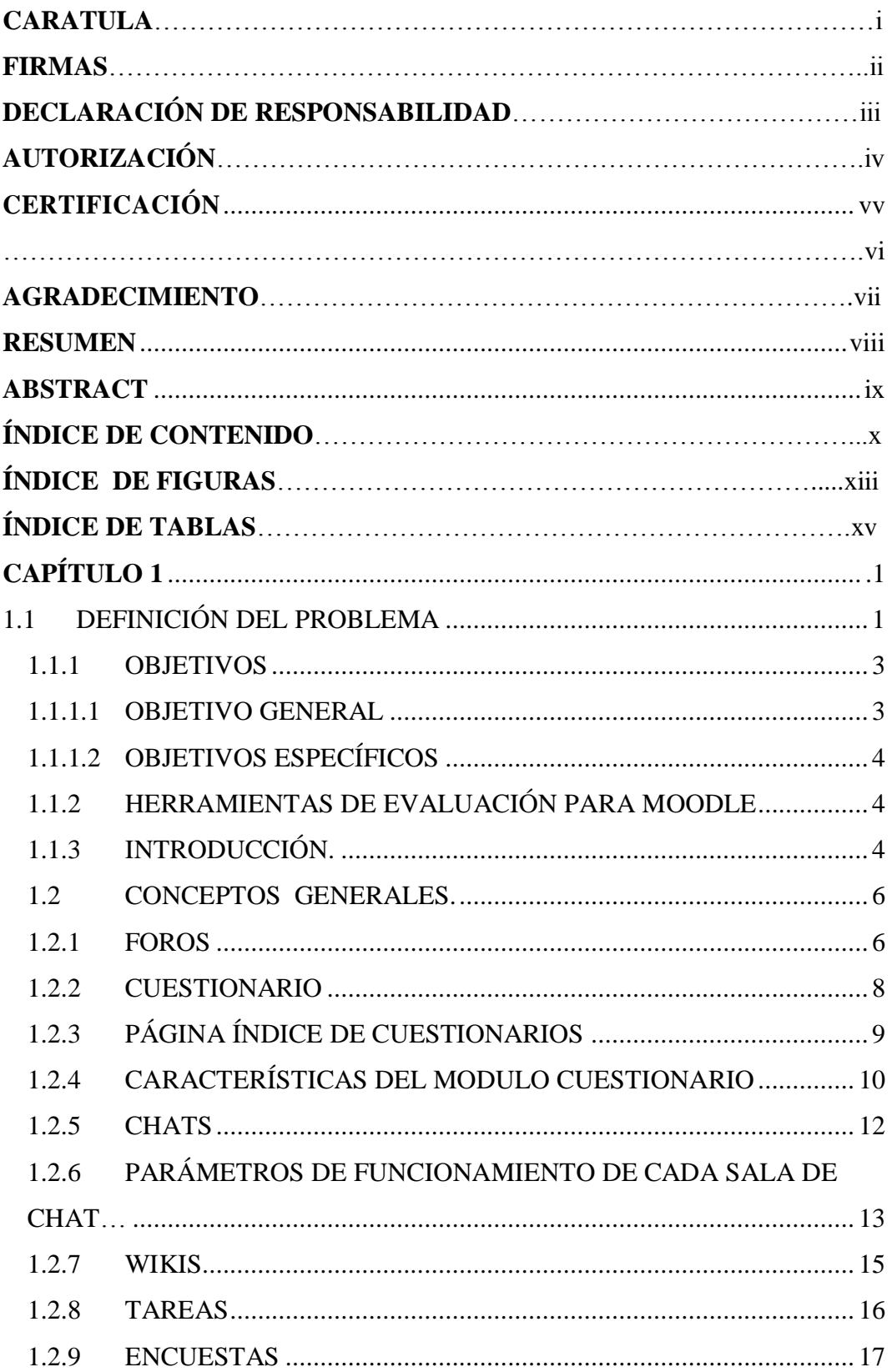

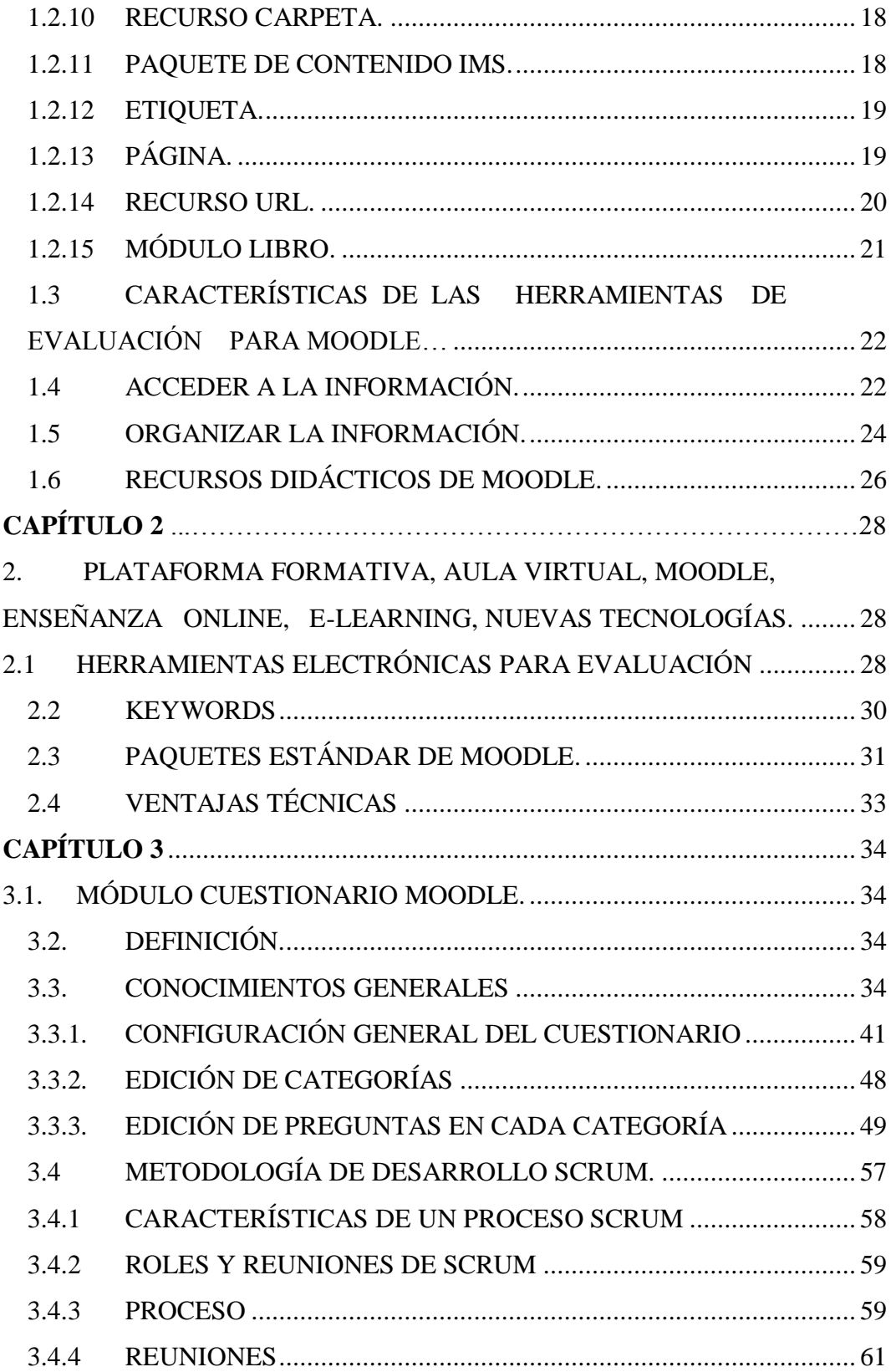

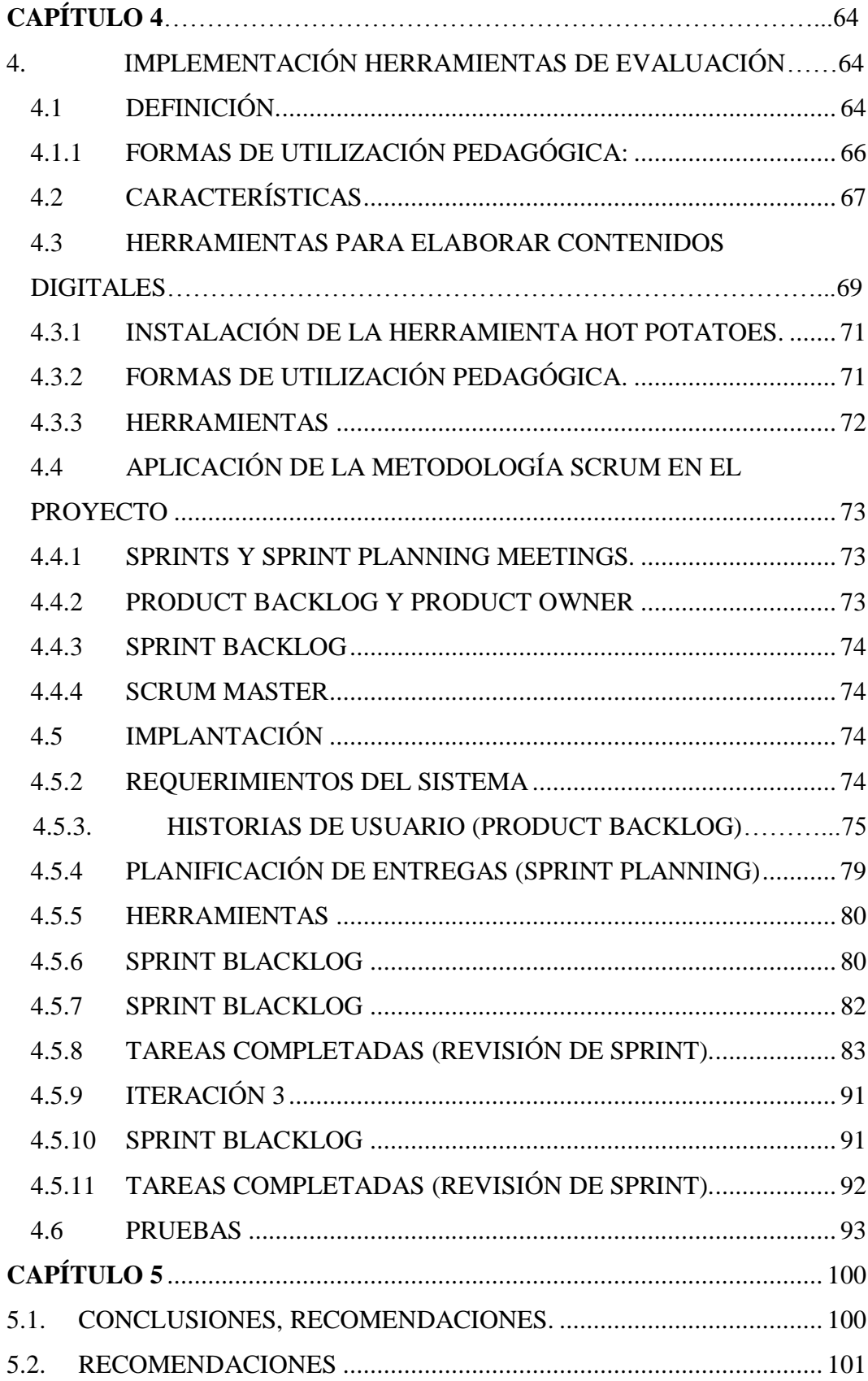

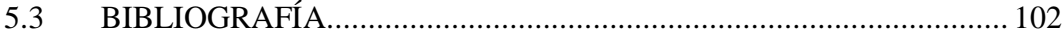

# ÍNDICE DE FIGURAS

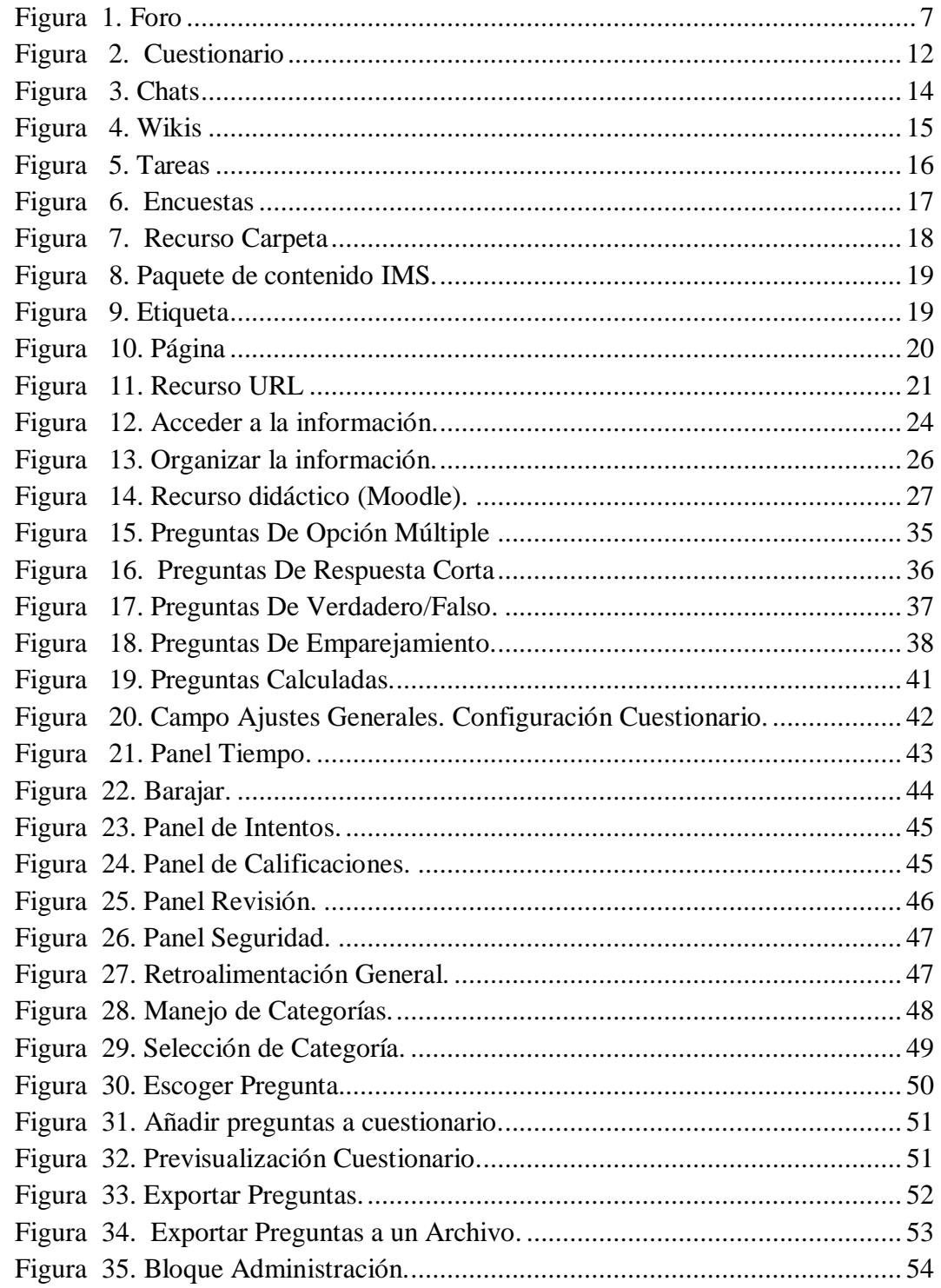

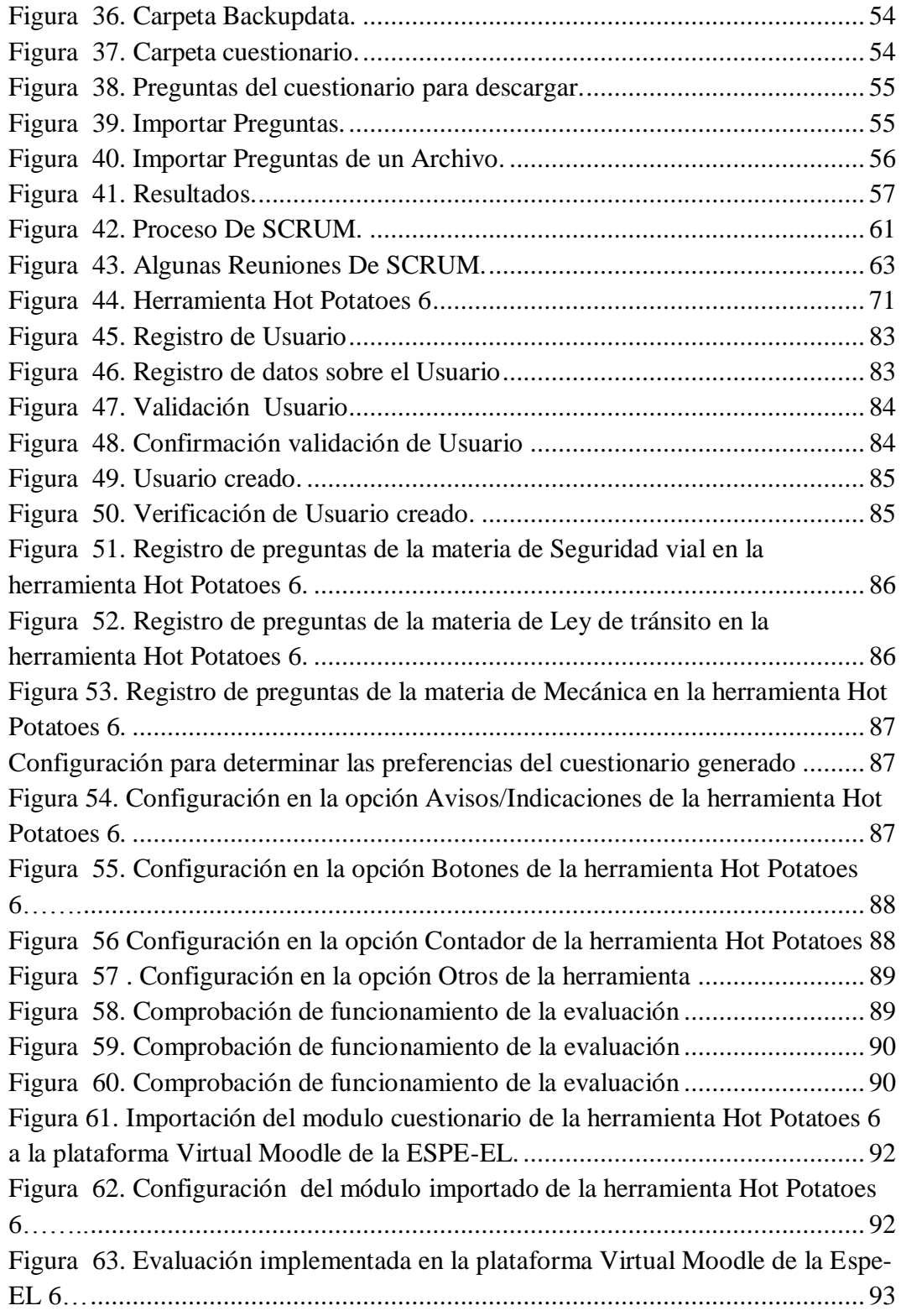

# **ÍNDICE DE TABLAS**

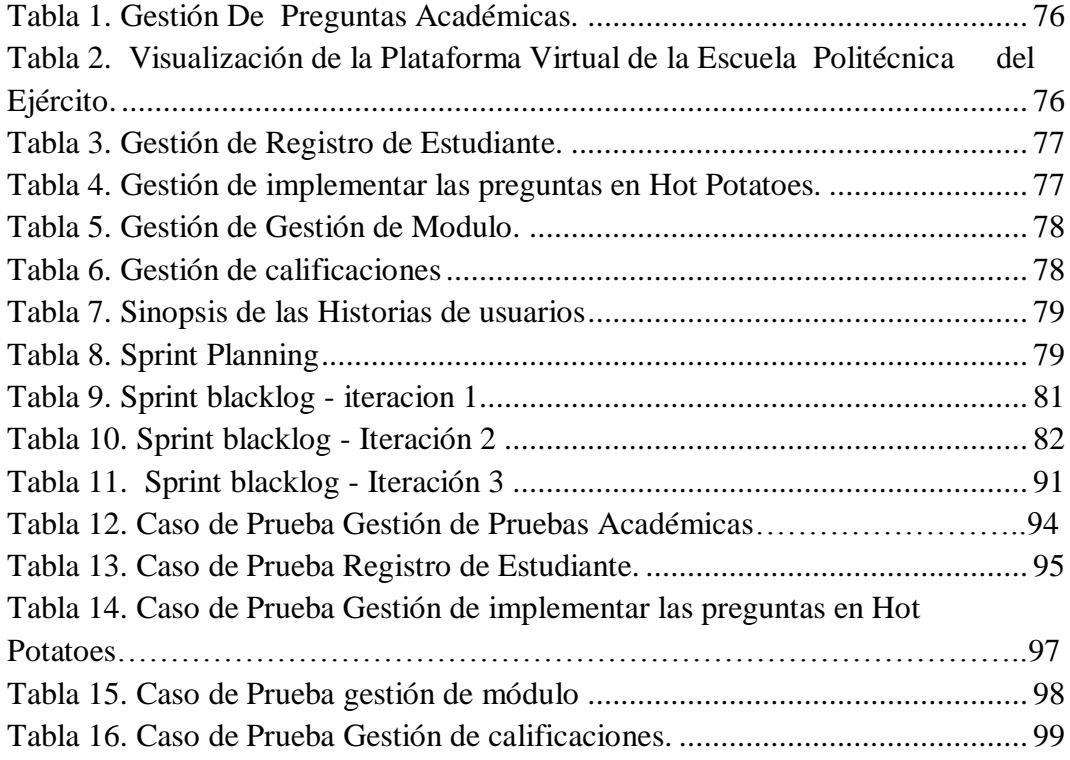

## **CAPÍTULO 1**

### <span id="page-15-1"></span><span id="page-15-0"></span>**1.1 DEFINICIÓN DEL PROBLEMA**

La revolución que se está produciendo en todas las estructuras del saber humano, debe generar en la intelectualidad del hombre una serie de planteamientos que le permitan (como ser racional que es) adaptarse rápida, adecuada y eficientemente a los cambios que ocurren en su entorno.

Es innegable que en todas las áreas donde se desenvuelve el ser humano, el conocimiento viene creciendo de manera exponencial y se ha convertido en un ente extremadamente dinámico que exige una modificación de la conducta empleada para apropiarse de él.

La práctica habitual de desarrollar el proceso de evaluaciones usando como recursos casi exclusivos el lápiz, la hoja de papel ministro y el borrador, está siendo abandonada de manera progresiva, debido a que los avances de la ciencia y la tecnología han puesto a la disposición del docente una serie de medios y/o objetos que pueden servir de elementos mediadores para el desarrollo de su actividad cotidiana.

La meta didáctica, novedosa rama del quehacer pedagógico, está planteando la necesidad de modificar los roles docentes, proponiendo la aparición del docente como productor de material digital de altísima calidad y como difusor de cultura asociada a la ciencia objeto en la cual desarrolla sus funciones. Por ejemplo un profesor de matemática no se debe conformar con impartir sus evaluaciones usando solo los recursos tradicionales sino que debe hacer un esfuerzo por convertirse en un agente productor y difusor de la cultura matemática usando para ello los recursos tecnológicos que actualmente inundan su entorno.

Ahora bien para ejecutar adecuadamente los roles antes señalados es pertinente considerar las tecnologías de la información y la comunicación (TIC) como recursos didácticos referidos a las estrategias metodológicas y, sea cual sea el modelo de trabajo desarrollado en los procesos de enseñanza, evaluaciones y aprendizaje, para el alumno.

También es importante recalcar que la simple incorporación de las TIC al proceso de enseñanza aprendizaje, no garantiza la efectividad en los resultados alcanzados, en el sentido de que la selección de medios y recursos interactivos deben estar sustentados en un diseño global, que lleve implícito una concepción educativa y los ponga en relación con los demás elementos del currículum, pues como dice Coll: "La tecnología es importante en la medida en que sirva como herramienta para hacer concreta una filosofía educativa."(Coll, 1991, 103).

Gracias a la accesibilidad de ordenadores, así como también al advenimiento de la Internet, ha crecido el interés por encontrar mecanismos que impacten positivamente sobre la mejor manera de aprender así como de enseñar; siendo muchos y variados los métodos que se han innovado y puesto en práctica para tal fin, de los cuales gran parte de ellos apuntan pronunciadamente hacia el uso de las nuevas tecnologías en el campo de la enseñanza, como un medio efectivo para la adquisición y afianzamiento del conocimiento.

Por otra parte, es importante resaltar que con el uso del ordenador, no se pretende desplazar al docente a un segundo plano, sino por el contrario, su tarea se ve aún más comprometida con el desarrollo de los procesos de enseñanza y aprendizaje, debido a que, al involucrar en este proceso las distintas herramientas que se encuentran en el mercado hoy día, tales como entornos virtuales, Internet, textos electrónicos, software educativo, entre otros, se ve en la necesidad de actualizarse para guiar a los alumnos en el uso de estos recursos y obtener de ellos el máximo beneficio.

También es preciso señalar que la inclusión de estas herramientas tecnológicas en el campo educativo como medios de enseñanza y aprendizaje dan paso a lo que se conoce como espacios virtuales, mediante los cuales se le brinda la posibilidad al usuario de interactuar y tener mayor libertad para indagar en el campo de estudio y dejar de ser el alumno pasivo que tradicionalmente ha sido.

El profesor, para poder desarrollar su función docente en un entorno tecnológico deberá contar necesariamente con un buen dominio de la tecnología a nivel de usuario (como mínimo) y será tanto más creativo e innovador cuanta más capacidad tenga para comprender (aunque no tendrá que diseñar) todos los aspectos técnicos. Del mismo modo, también cambia el rol de los alumnos. Los alumnos tendrán una parte activa en el proceso de Enseñanza-Aprendizaje y no sólo pasiva (de meros receptores) como suele ocurrir con frecuencia en los entornos presenciales. Los feed-backs que ellos puedan generar dentro del sistema serán fundamentales para que el sistema sea capaz de adaptarse a las necesidades de los usuarios.

#### <span id="page-17-0"></span>**1.1.1 OBJETIVOS**

#### <span id="page-17-1"></span>**1.1.1.1 OBJETIVO GENERAL**

Implementar herramientas de evaluación en la página Virtual Moodle de la ESPE Extensión Latacunga para la Escuela de Conducción, utilizando un punto de referencia exacto, al igual que la determinación de ciertos parámetros que influyen en la observación de los datos, como normas y estándares de calidad para realizar correcciones y obtener lecturas confiables, a fin de apoyar al desarrollo tecnológico, técnico y económico y que sirvan a su vez como guía para desarrollar aplicaciones similares.

## <span id="page-18-0"></span>**1.1.1.2 OBJETIVOS ESPECÍFICOS**

- $\checkmark$  Mantener reuniones con los directivos del Curso de Conducción De La ESPE Extensión Latacunga para observar su forma de trabajo y tener una idea del perfil profesional que manejan y otros datos que sirvan de ayuda para la realización del proyecto.
- $\checkmark$  Investigar tipos de Herramientas a ser utilizadas en la realización del sistema de evaluación.
- $\checkmark$  Investigar el funcionamiento de la página virtual de la ESPE Extensión Latacunga.
- Diseñar la estructura del sistema de evaluación a usarse en el proyecto permitiendo el funcionamiento adecuado y deseado del sistema.
- $\checkmark$  Realizar el montaje y pruebas del las herramientas a implementar.

## <span id="page-18-1"></span>**1.1.2 HERRAMIENTAS DE EVALUACIÓN PARA MOODLE**

## <span id="page-18-2"></span>**1.1.3 INTRODUCCIÓN.[4]**

Moodle cuenta con la herramienta Cuestionario, Foros, Chat que permite pensar y diseñar la evaluación con fines formativos acerca del desempeño del estudiante, para que los docentes y estudiantes las utilicen de manera efectiva en aplicaciones concretas dentro del proceso de enseñanza-aprendizaje con el fin de contribuir a mejorar la calidad de los procesos educativos apoyándose en el libre acceso a las tecnologías de información y comunicación.

Es importante que un entorno virtual incluya este tipo de herramientas puesto que: "La riqueza de las autoevaluaciones está en que los alumnos puedan realizar procesos autónomos y no dependan del docente para confirmar si lo que hacen está bien o mal. Los alumnos que realizan las autoevaluaciones con honestidad y seriedad, desarrollan además una capacidad metacognitiva que les permite reconocer el modo en que realizan las tareas y autorregularlas". (Rafaghelli, citado en Delauro, 2005).

Ayudaría a que el docente tenga un feedback acerca de los temas del programa que provocan mayores dificultades en los estudiantes y en los cuales cometen más equivocaciones. Para el estudiante, esta herramienta resultaría un refuerzo positivo, dado que dispondría de información acerca de su aprendizaje. Cabe recordar que cada asignatura comprende una evaluación parcial que abarca algunas de las unidades, y es requisito su realización por parte del alumno, utilizando la herramienta Tarea.

Los recursos para Moodle son elementos que contienen información que puede ser leída, vista, bajada de la red o usada de alguna forma para extraer información. Moodle soporta un rango amplio de recursos que se pueden añadir a las secciones de un curso.

En el modo edición, se puede añadir recursos a través de un menú desplegable.

Pueden ser archivos: documentos de texto [ASCII, HTML, documentos ofimático, pdf], imágenes, diapositivas o películas en Flash, archivos de audio, videos, programas para computadoras (zip, exe, rar), entre otros. En líneas generales, pueden estar representados por archivos de cualquier tipo compatible con Moodle que pueden ser almacenados en una computadora.

Representan la información o materiales del curso con los cuales trabajarán los estudiantes/participantes para adquirir conocimientos, destrezas, competencias entre otras. Es así como por recursos, se entenderá un "enlace a un material de estudio" en variados formatos de presentación [texto, programas, audio, video, multimedia, entre otros].

#### <span id="page-20-0"></span>**1.2 CONCEPTOS GENERALES.[1]**

#### <span id="page-20-1"></span>**1.2.1 FOROS**

Los foros son un medio ideal para publicar pequeños mensajes y mantener discusiones públicas sobre la información u opiniones allí vertidas.

Los foros son la principal herramienta de comunicación entre los usuarios de un Campus virtual.

Los foros se crean automáticamente al crear una asignatura nueva, normalmente (si no se altera la configuración).

Todos los participantes (profesores y alumnos) están suscritos a este foro, lo que significa que, además de poder ver los mensajes conectándose vía Web, recibirán una copia por correo electrónico.

El foro es un mecanismo muy conveniente para hacer pública información relativa a una asignatura y distribuirla a los alumnos. Se le puede usar para publicar las convocatorias de prácticas, las fechas de exámenes, horarios de tutorías, para anuncios, avisos de imprevistos, para mantener un debate sobre un tema concreto, lo cual se ilustra en el figura 1.

#### **Parámetros que controlan el funcionamiento de cada foro:**

 **Nombre del foro:** Es el texto con el que se mostrará el acceso al foro en la página principal del curso. No debe ser un texto muy largo. Se pueden incluir marcas HTML explícitas para obtener efectos de texto. (por ejemplo, "muy  $\langle b \rangle$ importante $\langle b \rangle$ " para que se visualice "muy importante").

- **Tipo de foro:** Afecta al número de hilos de discusión de puede mantener el foro. Caben tres opciones:
- **Debate sencillo:** sólo existe un único tema y un único hilo de discusión. Es adecuado para debates muy concretos, por ejemplos foros asociados a un tema particular del temario, bien acotado y definido.
- **Un tema por persona:** Cada persona plantea un único tema que inicia un hilo de discusión. Adecuado para invitar a los alumnos a realizar cada uno una exposición inicial y recabar opiniones de sus compañeros.
- **Foro de uso general:** Permite múltiples discusiones sin restricción. Es lo más habitual.

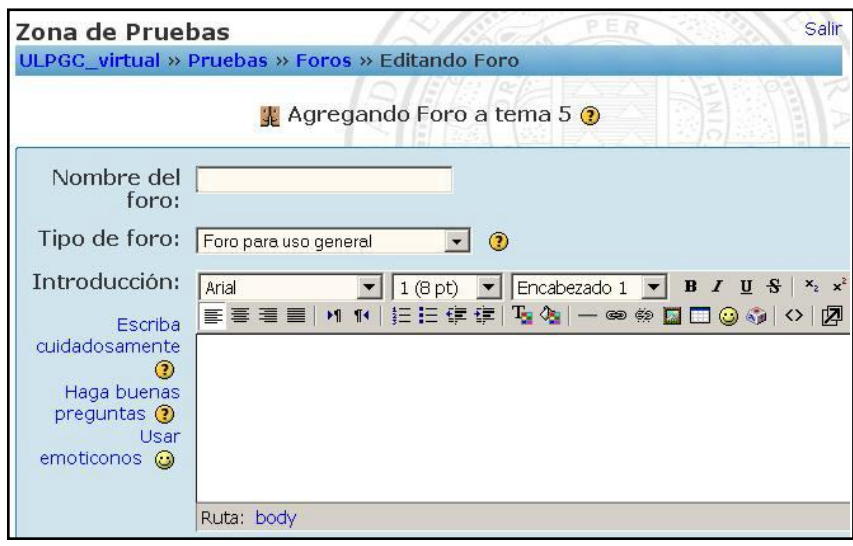

<span id="page-21-0"></span>**Figura 1. Foro**

#### <span id="page-22-0"></span>**1.2.2 CUESTIONARIO**

El módulo Cuestionario es la forma más simple y directa de introducir una actividad, con el módulo Cuestionario se pueden construir listas de preguntas que se presentan al alumno, éste responde y obtiene una calificación.

El propósito de este módulo es, fundamentalmente, proporcionar al alumno una forma fácil de seguir su progreso en el proceso de estudio y aprendizaje.

Si a los contenidos de un tema adjuntamos un cuestionario sobre el mismo, el alumno puede contestarlo y, según la calificación que obtenga, sabe inmediatamente lo que le falta por estudiar. Se trata de una evaluación formativa.

Es por lo tanto un mecanismo de refuerzo importante para la consolidación de la información aprendida. También introduce una fuente de motivación extra.

Además, y si es realmente necesario, el módulo de Cuestionario de Moodle reúne los elementos de seguridad necesario para utilizarlo en un examen real certificativo.

Permite la realización de exámenes de diferente tipo: respuesta múltiple, verdadero/falso y respuestas cortas.

Las preguntas se organizan por categorías en un Banco de Preguntas y pueden utilizarse en el mismo curso o en otros cursos.

Los cuestionarios pueden permitir múltiples intentos. Cada intento es registrado y calificado. El profesor o profesora puede decidir si muestra algún mensaje o las respuestas correctas al finalizar el examen. Este módulo tiene capacidad de calificación.

La realimentación sobre el rendimiento es clave en un entorno de aprendizaje y la evaluación es una de las actividades más importantes en educación, de modo que es fundamental una manera en la cual los alumnos demuestren lo que han comprendido y lo que no.

Una prueba bien diseñada, incluso un test de opciones múltiples, puede proporcionar información crucial sobre el rendimiento de los alumnos. Si la realimentación es lo suficientemente rápida, puede ser una herramienta crítica también para que los alumnos monitoricen su propio rendimiento y puede ayudarles a mejorar.

El módulo cuestionario tiene una gran cantidad de opciones y herramientas que lo hacen muy flexible. Se pueden crear cuestionarios con diferentes tipos de preguntas y generadas al azar a partir de un conjunto de preguntas. Asimismo, podemos permitir a los estudiantes repetir intentos en una pregunta o bien que respondan el cuestionario varias veces, y obtener una puntuación final calculada automáticamente.

## <span id="page-23-0"></span>**1.2.3 PÁGINA ÍNDICE DE CUESTIONARIOS**

Ubicado su enlace en el bloque lateral izquierdo, en donde la página muestra la lista de todos los cuestionarios existentes en el curso. Está organizada bajo cuatro encabezados:

- **Tema** : El bloque temático en que aparece el cuestionario
- $\checkmark$  **Nombre** : El nombre del cuestionario
- **Cuestionario**: Se cierra la fecha a partir de la cual el cuestionario estará cerrado.

 **Intentos**: Si se han producido intentos de hacer el cuestionario, verá el texto 'Ver x intentos (y Estudiantes)', siendo 'x' el número de intentos e 'y' el número de estudiantes que lo han hecho. Caso contrario, el campo estará vacío.

## <span id="page-24-0"></span>**1.2.4 CARACTERÍSTICAS DEL MODULO CUESTIONARIO**

- $\checkmark$  Los profesores y profesoras pueden organizar una base de datos con preguntas que podrán ser reutilizadas en diferentes cuestionarios.
- Las preguntas pueden almacenarse en categorías (por tema, tipo de preguntas). Además, estas categorías pueden ser "publicadas" a fin de que estén disponibles para cualquier otro curso del sitio web.
- $\checkmark$  Los cuestionarios corrigen y califican automáticamente las repuestas. Si se modifican las preguntas, pueden ser calificadas nuevamente.
- $\checkmark$  Los cuestionarios pueden tener un límite de tiempo que regule la disponibilidad del mismo para ser contestado.
- $\checkmark$  El profesor(a) puede determinar si los cuestionarios pueden contestarse varias veces y si se mostrarán, o no, las respuestas correctas y los comentarios del docente.
- $\checkmark$  Las preguntas y las respuestas de los cuestionarios pueden mezclarse (aleatoriamente) para disminuir las posibilidades de copias entre los/las estudiantes.
- $\checkmark$  Las preguntas pueden crearse en formato HTML y con imágenes.
- $\checkmark$  Las preguntas pueden importarse desde archivos de texto externos.
- $\checkmark$  Los cuestionarios pueden responderse varias veces.
- $\checkmark$  Los intentos de responder un cuestionario pueden acumularse.
- $\checkmark$  Un cuestionario puede responderse en varias sesiones y se pueden reanudar desde la última página de la anterior sesión.
- $\checkmark$  Las preguntas de selección u opción múltiple pueden definirse con una única respuesta correcta o con múltiples respuestas correctas.
- $\checkmark$  Puede configurarse un cuestionario para que siempre se muestre con preguntas seleccionadas aleatoriamente.
- $\checkmark$  Pueden crearse preguntas de respuesta corta (palabras o frases).
- $\checkmark$  Pueden crearse preguntas tipo verdadero/falso.
- $\checkmark$  Pueden crearse preguntas de emparejamiento.
- $\checkmark$  Pueden crearse preguntas numéricas (con rangos permitidos).
- $\checkmark$  Pueden crearse preguntas de respuesta incrustada (estilo "cloze") con respuestas dentro de pasajes de texto.
- $\checkmark$  Pueden crearse textos descriptivos y gráficos.

Todo el sistema de actividades y roles sobre el que se sustenta la filosofía de aprendizaje de Moodle no tendría sentido si no existiera una manera de evaluar y calificar a los usuarios que desempeñan el papel de estudiantes. Así, la mayoría de actividades presentan la opción de establecer una nota numérica a cada alumno, de manera que el alumno pueda consultarlas en cualquier momento.

Moodle incluye un sistema de evaluación común a todas las actividades evaluables del sitio (incluso las actividades desarrolladas por otros usuarios externos a Moodle), de manera que tanto un profesor como un alumno puede conocer el estado de las calificaciones en cada actividad del curso de manera individual y la nota media de todas ellas, ponderando, si se desea, el peso correspondiente a cada actividad.

Moodle cuenta con gran cantidad de módulos y de actividades que pueden ser evaluadas por el profesorado, y que servirán para otorgar una calificación al estudiante. Entre estos se cuenta con el módulo de cuestionarios, el cual va permitir al personal docente diseñar sus propios cuestionarios y aplicarlos a sus estudiantes de forma on-line. Una de las ventajas de los cuestionarios es que las respuestas se corrigen y califican de forma automática, con lo que el ahorro de tiempo de corrección es importante, sobre todo cuando se cuenta con un gran número de alumnos/as.

A pesar de éstas y otras ventajas, no hay que olvidar que se pueden llegar a plantear ciertas dificultades y errores comunes en la aplicación de los cuestionarios, llegándose a afirmar que a menudo es muy difícil que el personal docente cree test con una elevada calidad debido a la ineficacia de los propios sistemas (Smoline, 2008).

La generación de cuestionarios en el entorno de trabajo de Virtual puede ser más o menos compleja en función del tipo de preguntas que se deseen formular. Cada cuestionario estará formado por un conjunto de preguntas que el personal docente debe crear previamente en el Banco de preguntas de Virtuales, lo cual se ilustra en la figura 2.

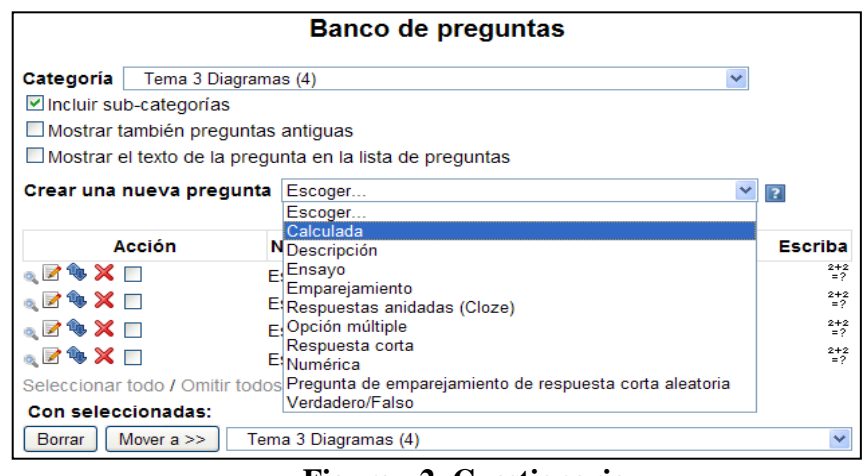

**Figura 2. Cuestionario**

#### <span id="page-26-1"></span><span id="page-26-0"></span>**1.2.5 CHATS**

El módulo Chat permite mantener conversaciones en tiempo real con otros usuarios, sean profesores o alumnos. La comunicación a través del chat es multibanda (muchos usuarios pueden participar a la vez) y síncrona, en tiempo real.

La participación en chats ejercita y estimula la inmediatez, los reflejos rápidos y las formas directas y ágiles de expresión de las ideas. Es por lo tanto un medio para practicar y educar esas cualidades en los estudiantes. Además de para la charla informal, el chat puede ser usado para reuniones de discusión o sesiones de tormenta de ideas (brainstorming).

En Moodle las sesiones de chat son registradas, lo que permite el análisis posterior de la conversación. Esto abre toda otra serie de posibles actividades didácticas alrededor del chat.

# <span id="page-27-0"></span>**1.2.6 PARÁMETROS DE FUNCIONAMIENTO DE CADA SALA DE CHAT.**

- **Nombre:** Es el nombre de esta sala de chat, el texto con el que aparecerá listada en el bloque temático en el que estamos insertando. No debe ser un texto demasiado largo. Se pueden usar marcas HTML explícitas para dar formato y conseguir efectos de texto.
- $\checkmark$  **Descripción:** Es un texto introductorio que aparecerá en la página de acceso al chat debajo del enlace a la sala, lo cual se ilustra en la figura 3. Aquí se puede especificar cuál será la temática de la sala de chat, su propósito y las normas e instrucciones de uso.

Para mantener una conversación es necesario que otros usuarios estén también conectados, simultáneamente. Por ello el chat dispone de un mecanismo específico para concertar citas.

- **Próxima cita:** Establece la fecha y hora de la primera sesión formal en la sala de chat. La cita aparecerá automáticamente en el panel Eventos próximos de la columna derecha cuando se acerque el plazo establecido.
- **Sesiones periódicas:** En realidad controla dos funciones, la periodicidad de las sesiones y la publicación de las citas. Las cuatro opciones posibles son:
	- No publicar la cita
	- Publicar la hora de próxima Cita (sin repeticiones)
	- Repetir la sesión diariamente a la misma hora (con publicación)
	- Repetir la sesión semanalmente, a la misma hora (con publicación)
	- La publicación de la cita tiene lugar, en su caso, en el panel de eventos próximos.

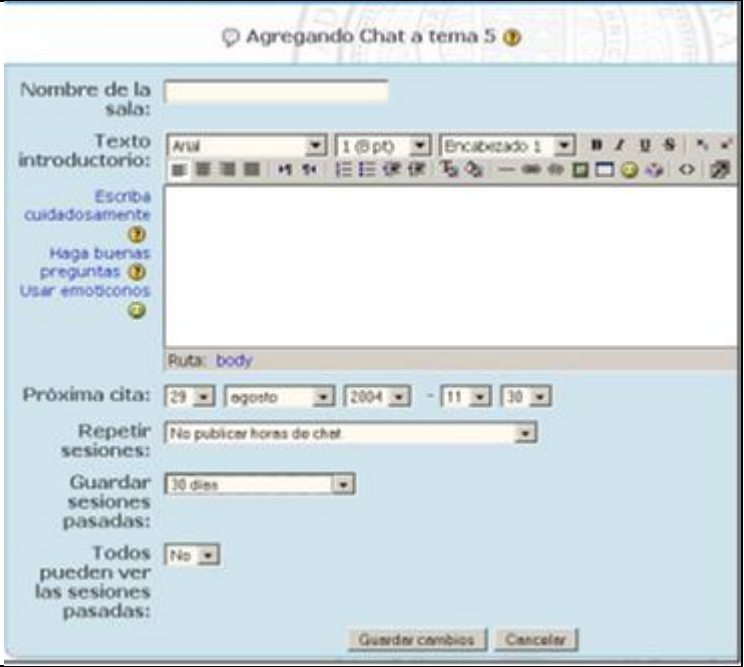

<span id="page-28-0"></span>**Figura 3. Chats**

#### <span id="page-29-0"></span>**1.2.7 WIKIS**

Un wiki es un tipo especial de página Web que se compone con un texto que usa la sintaxis wiki. En una página wiki no se utilizan las marcas HTML. Para indicar los formatos de caracteres (negrillas, cursiva.) y para dar estructura al texto mediante listas y tablas se utilizan unos símbolos convencionales mecanografiados al mismo tiempo que el texto (en Moodle, además, también se puede usar HTML), esta lista de símbolos es bastante reducida y fácil de aprender y permite componer textos bastante vistosos y estructurados con poco esfuerzo y rápidamente. La palabra wiki deriva del hawaiano "wikiwiki", que significa "rápido".

Desde el punto de vista docente este carácter abierto de un wiki es lo más importante. Se puede presentar información estática a los alumnos en muchos formatos (HTML, PDF,documentos de texto).

Un wiki permite hacer participar a los estudiantes en la creación de los contenidos del curso, además el wiki puede ser mantenido no sólo por un único autor sino por una comunidad de autores: implica un esfuerzo colaborativo. Por eso el wiki está considerado como actividad en Moodle, lo cual se ilustra en la figura 4.

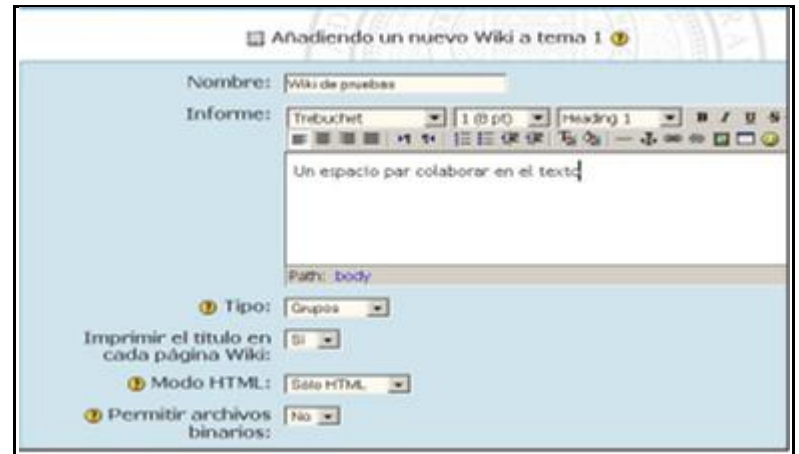

<span id="page-29-1"></span>**Figura 4. Wikis**

#### <span id="page-30-0"></span>**1.2.8 TAREAS**

En Moodle una Tarea es cualquier trabajo, labor o actividad que se asigna a los estudiantes y que no está cubierta por otro módulo de Moodle. En donde los alumnos han de devolver el producto de su trabajo como un fichero de ordenador: un documento de texto con un trabajo escrito, una presentación con diapositivas, una imagen gráfica, un video, un programa de ordenador, cualquier cosa susceptible de ser encapsulada como un archivo informático según sea su asignatura, lo cual se ilustra en la figura 5.

También es posible utilizar Moodle para tareas que no tienen un producto informatizable (una actuación artística, una maqueta.). En este caso la Tarea será un lugar en la página del curso donde se especifican las instrucciones para realizar el trabajo asignado y donde una vez evaluada la tarea consignaremos las calificaciones de la misma, de forma que sean accesibles vía el Campus virtual.

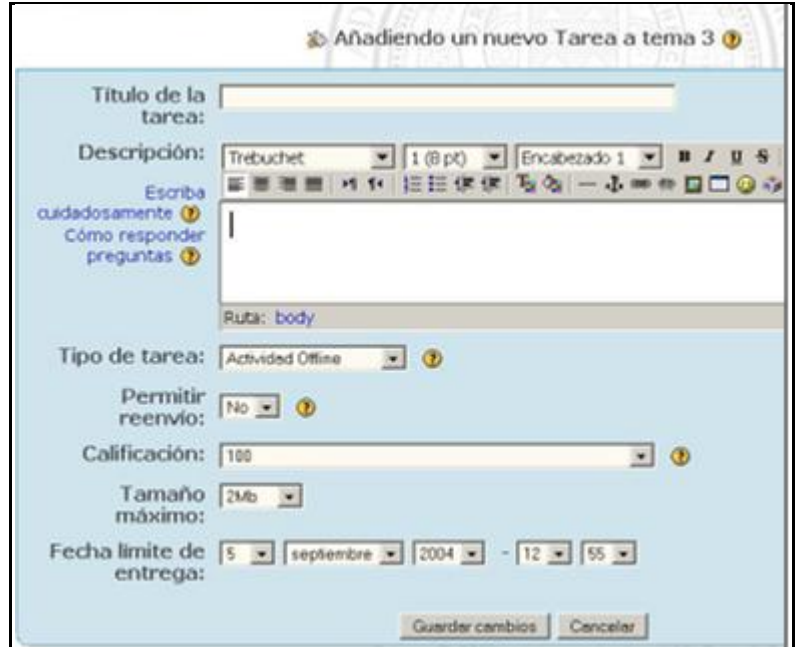

<span id="page-30-1"></span>**Figura 5. Tareas**

#### <span id="page-31-0"></span>**1.2.9 ENCUESTAS**

El módulo de encuesta proporciona una serie de instrumentos de encuesta predefinidos que son útiles para la evaluación y comprensión de una clase. Se trata de encuestas formalizadas y estándar, con una serie cerrada de preguntas y opciones. Con este módulo no se pueden realizar encuestas de contenido arbitrario entre los estudiantes. Su propósito es evaluar el proceso de enseñanza.

Actualmente incluyen los instrumentos COLLES y ATTLS. Pueden pasarse a los estudiantes al principio, como herramienta de diagnóstico, y al final del curso como herramienta de evaluación.

El cuestionario COLLES (Constructivist On-Line Learning Environment Survey, Encuesta sobre Ambiente Constructivista Educativo en Línea) comprende 24 premisas agrupadas en seis escalas, cada una de las cuales nos ayuda a formular una pregunta clave sobre la calidad del ambiente educativo en línea. El COLLES se ha diseñado para monitorizar su capacidad de explotar el carácter interactivo del Internet para integrar estudiantes en un ambiente de prácticas educativas dinámicas, lo cual se ilustra en la figura 6.

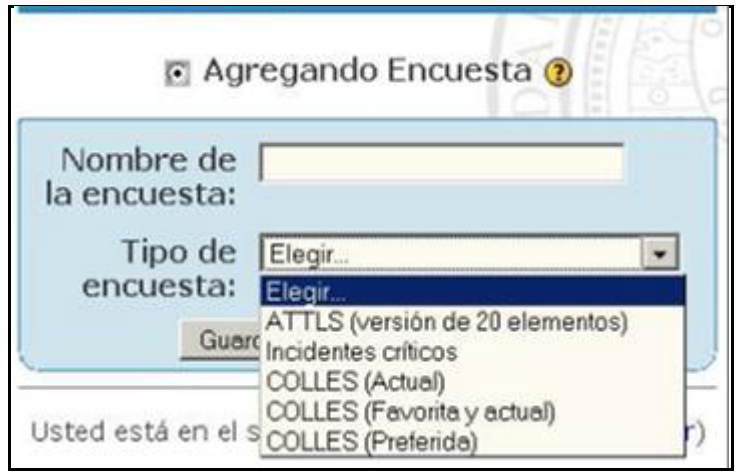

<span id="page-31-1"></span>**Figura 6. Encuestas**

#### <span id="page-32-0"></span>**1.2.10 RECURSO CARPETA.**

Una carpeta (folder) le permite a un maestro mostrar varios recursos de curso juntos. Los recursos pueden ser de tipos diferentes, ayudan a organizar los ficheros, pueden subirse en una tanda, como un archivo comprimido ZIP que es expandido posteriormente, o pueden añadirse de uno a la vez hacia una carpeta vacía en la página del curso, lo cual se ilustra en el figura 7.

Cuando se elige el ícono de la carpeta, se le muestran al estudiante los recursos que contiene: [8]

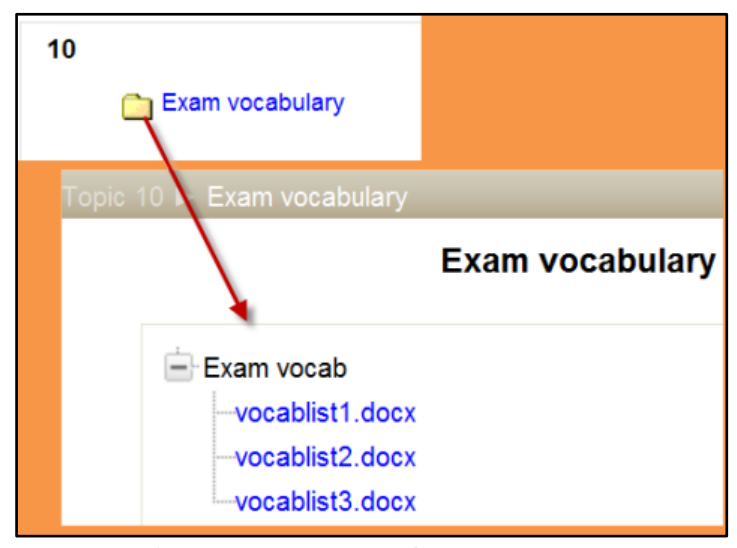

**Figura 7. Recurso Carpeta**

#### <span id="page-32-2"></span><span id="page-32-1"></span>**1.2.11 PAQUETE DE CONTENIDO IMS.**

IMS es un cuerpo que ayuda a definir estándares técnicos para varias cosas, incluyendo material para e-learning (enseñanza en línea). La especificación del paquete de contenido IMS hace posible que se almacene bultos de material en un formato estándar, que puede ser re-utilizado en diferentes sistemas, sin necesidad de convertir el material a nuevos formatos. El paquete de contenido IMS en

Moodle habilita que estos paquetes de contenido sean subidos e incluidos dentro de cursos Moodle, lo cual se ilustra en el figura 8. [19]

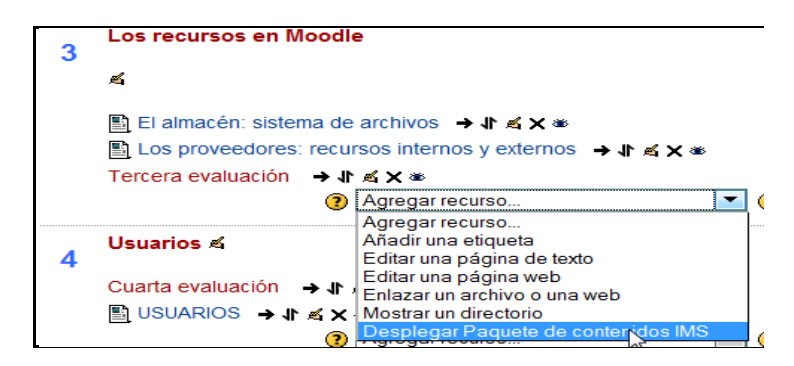

**Figura 8. Paquete de contenido IMS.**

### <span id="page-33-2"></span><span id="page-33-0"></span>**1.2.12 ETIQUETA.**

Una etiqueta sirve como un espaciador dentro de una página Moodle. Puede usarse para añadir texto, imágenes, multimedia o código, entre otros recursos en diferentes secciones, lo cual se ilustra en la figura 9. Es un recurso muy versátil y puede ayudar a mejorar la apariencia de un curso si se usa inteligentemente. Se pueden añadir banners o descripciones para diferenciar y resaltar áreas diferentes.[8]

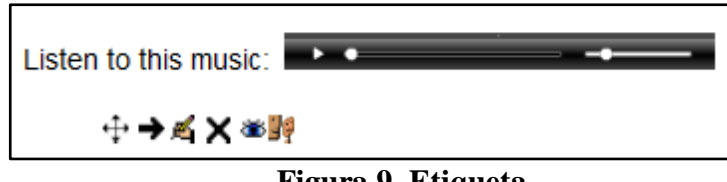

**Figura 9. Etiqueta**

# <span id="page-33-3"></span><span id="page-33-1"></span>**1.2.13 PÁGINA.**

Un recurso de página crea un enlace hacia una pantalla que muestra el contenido creado por el maestro. El robusto Editor de texto permite que la página muestre muchos tipos diferentes de contenidos, tales como texto plano, imágenes, audio, video, código incrustado o una combinación de éstos, lo cual se ilustra en la figura 10.

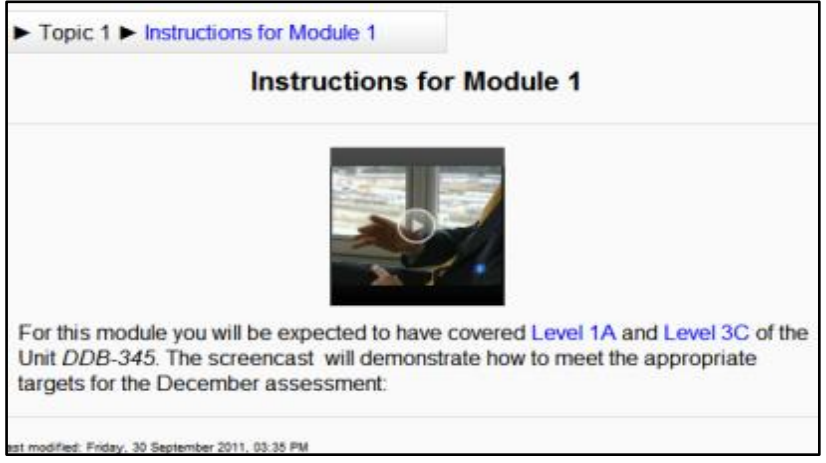

**Figura 10. Página**

## <span id="page-34-1"></span><span id="page-34-0"></span>**1.2.14 RECURSO URL.**

Un URL (Uniform or Universal Resource Locator) es un enlace en el Internet hacia un sitio web o un canal en línea. Los maestros pueden usar el recurso URL para proporcionarles a sus estudiantes enlaces web para investigación, ahorrándole tiempo y esfuerzo a los alumnos que ya no necesitarán escribir manualmente la dirección, lo cual se ilustra en la figura 11. Los URLs pueden mostrarse en varias maneras; por ejemplo, abrir en una nueva ventana de forma que el estudiante pueda acceder y usar el URL y después cerrarlo y regresar con facilidad a su página original del curso Moodle. [10]

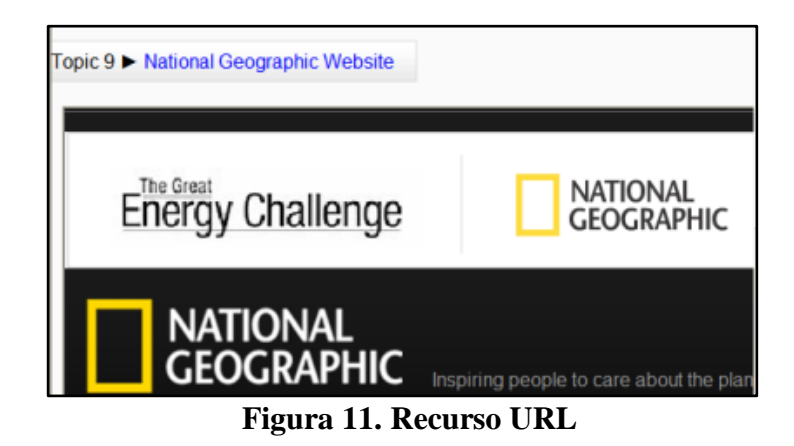

# <span id="page-35-1"></span><span id="page-35-0"></span>**1.2.15 MÓDULO LIBRO.**

El módulo Libro hace fácil el crear recursos multi-páginas con un formato similar al de un libro.

Los sitios web creados con anterioridad pueden importarse directamente hacia el módulo Libro. Los libros pueden imprimirse totalmente o por capítulos.

El módulo Libro le permite tener capítulos principales y sub capítulos, pero no va más profundo. En otras palabras, los sub capítulos no pueden tener sus propios sub capítulos dentro, ya que el módulo está diseñado para ser un recurso simple de usar para maestros y alumnos.

El módulo Libro no es interactivo. Sin embargo, Usted puede enlazar a consulta, foros, desde adentro de un libro. También, se pueden incluir videos Flash y otros materiales multimedia dentro de un libro. [9]
# **1.3 CARACTERÍSTICAS DE LAS HERRAMIENTAS DE EVALUACIÓN PARA MOODLE. [20]**

- $\checkmark$  Algunos costos del software privativo se eliminan (licencias, específicamente) y se pueden transferir a inversiones, ya sea en desarrollo de competencias, infraestructura.
- $\checkmark$  Se eliminan las restricciones de desarrollo, mejoras y personalizaciones del software propiamente dicho, lo que redunda en un mayor campo de aplicación y optimización del recurso a utilizar, permitiendo más eficiencia en la implementación y ejecución del recurso educativo.
- $\checkmark$  Se cuenta con un apoyo global de desarrolladores que en casos como el de MOODLE, cuentan con comunidades superiores a los dos millones de usuarios, lo que hace que el proceso colaborativo de desarrollo sea mucho más eficiente, por cuanto no se repiten los errores del pasado y las posibles fallas se eliminan prontamente.
- $\checkmark$  Se tiene libertad absoluta para crear y diseñar, lo que permite una mayor compatibilidad con diferentes SO y herramientas diseñadas para distintas fases de la producción de contenidos.
- $\checkmark$  El usuario final es el gran beneficiado, porque no necesita comprar software, ni "piratear" programas, porque el software implementado y/o desarrollado está diseñado pensando en el uso eficiente de los recursos.

### **1.4 ACCEDER A LA INFORMACIÓN.**

Este bloque contiene las funciones propias y específicas del profesor que le permiten modificar su estructura, lo cual se ilustra en el figura 12, configurarlo a su conveniencia y ajustar los detalles de funcionamiento del resto de módulos de recursos y actividades didácticas:

- $\checkmark$  Activar edición: Pasa al modo de edición del curso. Es absolutamente equivalente al botón de la barra de navegación.
- $\checkmark$  Configuración: Da acceso al formulario general de configuración del curso virtual.
- $\checkmark$  Profesores: Da acceso a la página de gestión para añadir y dar de baja a profesores en el curso.
- $\checkmark$  Estudiantes: Da acceso a la página de gestión para dar de alta o baja a los alumnos del curso manualmente.
- $\checkmark$  Copia de seguridad: Permite generar una copia de seguridad del estado actual de la asignatura virtual.
- $\checkmark$  Restaurar: Permite restaurar una copia de seguridad guardada previamente.
- Escalas: Da acceso a la página de gestión de las escalas de evaluación y calificación.
- $\checkmark$  Calificaciones: Accede la libro de notas de curso, con la lista de alumnos y sus calificaciones en todas las actividades.
- $\checkmark$  Registros: Permite consultar los registros de acceso al curso virtual.
- $\checkmark$  Archivos: Da acceso al gestor de archivos de Moodle, para subir, descargar y gestionar los archivos de la asignatura en el servidor Web del Campus virtual.
- $\checkmark$  Ayuda: da acceso a una página de ayuda que presenta una vista general y rápida de la estructura y uso de Moodle.
- $\checkmark$  Foro de Profesores: Da acceso al foro de profesores de la asignatura. En este foro pueden participar todas las personas con rol de profesor.

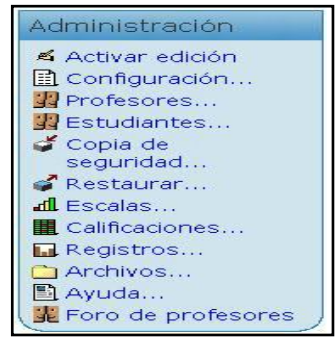

**Figura 12. Acceder a la información.**

### **1.5 ORGANIZAR LA INFORMACIÓN. [15]**

En una aula Virtual la creación de cuentas de usuario y la matriculación en asignaturas concretas se realiza usualmente de forma centralizada. Cada usuario, alumno o profesor, se encontrará normalmente con acceso a las asignaturas que el corresponden, sin mayor preocupación. Consultando la lista de participantes podrá revisar su lista de clase, lo cual se ilustra en la figura 13.

Existen formas manuales de dar de alta o baja a las personas en una asignatura. Una atribución exclusiva del profesor es definir y gestionar los grupos de alumnos de la asignatura.

#### **La lista de participantes: Vista como profesor**

La lista de participantes del curso se puede consultar en todo momento utilizando el enlace Participantes del panel Personas de la página principal de la asignatura virtual (arriba a la izquierda). Este enlace nos presenta un listado ordenado de profesores, por un lado, y de los estudiantes matriculados en esta asignatura.

La lista nos proporciona el nombre y otros datos personales de cada uno, como su dirección de correo.

Como profesores, veremos una serie de enlaces al lado de la información de cada alumno que no están disponibles para los estudiantes:

- **Actividad:** Permite acceder al informe de actividad del alumno, que registra todos los pasos dados por el alumno en su asignatura. Ahí podrá ver qué recursos ha visitado, cuantas veces y cuándo, las actividades realizadas, calificaciones obtenidas, trabajos entregados.
- **Desmatricular:** Permite eliminar a un alumno del curso, cancelando su inscripción en el mismo (pero no su registro y su acceso a otras asignaturas).
- **Entrar como:** Permite acceder a la asignatura como si fuera un alumno. Así puede probar el funcionamiento de los recursos y las actividades que haya añadido a su curso como un alumno. De esta forma podrá evaluar quejas habituales.

#### **Altas y bajas de profesores**

Aquí aparecen listadas todas las personas con permisos de acceso como profesor a esta asignatura.

Podemos especificar el orden en el que aparecerán listadas estas personas cuando un alumno pinche el enlace Personas asignando números en las cajas de la columna Ordenar. El texto que se escriba en la columna Nivel aparecerá al lado del nombre de esa persona en el listado de profesores del curso.

La columna Editar permite restringir los privilegios de un profesor. Si se establece en No, esa persona podrá actuar como profesor en foros, calificar mensajes, trabajos y actividades pero no podrá editar el contenido del curso. Es decir, que no podrá añadir ni borrar ni cambiar ninguno de los recursos ni actividades del curso.

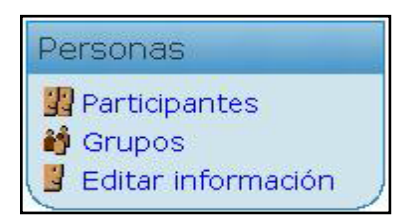

**Figura 13. Organizar la información**.

### **1.6 RECURSO DIDÁCTICO S DE MOODLE.**

En cualquier tipo de asignatura existirá una cierta masa de información que es necesario transmitir a los estudiantes. Puede ser información o contenidos textuales, o bien imágenes o programas de ordenador. Cualquier tipo de datos organizado que los alumnos puedan leer, o trabajar de alguna forma: estudiar, en una palabra, lo cual se ilustra en la figura 14.

Lo más usual es que estos contenidos informacionales estén constituidos por algún tipo de texto en dibujos e imágenes: libros de texto, apuntes, manuales didácticos, presentaciones con diapositivas, notas de clase.

En Moodle este tipo de componentes se denominan específicamente recursos y disponen de una caja agregar recurso específico. Esto no quiere decir que sólo los recursos puedan contener información textual. Hay varias actividades de Moodle, en concreto glosarios, libros, lecciones y wikis, que son también contenedores de texto que puede usarse como contenido material de la asignatura. [8]

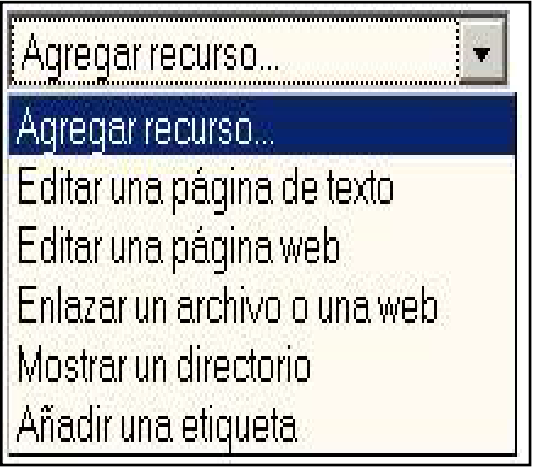

**Figura 14. Recurso didáctico (Moodle).**

### **CAPÍTULO 2**

# **2. PLATAFORMA FORMATIVA, AULA VIRTUAL, MOODLE, ENSEÑANZA ONLINE, E-LEARNING, NUEVAS TECNOLOGÍAS.**

### **2.1 HERRAMIENTAS ELECTRÓNICAS PARA EVALUACIÓN [20].**

- **[Scoop.it](http://www.scoop.it/) Scoop:** Está concentrado en la publicación cooperativa, y su colección de funciones está orientada a fomentar la participación y colaboración de los usuarios. Permite a cualquiera crear y compartir sus propias revistas temáticas centradas en torno a un tema determinado.
- **[Storify:](http://storify.com/)** Permite crear y almacenar crónicas, artículos y cronologías utilizando el contenido de redes sociales (Twitter, YouTube, Instagram, SoundCloud, Facebook,) en forma de tuits, fotos y videos. Se pueden realizar desde un único lugar una búsqueda dentro de múltiples redes y arrastrar los contenidos que les interesan para documentar el tema.
- **[Pinterest:](http://pinterest.com/)** Permite colgar y coleccionar todas aquellas fotos, imágenes y videos que encuentras navegando por Internet. Es una herramienta adecuada para hacer la filtración de contenidos relacionados con los sectores audiovisual, e incluso dentro de la educación se utiliza mucho para las materias de arte, historia, literatura.
- **[Diigo:](http://www.diigo.com/)** Permite almacenar, clasificar y compartir enlaces en Internet con otros grupos. Actúa como un bloc de notas post-it, un archivador de imágenes y documentos, así como un seleccionador de textos destacados.
- **[Livebinders:](http://www.livebinders.com/)** Está diseñada para organizar y compartir información virtual como si se tratara de una carpeta clasificadora. Todo el contenido está organizado en pestañas y subpestañas dentro de las principales. Es muy recomendable buscar en ["Featured binders"](http://www.livebinders.com/shelf/featured) dentro de Livebinders Educación para encontrar ideas y recursos para nuestras carpetas.
- ◆ [Bagtheweb:](http://bagtheweb.com/) Sirve para cualquier tema, puedes crear una "bolsa" para recopilar, publicar y compartir cualquier contenido de la Web. Más allá de la capacidad de la mayoría de las herramientas de curación, BagTheWeb permite a los usuarios construir redes de bolsas. De esta manera las bolsas pueden ser unidas entre sí para proporcionar información rica y completa sobre cualquier tema.
- **[Bundlr.com:](http://bundlr.com/)** Sobre todo es muy útil porque te permite organizar tu web, creando páginas temáticas con fotos, vídeos, tweets y otros documentos, además se puede compartir con todo el mundo. Y existe en dos versiones la gratuita y la Premium.
- **[Percolate:](http://percolate.com/)** Esta herramienta te permite hacer una síntesis de todos tus feeds RSS y de tu Twitter, atendiendo a ciertos parámetros. Lo que permite es que tengas tus propios links destiladosatendiendo a su popularidad y frescura. Es una gran herramienta porque además presenta los resultados en una página bastante atractiva y bien organizada.
- **[Summify:](http://summify.com/)** Es una herramienta bastante similar a Percolate, pero un paso más adelante. Es decir, explora todos los links en tu timeline de Twitter, en tu newsfeed de Facebook, en tus blogs preferidos y gracias a su algoritmo es capaz de ofrecerte, perfectamente presentados, los más relevantes o los más interesantes (ya sea porque son los más compartidos o por otros motivos). Una herramienta potentísima, crea un resumen diario de las noticias más relevantes de sus redes sociales, y lo entrega por correo electrónico, web o móvil.

#### **2.2 KEYWORDS**

keywords (palabras claves) que incluye en varias partes de una página: Titulo, url, contenido.

Se tiene que ser muy cuidadoso en seleccionar keywords que realmente sean relevantes para la página, ya que si seleccionamos keywords poco relevantes, los visitantes que obtendremos por esa keywords serán de muy poco valor.

### **Ejemplo:**

Una tienda virtual de insumos de computación (ordenadores), si la tienda no vende computadoras, sería un error posicionar esa tienda para la búsqueda "Venta de Computadoras" ya que los usuarios que busquen "Venta de computadoras" estarán buscando una computadora para comprar y no insumos, como los que vende esa tienda.

Herramientas que nos pueden ayudar a la hora de seleccionar nuestra mejores keywords:

[Google Suggest:](http://www.google.com/) Esta herramienta nos puede ayudar para ser más específicos en nuestra keyword.

[Google Trends:](http://www.google.com/trends) Es una excelente herramienta para definir cuál sería nuestra keywords principal, podemos comparar diferentes palabras claves, hasta un máximo de 5 y definir el estudio tanto por países como por tiempo. Obtendremos un grafico donde podremos ver cual keyword es más buscada y su historial de volumen de búsqueda según el periodo de tiempo que hayamos configurado previamente, adjunto una imagen.

[Google Insight:](http://www.google.com/insights/search/) Esta herramienta es bastante parecida a Google Trends, pero su principal diferencia es que nos propone keywords que están directamente relacionadas con las palabras claves que nosotros introducimos, con lo cual podremos descubrir nuevas keywords y reanalizarlas.

[Google AdWords:](https://adwords.google.com/select/KeywordToolExternal) Esta herramienta es para realizar campañas en AdWords, es muy importante saber utilizarla bien, seleccionando correctamente la concordancia y las keywords, ya que podremos obtener muchos datos, como por ejemplo volumen de búsquedas mensuales, diferentes palabras claves que quizás no tengamos en cuenta, competencia y tendencia en las búsquedas.

El conjunto de estas 4 herramientas nos pueden ayudar mucho para definir las palabras claves por las cuales nos queremos posicionar.

## **2.3 PAQUETES ESTÁNDAR DE MOODLE. [6]**

En la etapa de adecuación y diseño gráfico se debe asegurar la transportabilidad y la perdurabilidad de la información debe usar estándares, al menos uno ó la combinación de los siguientes formatos y estándares:

#### **Almacenamiento de información para edición posterior:**

- $\checkmark$  XHTML 1.0 / CSS 2
- $\checkmark$  OpenDocument ISO 26300
- $\checkmark$  SVG para gráficos vectoriales
- $\checkmark$  IMS / SCORM

#### **Almacenamiento de información sin necesidad de edición posterior:**

#### $\checkmark$  PDF/A-1 ISO 19005-1:2005

- $\checkmark$  JPEG / PNG / GIF
- $\checkmark$  MPEG
- Formatos NO estándares:
- $\checkmark$  Adobe Flash ó Flash vídeo con originales
- $\checkmark$  XCF / PSD para fotografías
- $\checkmark$  WAV / OGG / MP3

Se debe tener muy en cuenta cumplir los lineamientos pedagógicos y comunicacionales, enfocar el diseño del producto a suplir las necesidades de sus usuarios finales y no a condiciones externas.

Toda la información se debe almacenar clasificada según su uso actual y posible uso futuro, llevando registro de sus cambios en un servidor de versiones y teniendo en cuenta que toda la meta-información posible debe ser almacenada junto a su original.

En la etapa integración y adecuación se debe asegurar la perdurabilidad de la información, se logra este objetivo usando los siguientes estándares y formatos:

#### **Almacenamiento de información para edición posterior:**

- $\checkmark$  XHTML 1.0 / CSS 2
- $\checkmark$  OpenDocument ISO 26300
- $\checkmark$  IMS / SCORM

#### **Almacenamiento de información sin necesidad de edición posterior:**

- $\checkmark$  PDF/A-1 ISO 19005-1:2005
- Formatos NO estándares:
- $\checkmark$  Archivos de proyecto de eXe XHTML learning editor y Reload Editor.

Toda la información se debe almacenar clasificada en un repositorio de objetos virtuales y llevando registro de sus cambios en un servidor de versiones, teniendo en cuenta que toda la meta-información posible debe ser almacenada junto a su original.

# **2.4 VENTAJAS TÉCNICAS**

Para ilustrar lo anterior se puede afirmar que:

- $\checkmark$  El profesor puede crear cuestionarios con preguntas de verdadero/falso, de respuestas múltiples, de repuesta libre, de relacionar y de otros tipos. Las preguntas se van acumulando en una base de datos y son reutilizables en otros cuestionarios y en otros cursos. También se pueden importar desde ficheros externos (formatos WebCT, IMS, QTI y otros).
- $\checkmark$  Hay muchos parámetros configurables: se pueden reordenar las preguntas aleatoriamente cada vez que un estudiante rellena el cuestionario, se puede mostrar la respuesta correcta después de que la conteste el estudiante. El sistema puede calcular y mostrar las puntuaciones automáticamente.
- $\checkmark$  El profesor puede asignar tareas online/offline a los estudiantes. Estas tareas pueden consistir en subir un archivo o en realizar una actividad fuera de línea. La tarea tiene una fecha límite. El profesor puede evaluarla.

# **CAPÍTULO 3**

### **3.1. MÓDULO CUESTIONARIO MOODLE.[9]**

### **3.2. DEFINICIÓN.**

El propósito de este módulo es, fundamentalmente, proporcionar al alumno una forma fácil de seguir su progreso en el proceso de estudio y aprendizaje, se trata de una evaluación formativa para la consolidación de la información aprendida.

También introduce una fuente de motivación extra. Además, y si es realmente necesario, el módulo de Cuestionario de Moodle reúne los elementos de seguridad necesario para utilizarlo en un examen real certificativo.

El módulo de cuestionarios permite construir y presentar una lista de preguntes a los alumnos, obtener sus respuestas y generar una calificación. La lista de preguntas puede contener cuestiones de diferentes tipos, mezclada en cualquier orden.

#### **3.3. CONOCIMIENTOS GENERALES**

Los posibles tipos de preguntas que se pueden crear en el entorno de trabajo son las que se describen a continuación:

#### **Opción múltiple**

Para responder a este tipo de pregunta el alumnado debe escoger entre múltiples respuestas. Hay dos tipos de preguntas de opción múltiple: las de respuesta única y las de respuesta múltiple. Las preguntas de respuesta única permiten escoger sólo una respuesta, generalmente todas las calificaciones para este tipo de pregunta deberían ser positivas. Las preguntas de respuesta múltiple permiten escoger una o más respuestas. Cada respuesta puede tener una puntuación positiva o negativa, de tal forma que si se escogen todas las opciones no se obtenga necesariamente una buena calificación. Si la puntuación total es negativa, la calificación total de esta pregunta será cero. En este tipo de preguntas hay que tener especial cuidado, ya que es posible crear preguntas que tengan puntuaciones superiores al 100%.

Finalmente, cada respuesta (correcta o incorrecta) debe incluir la corrección. Si se desea esta corrección se puede mostrar al alumnado al lado de cada una de sus respuestas, lo cual se ilustra en la figura 15.

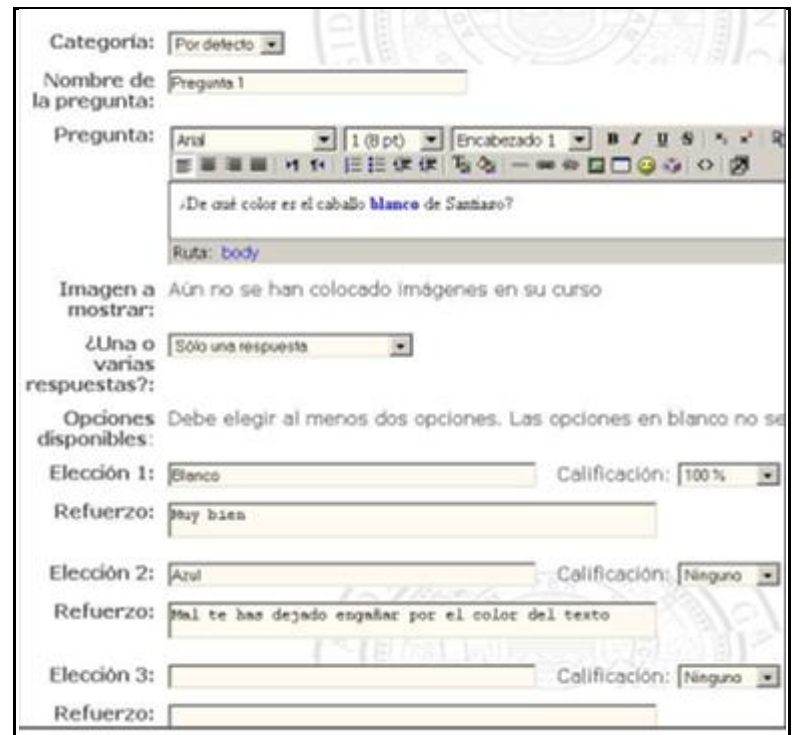

**figura 15. Preguntas De Opción Múltiple**

### **Respuesta corta**

Para responder a este tipo de pregunta el alumnado escribe una palabra o frase.

Hay varias posibles respuestas correctas, con diferentes puntuaciones. Las respuestas pueden o no ser sensibles a las mayúsculas, es decir, si se selecciona la opción "Sensible a las mayúsculas", se podrán tener puntuaciones diferentes para "Palabra" o "palabra". Numérica desde el punto de vista del alumnado, una pregunta numérica es muy semejante a una pregunta de respuesta corta. La diferencia es que la pregunta numérica es un número y permite un margen de error, lo cual se ilustra en la figura 16.

Esto permite habilitar un rango continuo de posibles respuestas acertadas, es decir, si la respuesta correcta es 30, y el margen aceptable es 5, cualquier número entre 25 y 35 se aceptará como correcto.

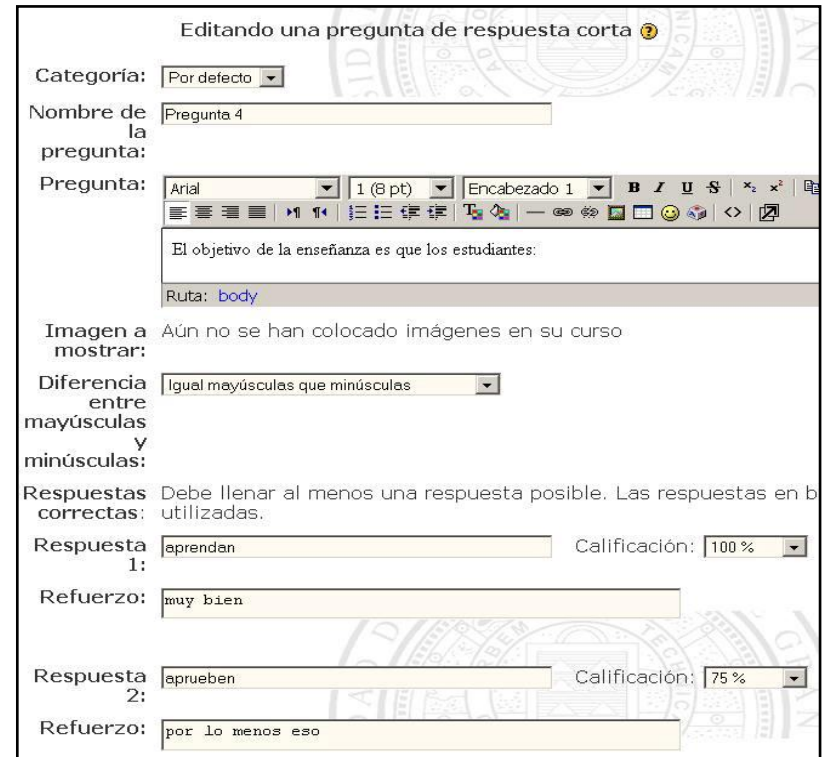

**figura 16. Preguntas De Respuesta Corta**

### **Verdadero / Falso**

Son preguntas con sólo dos opciones de respuesta, mutuamente excluyentes. La calificación de la pregunta se concede al 100% sólo a la opción considerada correcta. Ambas opciones, verdadero y falso, pueden tener asociado un texto de refuerzo, lo cual se ilustra en la figura 17.

Para responder a este tipo de pregunta el alumno/a tiene que elegir entre dos opciones: Verdadero o Falso.

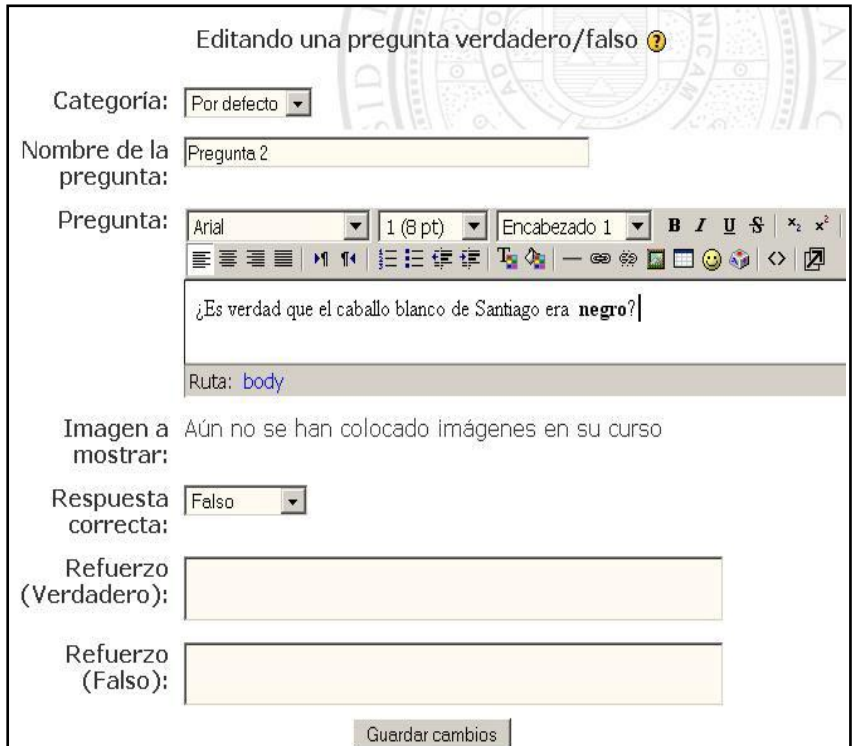

**Figura 17. Preguntas De Verdadero/Falso.**

### **Emparejamiento**

Este tipo de preguntas presentan dos listas de conceptos. Se deben formar parejas de conceptos afines según el enunciado de la pregunta. Una de las listas se presenta como opciones fijas. A cada una de ellas hay que escogerle un compañero de una lista desplegable. Se puede repetir un concepto en la parte derecha.

Después de una introducción opcional, se le presentan al alumno varias subpreguntas y varias respuestas mezcladas. Hay una respuesta correcta para cada pregunta.

El alumno debe seleccionar una respuesta que corresponda con cada sub-pregunta. Cada sub-pregunta es ponderada por igual para conseguir la puntuación total de la pregunta completa.

Las preguntas y respuestas se extraen aleatoriamente de la pila de "Preguntas Cortas" en la categoría actual, lo cual se ilustra en la figura 18.

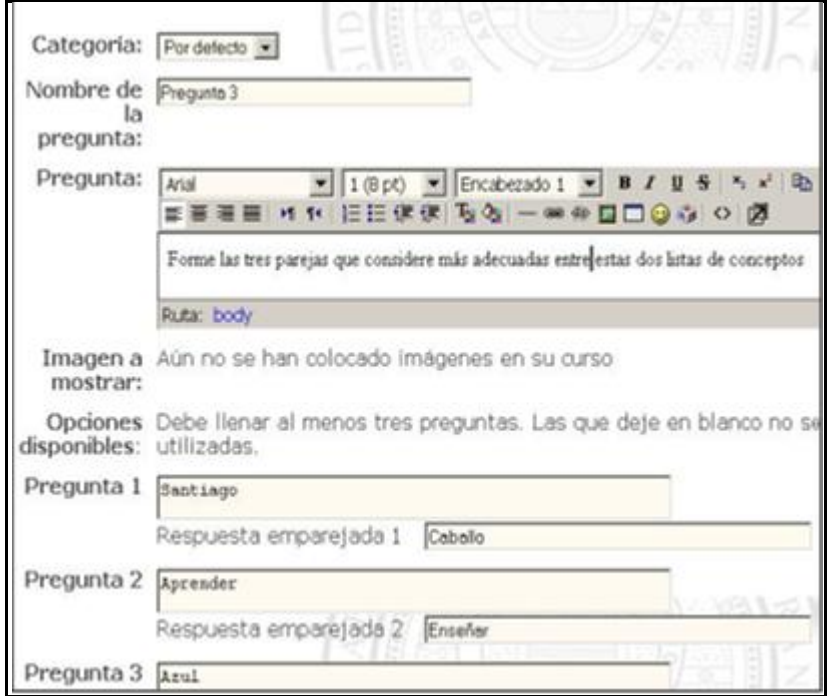

**Figura 18. Preguntas De Emparejamiento.**

### **Factor de penalización**

El 'Factor de penalización' sólo aplica cuando la pregunta es usada en un cuestionario que use Modo Adaptativo -p. e., donde al estudiante se le permitan intentos múltiples en una pregunta aún dentro del mismo intento del cuestionario.

Si el factor de penalización es mayor a 0, entonces el estudiante perderá esa proporción del grado máximo sobre cada intento sucesivo. Por ejemplo, si el grado por defecto de la pregunta es 10, y el factor de penalización es 0.2, entonces a cada intento sucesivo después del primero incurrirá en una penalización de 0.2 x  $10 = 2$  puntos.

### **Aleatoria**

Las preguntas aleatorias son un tipo especial de pregunta. Cuando se pone una pregunta aleatoria en un cuestionario, entonces en cada intento se elegirá al azar una pregunta de la categoría completa. La calificación máxima de la pregunta será siempre la que se haya elegido como calificación para la pregunta aleatoria. Si se genera un cuestionario con, por ejemplo, 10 preguntas aleatorias, cada estudiante tendrá un conjunto totalmente distinto de 10 preguntas cada vez que responda al cuestionario. Es posible mezclar preguntas aleatorias y no aleatorias si se desea que ciertas preguntas sean siempre incluidas.

#### **Importante**

- Requiere la versión 1.5 o superior de Moodle, para versiones anteriores ver [Cómo crear múltiples preguntas en los cuestionarios].
- Si el número de preguntas al azar es superior a las preguntas existentes en la categoría elegida, se muestra el siguiente aviso cuando se intenta realizar el cuestionario.

#### **Sugerencias**

Las preguntas de la categoría seleccionada deben tener un nivel de dificultad semejante. En el caso contrario, y cuando seleccionamos unas pocas preguntas de la categoría se generarán cuestionarios fáciles y difíciles aleatoriamente.

### **Calculadas**

Las preguntas calculadas ofrecen una forma de crear preguntas numéricas individuales por medio del uso de comodines que son sustituidos por los valores individuales cuando se responde el cuestionario, lo cual se ilustra en la figura 19 .

Tanto la pregunta como la respuesta pueden usar una notación algebraica, {a}, {b}, {c}, indicando no valores concretos sino variables. Estos símbolos serán reemplazados por números arbitrarios cuando la pregunta se presente a los alumno (en cada intento del cuestionario). Así el cálculo será siempre el mismo, pero el valor numérico correcto cambiará cada vez. La respuesta correcta se especificará pues por una fórmula, no un valor fijo. Para escribir estar fórmulas se pueden usar variables como {a} y los operadores básicos: +, -, \*, / y % para módulo. Para especificar potencias se usa  $pow(x,y)$  y pi() para \_. También una serie de funciones (con argumentos entre paréntesis): abs, acos, acosh, asin, asinh, atan, atanh, ceil, cos, cosh, deg2rad, exp, expm1, floor, log, log10, log1p, rad2deg, round, sin, sinh, sprt, tan, tanh. Las funciones max y min aceptan más de dos argumentos.

Cuando la pregunta se incluye en cuestionario se deben generar valores para las variables {a}, {b}.

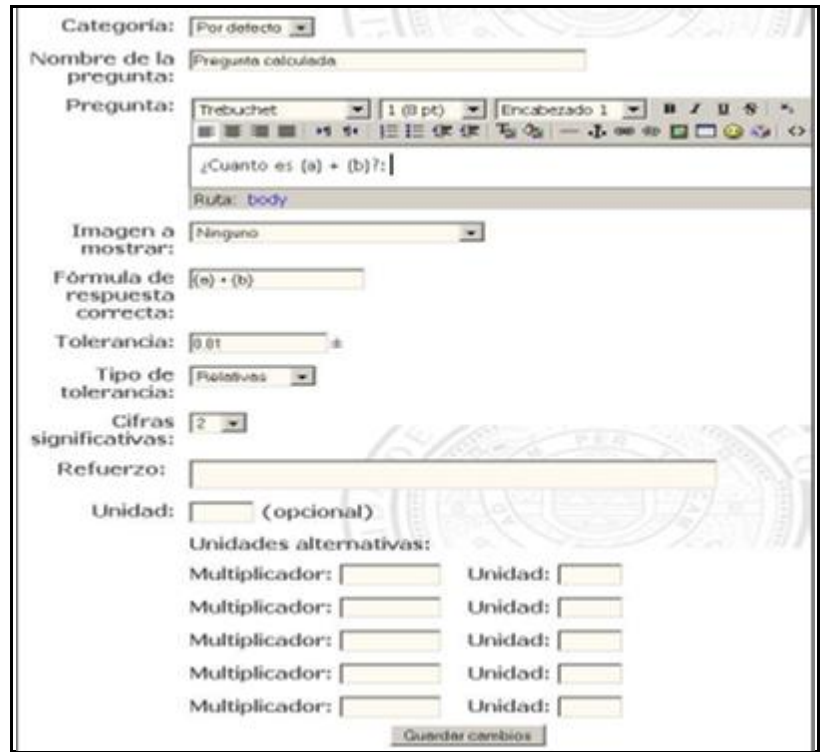

**Figura 19. Preguntas Calculadas.**

# **3.3.1. CONFIGURACIÓN GENERAL DEL CUESTIONARIO**

Al crear el cuestionario se visualiza una ventana donde podemos definir y/o cambiar los parámetros generales del cuestionario. Dicha pantalla está conformada por varios campos que cada docente debe completar y los cuales cuentan con una explicación que se activa dando clic en el signo de interrogación que aparece al lado de cada uno  $\bullet$ .

# **Ajustes generales**

En Ajustes generales encontramos el nombre del cuestionario (este nombre aparecerá en el módulo), y la introducción del cuestionario. En esta introducción no debemos colocar las preguntas sino el objetivo del cuestionario, una descripción del mismo temática, metodología y observaciones o una explicación de la forma en que se calificará el cuestionario, lo cual se ilustra en el figura 20.

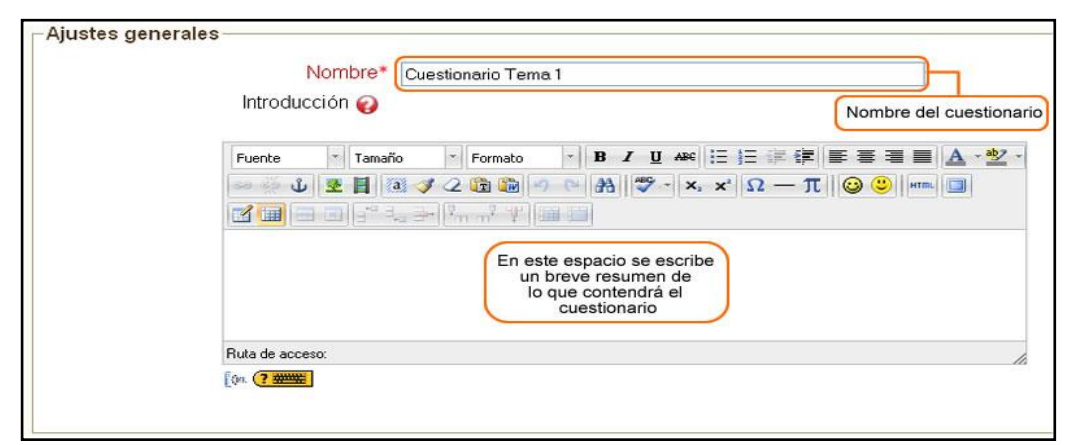

**Figura 20. Campo Ajustes Generales. Configuración Cuestionario.**

### **Tiempo**

Aquí se definen el tiempo límite para responder el cuestionario y su disponibilidad, lo cual se ilustra en la figura 21, contiene las siguientes opciones:

- $\checkmark$  Abrir cuestionario / Cerrar cuestionario: inicialmente estas fechas aparecen deshabilitadas por defecto. Basta con hacer clic sobre el pequeño cuadro ubicado en la parte derecha de cada fecha para habilitarlas.
- $\checkmark$  Especifique en Abrir cuestionario la fecha a partir de la cual desea que los estudiantes tengan disponible el cuestionario y puedan responderlo y especifique en Cerrar cuestionario la fecha límite para que los estudiantes accedan al cuestionario, a partir de ésta fecha el cuestionario no estará disponible.
- $\checkmark$  Si la fecha de apertura se deja deshabilitada el cuestionario estará abierto desde que esté visible y si la fecha de cierre se deja deshabilitada significa que el cuestionario nunca se cerrará y por ende quedará para siempre disponible a los estudiantes.
- **Límite de tiempo (en minutos):** especifica una cantidad de tiempo limitada para que los estudiantes respondan el cuestionario.
- **Tiempo entre el primer y segundo intento:** si al estudiante se le permiten varios intentos en el cuestionario, se puede especificar mediante esta opción cuánto debe esperar el estudiante para realizar de nuevo el cuestionario.
- **Tiempo entre los intentos posteriores:** similar a la opción anterior, sólo que aquí se especifica el lapso de tiempo a partir del tercer intento.

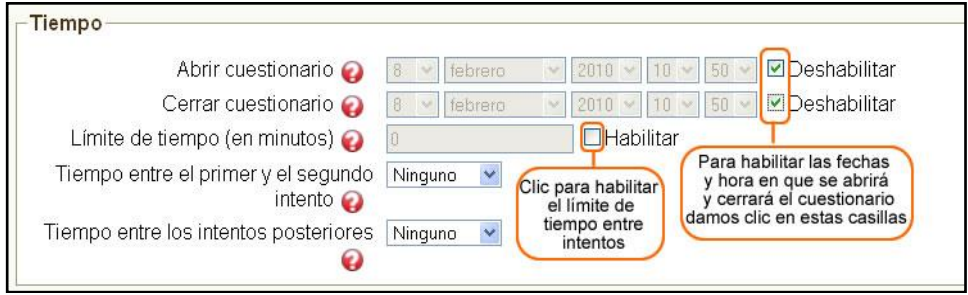

**Figura 21. Panel Tiempo.**

### **Mostrar**

En Mostrar se define cómo se mostrarán las preguntas en el cuestionario, lo cual se ilustra en la figura 22, tiene las siguientes opciones:

- **Número máximo de preguntas por página:** define cuántas preguntas aparecerán en una sola página, si su cuestionario tiene muchas preguntas por estética es mejor desplegarlas en varias páginas.
- **Barajar preguntas:** con esta opción activada cada vez que el estudiante ingrese al cuestionario se la presentarán las preguntas en un orden diferente, evitando así que responda mecánicamente.
- **Barajar dentro de las preguntas:** cada vez que el estudiante intente contestar el cuestionario, las partes que componen una pregunta (como una pregunta de

múltiple respuesta) tendrán un orden aleatorio y diferente, lo cual puede ser útil para que los estudiantes no les quede tan fácil copiar la respuesta de sus compañeros.

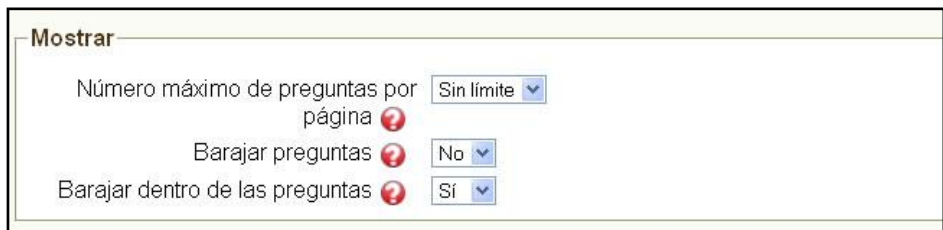

**Figura 22. Barajar.**

#### **Intentos**

Define cuántas veces puede el estudiante contestar el cuestionario y qué penalización se aplica cada vez que se equivoque, lo cual se ilustra en la figura 23, contiene las siguientes opciones:

- **Intentos permitidos:** puede definir cuántas veces permitirá a los estudiantes contestar el cuestionario. Por defecto los estudiantes pueden contestar cuantas veces quieran los cuestionarios.
- **Cada intento se basa en el anterior:** permite que las respuestas que se dieron anteriormente estén allí para los nuevos intentos, de manera que el estudiante no tenga que responder nuevamente las preguntas acertadas, no vuelva a cometer el mismo error en las que se equivocó y se acerque cada vez más a la respuesta correcta de todo el cuestionario.
- **Modo adaptativo:** al activarla cada pregunta del cuestionario podrá responderse y enviarse inmediatamente para saber si se realizó correctamente o no, de manera que el estudiante pueda dar otra respuesta inmediatamente. Es conveniente dar una penalización por cada vez que se envía la respuesta (la penalización se fija para cada pregunta.

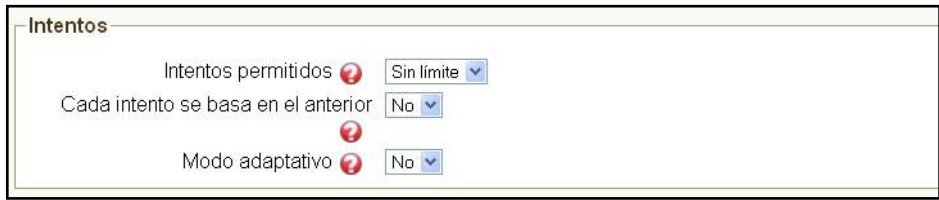

**Figura 23. Panel de Intentos.**

### **Calificaciones**

Define cómo calificar el cuestionario con respecto a los intentos realizados por el estudiante, lo cual se ilustra en la figura 24, contiene las siguientes opciones:

- **Método de calificación:** si ha permitido al estudiante más de un intento, puede definir aquí cuál de las calificaciones de los diversos intentos quiere dejar como calificación definitiva del cuestionario respondido por ese estudiante.
- **Aplicar penalizaciones:** activamos esta opción si queremos aplicar penalizaciones a las preguntas cuando use el modo adaptativo.
- **Número de decimales en las calificaciones:** definimos aquí cuántos decimales queremos usar en las calificaciones.

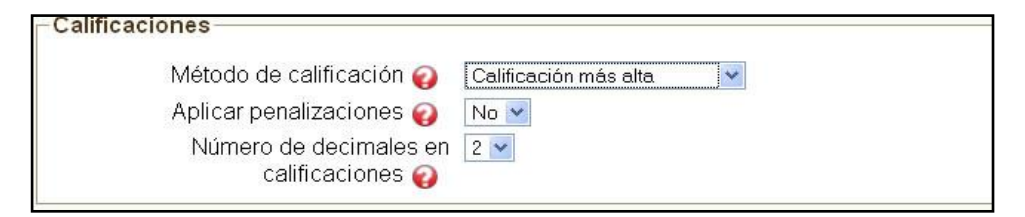

**Figura 24. Panel de Calificaciones.**

### **Los estudiantes pueden revisar**

Nos permite definir qué queremos que los estudiantes vean del cuestionario después de haberlo respondido, hacemos clic sobre cualquiera de las casillas para activar o desactivar la opción, lo cual se ilustra en la figura 25.

| Revisar opciones                                                                                                    |                                                                                                    |                                                                                                    |
|----------------------------------------------------------------------------------------------------|----------------------------------------------------------------------------------------------------|----------------------------------------------------------------------------------------------------|
| Inmediatamente después de cada<br>intento                                                                                                   | Más tarde, mientras el cuestionario Después de cerrar el cuestionario<br>está aún abierto                                                                |                                                                                                    |
| □ Respuestas -<br>Soluciones -<br>$\Box$ Comentario -<br>Retroalimentación general<br>$\nabla$ Puntuaciones -<br>■Retroalimentación general | $\blacksquare$ Respuestas -<br>Soluciones -<br>Comentario -<br>Retroalimentación general<br>$\triangleright$ Puntuaciones -<br>Retroalimentación general | $\Box$ Respuestas -<br>Soluciones -<br>$\Box$ Comentario -<br>Retroalimentación general<br>$\Box$ Puntuaciones -<br>■Retroalimentación general |

**Figura 25. Panel Revisión.**

### **Seguridad**

En seguridad definimos las opciones de seguridad que creamos pertinentes, lo cual se ilustra en la figura 26, y en la figura 27, tales como: mostrar el cuestionario en una ventana segura, crear una contraseña para que los estudiantes ingresen al cuestionario o restringir el acceso a un cuestionario a una subred en particular utilizando la dirección IP de dicha red.

- **Ajustes comunes del módulo:** así como en los otros recursos, en Ajustes comunes del modulo podemos especificar si el cuestionario va a estar separado para los grupos que conformen el curso.
- **Retroalimentación general:** aquí podemos definir los comentarios que recibirán los estudiantes al contestar el cuestionario de manera automática.

Estos comentarios dependerán de la nota que obtenga el estudiante. En el primer campo de texto se introduce un comentario para la calificación de 100%, así que los estudiantes que respondan perfectamente el cuestionario obtendrán como comentario lo que se introduzca en este campo de texto. Para los siguientes comentarios pueden especificarse los límites de calificación; si por ejemplo en el segundo se introduce un límite del 80% con un comentario de 'muy bien!', todos los estudiantes que obtengan ese porcentaje o más recibirán ese comentario. Puede definir cuantas retroalimentaciones quiera, si necesita más campos presione el botón Agregar 3 campos al formulario

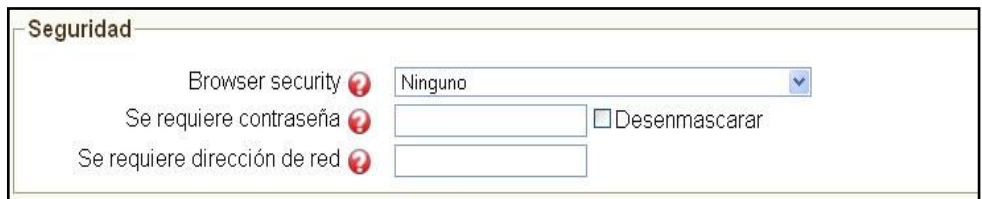

**Figura 26. Panel Seguridad**.

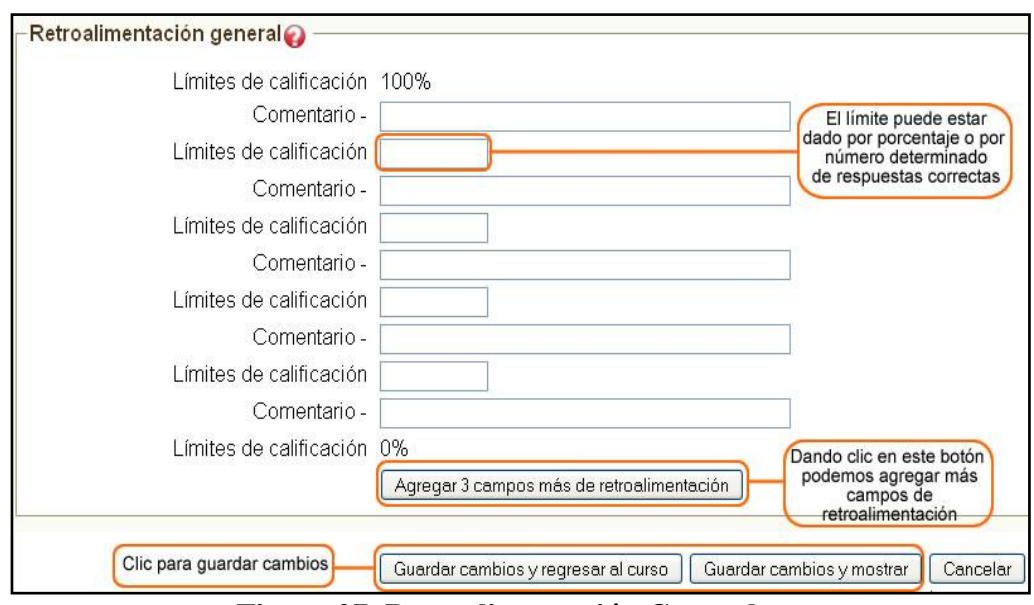

**Figura 27. Retroalimentación General.**

Luego de haber terminado de definir todos los parámetros generales de configuración se hace clic en Guardar los cambios.

# **3.3.2. EDICIÓN DE CATEGORÍAS**

La siguiente etapa en la elaboración del cuestionario es la edición de categorías, ésta es opcional, pues Moodle crea una categoría por curso. Si deseamos crear una categoría damos clic en la opción categorías que se encuentra en el sub-menú, lo cual se ilustra en la figura 28.

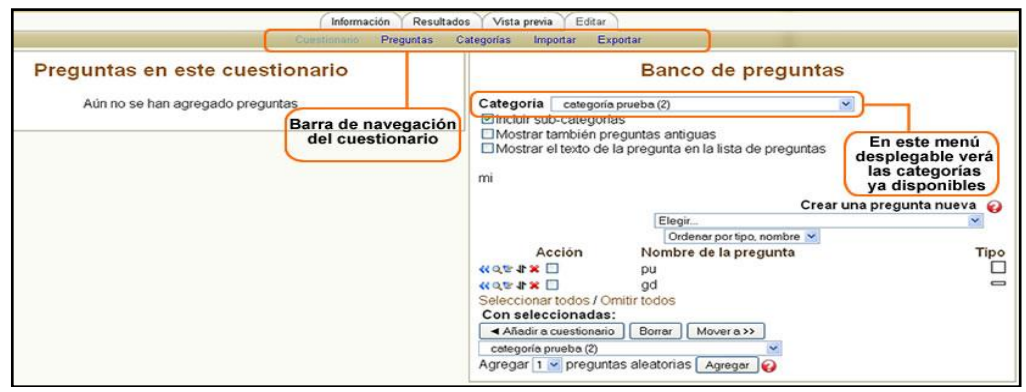

**Figura 28. Manejo de Categorías**.

Podemos ordenar las categorías en una jerarquía de modo que resulten de fácil manejo. La jerarquía tiene en cuenta el contexto de las categorías:

- **Contexto de actividad:** preguntas disponibles únicamente en un módulo de actividad.
- **Contexto de curso:** preguntas disponibles en todos los módulos de actividad de un curso y dentro del curso, usando el enlace Preguntas en el bloque de administración del curso.
- **Contextos de categorías de cursos:** preguntas disponibles en todos los módulos de actividad y en todos los cursos de la categoría.
- **Contexto de núcleo del sistema:** preguntas disponibles en todos los cursos y actividades del sitio.

#### **Nombre:**

En este campo debemos colocarle un nombre a la categoría

#### **Información de la categoría:**

En este espacio se debe escribir la información que nos permita identificar esta categoría como propia.

Después de haber ingresado los campos anteriores haga clic en Añadir categoría para crear la categoría. Una vez terminado de crear las categorías se puede volver a la ventana anterior usando el sub-menú de navegación del cuestionario haciendo clic sobre Cuestionario.

### **3.3.3. EDICIÓN DE PREGUNTAS EN CADA CATEGORÍA**

Estando en la ventana de edición de cuestionario, lo cual se ilustra en las siguientes figuras 29, figura 30, figura 31, figura 32, seleccionamos la categoría a la cual deseamos añadirle preguntas:

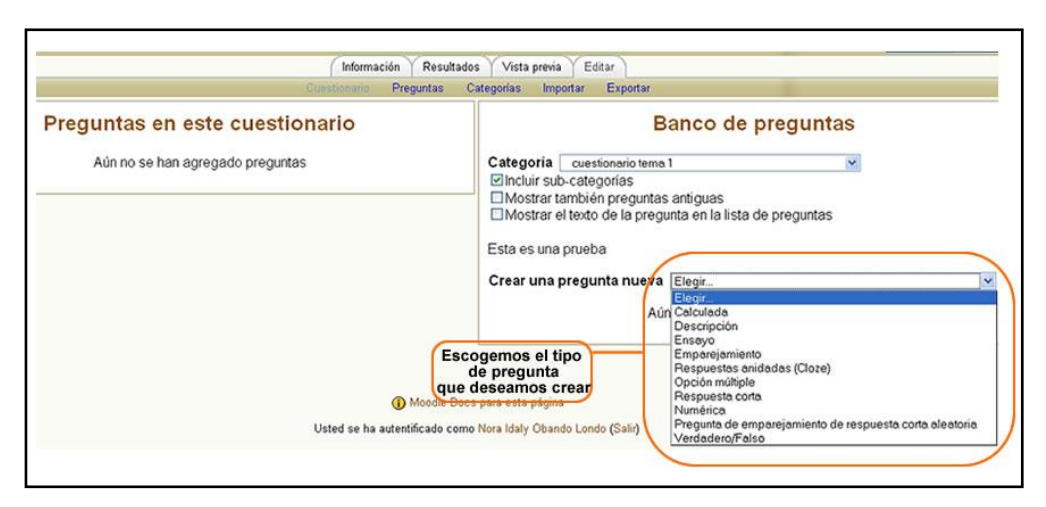

**Figura 29. Selección de Categoría**.

Una vez se seleccione la categoría, se procede a seleccionar una pregunta desde el menú desplegable Crear una pregunta nueva.

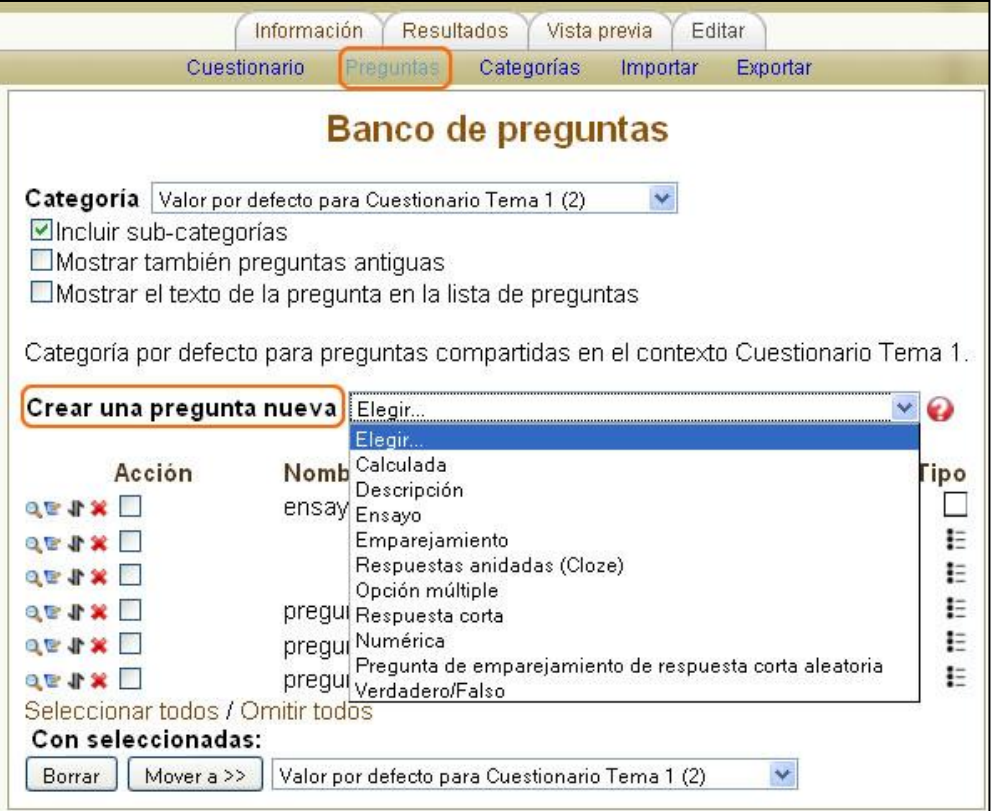

**Figura 30. Escoger Pregunta.**

Para la edición de otro tipo de preguntas remítase al recurso Tipos de preguntas que encuentras en Moodle.

Cuando tengamos todas las preguntas creadas las podremos ver en el banco de preguntas en la parte derecha de la pantalla y estarán listas para agregarlas al cuestionario:

Seleccionamos las preguntas y damos clic en el botón Añadir al cuestionario, inmediatamente las preguntas aparecerán al lado izquierdo de la pantalla en preguntas en este cuestionario.

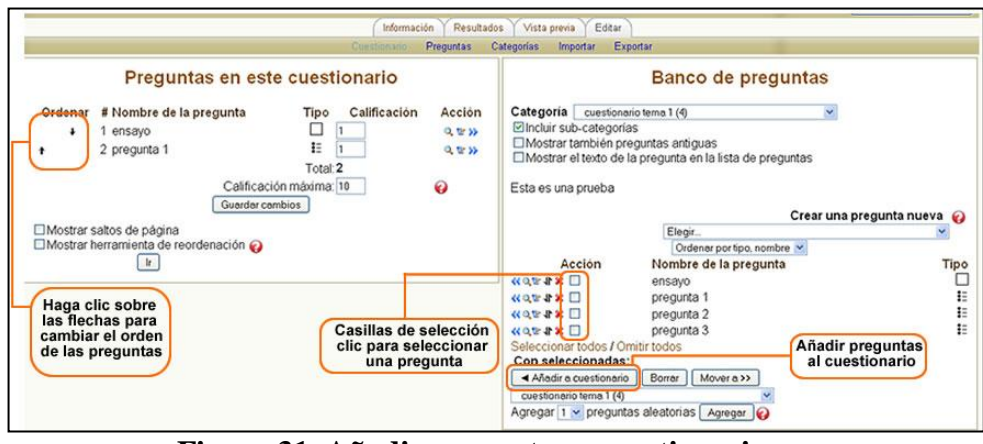

**Figura 31. Añadir preguntas a cuestionario.**

Al quedar en el banco de preguntas se pueden editar nuevamente haciendo clic en el ícono de edición o eliminarlas haciendo clic en la **X**.

Las preguntas tienen un orden que se puede cambiar desplazándolas pero esto no importará si se van a escoger al azar. Debajo de Calificación aparece un menú desplegable, asociado a cada pregunta, este permite asignar una puntuación específica a cada pregunta, con respecto a la escala escogida.

Finalmente haga clic en guardar los cambios y luego en la pestaña vista previa para ver como ha quedado el cuestionario.

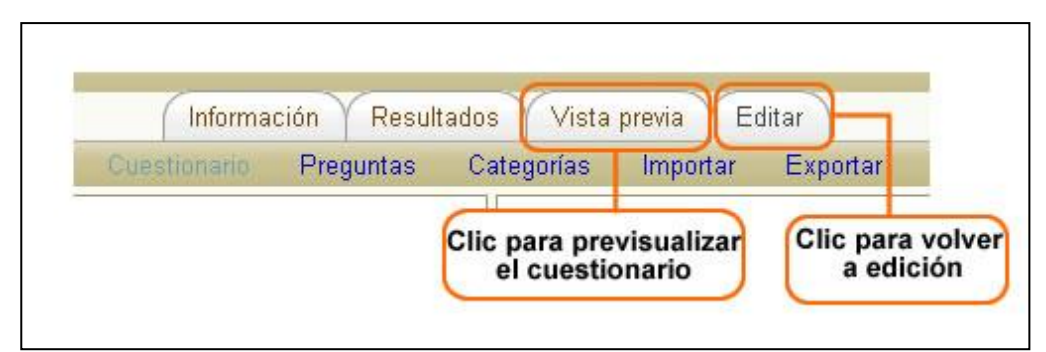

**Figura 32. Previsualización Cuestionario.**

#### **Editar o actualizar el cuestionario**

Si deseamos acceder a la pantalla de configuración una vez se ha creado el cuestionario, se debe dar clic en el botón Actualizar Cuestionario en la parte superior derecha de la ventana cuando estamos en la descripción del cuestionario. Para editar una pregunta ya sea que este en una categoría en la parte derecha de la pantalla o que ya se haya agregado al cuestionario en la parte izquierda, simplemente se da clic en los íconos que aparecen a la derecha de la pregunta, donde se puede cambiar el tipo de pregunta, los parámetros, eliminarla u obtener una vista previa de la pregunta, lo cual se ilustra en la figura 33.

#### **Exportar preguntas**

Esta función permite exportar una categoría completa de preguntas a un archivo de texto.

En muchos formatos de archivo se pierde alguna información cuando se exportan las preguntas. Esto se debe a que muchos formatos no poseen todas las características existentes en las preguntas de Moodle. No puede esperarse exportar preguntas y luego importarlas de modo que ambas sean idénticas. Así mismo, algunos tipos de preguntas no pueden exportarse en absoluto. Compruebe los datos exportados antes de usarlos en un contexto de producción.

Para exportar las preguntas de una categoría haga clic en Exportar en la barra de navegación del cuestionario.

| Información         |           | <b>Resultados</b> | Vista previa | Editar   |
|---------------------|-----------|-------------------|--------------|----------|
| <b>Cuestionario</b> | Preguntas | Categorías        | Importar     | Exportar |

**Figura 33. Exportar Preguntas.**

En la ventana que aparece a continuación escogemos el tipo de archivo en el que se exportará la información, luego escogemos la categoría de la cual queremos exportar las preguntas.

El formato del archivo de exportación es mejor dejarlo en GIFT (por defecto) pues es el formato de exportación más comprensivo (con los otros es más probable que se pierda el contenido de algunas preguntas).

Finalmente se hace clic sobre Exportar preguntas a un archivo, lo cual se ilustra en la figura 34.

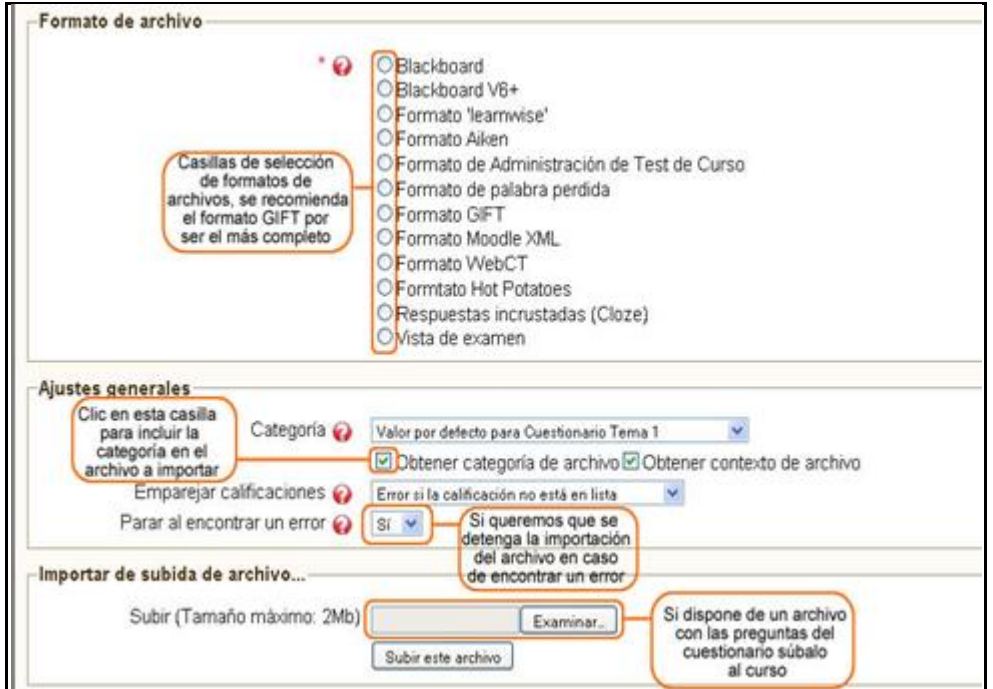

**Figura 34. Exportar Preguntas a un Archivo.**

Luego aparece una ventana listando todas las preguntas allí contenidas, bajamos hasta el final de la página y hacemos clic en continuar.

Luego debemos ir a Archivos en el bloque de administración y dentro de la carpeta backupdata buscar una carpeta llamada cuestionario y dentro de ésta un archivo con las preguntas del cuestionario, allí puede descargar el archivo y

guardarlo en su PC, lo cual se ilustra en las siguientes figuras: 35, figura 36, figura 37, figura 38.

| <b>Administración</b> | <b>Bloque</b><br>administración |
|-----------------------|---------------------------------|
| Activar edición       |                                 |
| Configuración         |                                 |
| Asignar roles         |                                 |
| Calificaciones        |                                 |
| Grupos                |                                 |
| Copia de seguridad    |                                 |
| Restaurar             |                                 |
| Importar              |                                 |
| Reiniciar             |                                 |
| <b>Informes</b>       |                                 |
| Preguntas             |                                 |
| <b>Archivos</b>       | Clic en archivos                |
| Desmatricular en      |                                 |
| moodle 2010           |                                 |
| Perfil                |                                 |

**Figura 35. Bloque Administración.**

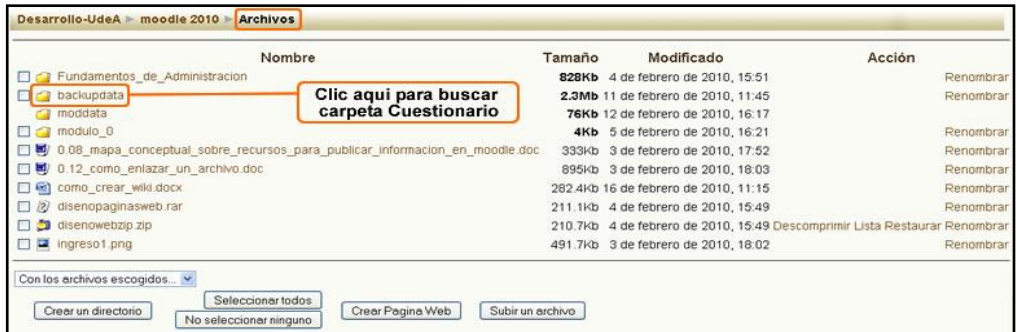

# **Figura 36. Carpeta Backupdata.**

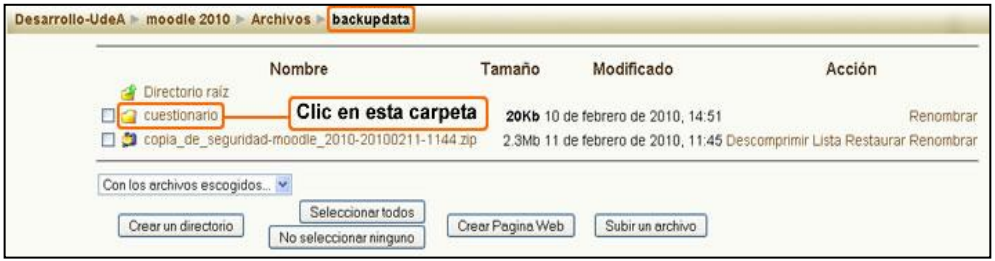

**Figura 37. Carpeta cuestionario.**

|                 | Nombre |                                                                                                    | Tamaño | Modificado                                         | Acción |
|-----------------|--------|----------------------------------------------------------------------------------------------------|--------|----------------------------------------------------|--------|
| Directorio raíz |        |                                                                                                    |        |                                                    |        |
|                 |        | cuestionario-moodle_2010-categoria_prueba-20100201-1742.html                                                             |        | 1.1Kb 1 de febrero de 2010, 17:44 Editar Renombrar |        |
|                 |        | cuestionario-moodle_2010-categoria_prueba-20100201-1745.html                                                             |        | 1.1Kb 1 de febrero de 2010, 17:47 Editar Renombrar |        |
|                 |        | cuestionario-moodle 2010-categoria prueba-20100201-1747.html                                                             |        | 1.1Kb 1 de febrero de 2010, 17:48 Editar Renombrar |        |
|                 |        | DU cuestionario-moodle 2010-cuestionario tema 1-20100210-1437 bt 576 bytes 10 de febrero de 2010, 14:51 Editar Renombrar |        |                                                    |        |
|                 |        |                                                                                                    |        |                                                    |        |

**Figura 38. Preguntas del cuestionario para descargar.**

### **Importar preguntas**

De manera similar a como se exportan las preguntas se debe ubicar el enlace Importar en la barra de navegación del cuestionario, lo cual se ilustra en la figura 39.

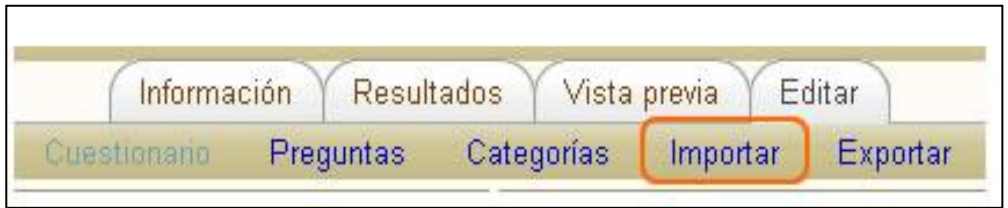

**Figura 39. Importar Preguntas.**

Escogemos el tipo de archivo del cual importaremos las preguntas.

- **Categoría:** Se utiliza el menú emergente **Categoría** para seleccionar la categoría en la que irán las preguntas importadas.
- **Emparejar calificaciones:** Las calificaciones importadas **deben** corresponderse con alguna de las que figuran en la lista fija de calificaciones válidas.
- **Parar al encontrar un error:** si escogemos que si, cuando se encuentre un error en el proceso de importación se parará.

Podemos importar desde un archivo que no está en los archivos del curso y desde los archivos del curso.

Después de llenar estos datos damos clic en Importar de este archivo. Inmediatamente se mostrarán las preguntas a importar, damos clic en continuar y luego se muestran las preguntas en el banco de preguntas, lo cual se ilustra en la figura 40.

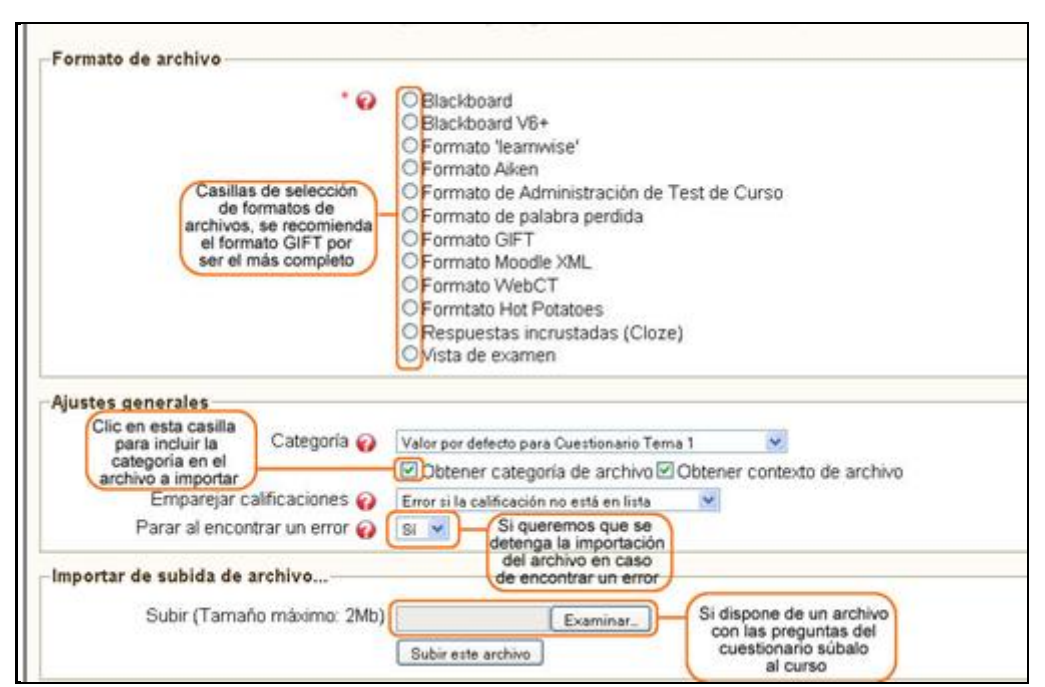

**Figura 40. Importar Preguntas de un Archivo.**

#### **Resultados**

Mediante las pestaña resultados, se pueden observar las respuestas de los estudiantes a las preguntas del cuestionario para su respectiva calificación, lo cual se ilustra en la figura 41.

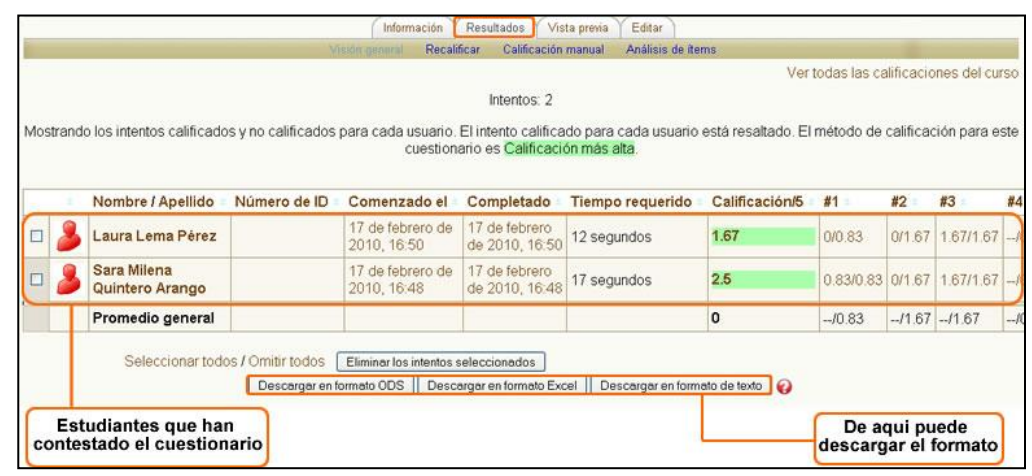

**Figura 41. Resultados**.

### **3.4 METODOLOGÍA DE DESARROLLO SCRUM.[16]**

Scrum es una metodología de desarrollo que requiere trabajo duro porque no se basa en el seguimiento de un plan, sino en la adaptación continua a las circunstancias de la evolución del proyecto.

Scrum es una metodología ágil, y como tal:

- $\checkmark$  Es un modo de desarrollo de carácter adaptable más que predictivo.
- $\checkmark$  Orientado a las personas más que a los procesos.
- $\checkmark$  Emplea la estructura de desarrollo ágil: incremental basada en iteraciones y revisiones.

Se comienza con la visión general del producto, especificando y dando detalle a las funcionalidades o partes que tienen mayor prioridad de desarrollo y que pueden llevarse a cabo en un periodo de tiempo breve (Normalmente de 30 días).

Cada uno de estos periodos de desarrollo es una iteración que finaliza con la producción de un incremento operativo del producto.
Estas iteraciones son la base del desarrollo ágil, y Scrum gestiona su evolución a través de reuniones breves diarias en las que todo el equipo revisa el trabajo realizado del día anterior y el previsto para el día siguiente.

## **3.4.1 CARACTERÍSTICAS DE UN PROCESO SCRUM**

La metodología Scrum asume que el proceso de desarrollo de software es impredecible, y lo trata como a una "caja negra" controlada, en vez de manejarlo como un proceso completamente definido. Ésta es una de las principales diferencias entre Scrum y otras metodologías, como los modelos de espiral o de cascada, en los cuales el proceso de desarrollo se define por completo desde el inicio. Por tratar de planificar el proceso en forma completa desde el principio, las metodologías tradicionales fallan al toparse con algunos problemas habituales del desarrollo de software, como la falta de comprensión de los requerimientos al empezar el proceso, el cambio en los requerimientos durante el proceso, o la dificultad para prever los resultados del uso de nuevas herramientas y tecnologías.

Otra diferencia de Scrum con las metodologías tradicionales es que no trata el proceso de desarrollo de software como un proceso lineal, en el que se sigue la secuencia de análisis, diseño, codificación y testing. En Scrum, el proyecto puede iniciarse con cualquier actividad, y cambiar de una a otra en cualquier momento.

Un proyecto administrado mediante Scrum se organiza en iteraciones, llamadas Sprints, que normalmente tienen entre dos y cuatro semanas de duración. Al principio de cada Sprint se establece una lista de requerimientos llamada backlog, que debe completarse cuando éste finalice. A diario se realizan breves reuniones del equipo de desarrollo, en las que se exponen los avances y los problemas encontrados, y se señalan posibles caminos para resolverlos (la resolución detallada de estos problemas no debe determinarse durante la reunión, para mantener su brevedad).

#### **3.4.2 ROLES Y REUNIONES DE SCRUM**

En Scrum, el equipo se centra en construir software de calidad. La gestión de un proyecto Scrum tiene su objetivo en definir cuáles son las características que debe tener el producto a construir (qué construir, qué no y en qué orden) y en vencer cualquier obstáculo que pudiera entorpecer la tarea del equipo de desarrollo.

El equipo Scrum está formado por los siguientes roles:

- **Scrum master:** Persona que lidera al equipo guiándolo para que cumpla las reglas y procesos de la metodología. Gestiona la reducción de impedimentos del proyecto y trabaja con el Product Owner para maximizar el ROI (Return Over Investment).
- **Product owner (PO):** Representante de los accionistas y clientes que usan el software. Se focaliza en la parte de negocio y el es responsable del retorno de la inversión del proyecto (entregar un valor superior al dinero invertido). Traslada la visión del proyecto al equipo, formaliza las prestaciones en historias a incorporar en el Product Backlog y las reprioriza de forma regular.
- **Team:** Grupo de profesionales con los conocimientos técnicos necesarios y que desarrollan el proyecto de manera conjunta llevando a cabo las historias a las que se comprometen al inicio de cada Sprint.

#### **3.4.3 PROCESO**

El desarrollo se realiza de forma iterativa e incremental. Cada iteración nos arroja como resultado una versión del software con nuevas prestaciones listas para ser usadas. En cada nuevo Sprint (iteración), se va ajustando la funcionalidad ya construida y se añaden nuevas prestaciones priorizándose siempre aquellas que aporten mayor valor de negocio, lo cual se ilustra en la figura 42.

- **Product Backlog:** Conjunto de requisitos denominados historias descritos en un lenguaje no técnico y priorizados por valor de negocio, o lo que es lo mismo, por retorno de inversión considerando su beneficio y coste. Los requisitos y prioridades se revisan y ajustan durante el curso del proyecto a intervalos regulares.
- **Sprint Planning:** Reunión durante la cual el Product Owner presenta las historias del backlog por orden de prioridad. El equipo determina la cantidad de historias que puede comprometerse a completar en ese Sprint, para en una segunda parte de la reunión, decidir y organizar cómo lo va a conseguir.
- **Sprint:** Iteración de duración prefijada durante la cual el equipo trabaja para convertir las historias del Product Backlog a las que se ha comprometido, en una nueva versión del software totalmente operativo.
- **Sprint Backlog:** Lista de las tareas necesarias para llevar a cabo las historias del Sprint.
- **Daily Sprint meeting:** Reunión diaria de cómo máximo 15 min. En la que el equipo se sincroniza para trabajar de forma coordinada. Cada miembro comenta que hizo el día anterior, que hará hoy y si hay impedimentos.
- **Demo y retrospectiva:** Reunión que se celebra al final del Sprint y en la que el equipo presenta las historias conseguidas mediante una demonstración del producto. Posteriormente, en la retrospectiva, el equipo analiza qué se hizo bien, qué procesos serían mejorables y discute acerca de cómo perfeccionarlos.

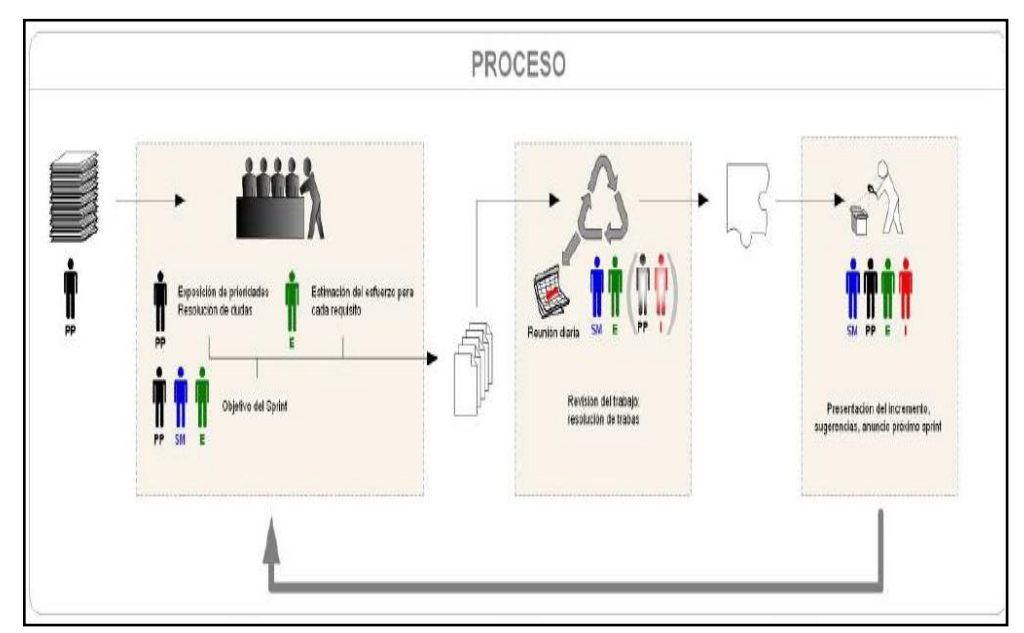

**Figura 42. Proceso De SCRUM**.

#### **3.4.4 REUNIONES**

Intervienen en el proceso de Scrum con el objetivo de supervisar los avances del desarrollo del proyecto al ser iterativa e incremental la metodología aplicada, discutir los distintos cambios que se deban realizar (cambios de requisitos.), todo esto dividiéndose en una serie de reuniones como las siguientes:

 **Daily Scrum.** Cada día de un Sprint, se realiza la reunión sobre el estado de un proyecto. Esto se llama "daily stand up". La reunión comienza puntualmente a su hora. A menudo hay castigos acordados por el equipo para quien llegue tarde. La reunión tiene una duración fija de 15 minutos, de forma independiente del tamaño del equipo. Todos los asistentes deben mantenerse de pie (esto ayuda a mantener la reunión corta). La reunión debe ocurrir en la misma ubicación y a la misma hora todos los días, lo cual se ilustra en la figura 43.

- **Scrum de Scrum.** Se efectúa normalmente cada día después del "Daily Scrum". Este tipo de reuniones permiten a los grupos de equipos discutir su trabajo, enfocándose especialmente en áreas de solapamiento e integración. Asiste una persona asignada por cada equipo. Se maneja de manera similar al Daily Scrum además de agregarle preguntas puntuales sobre el desarrollo de cada equipo.
- **Sprint Planning Meeting.** Se lleva a cabo una "Reunión de Planificación del Sprint", al inicio del ciclo Sprint (cada 15 o 30 días). Se realiza para seleccionar qué trabajo se hará, para preparar, con el equipo completo, el Sprint Backlog que detalla el tiempo que tomará hacer el trabajo, también se hace para identificar y comunicar cuánto del trabajo es probable que se realice durante el actual Sprint. Tiene como límite 8 horas de duración. Al final del ciclo Sprint, dos reuniones se llevaran a cabo: la "Reunión de Revisión del Sprint" y la "Retrospectiva del Sprint".
- **Reunión de Revisión del Sprint.** Tiene una duración límite de 4 horas. Se la realiza para: revisar el trabajo que fue completado y no completado, presentar el trabajo completado a los interesados (demo). Hay que recordar que el trabajo incompleto no puede ser demostrado.
- **Retrospectiva del Sprint.** Después de cada Sprint, se lleva a cabo una retrospectiva del Sprint, en la cual todos los miembros del equipo dejan sus impresiones sobre el Sprint recién superado. El propósito de la retrospectiva es realizar una mejora continua del proceso. Esta reunión tiene un tiempo fijo de cuatro horas.

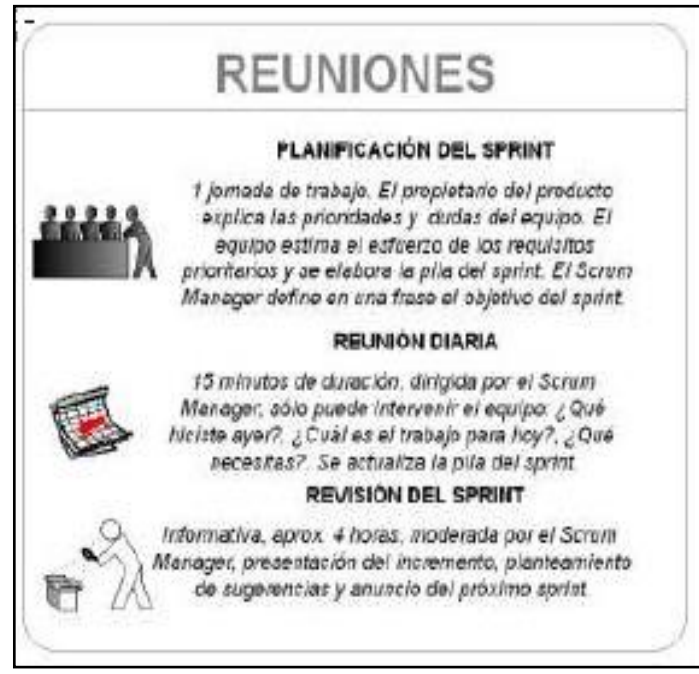

**Figura 43. Algunas Reuniones De SCRUM.**

## **CAPÍTULO 4**

#### **4. IMPLEMENTACIÓN HERRAMIENTAS DE EVALUACIÓN.[17]**

#### **4.1 DEFINICIÓN.**

Las herramientas de evaluación son técnicas que usan los profesores necesarias para obtener evidencias de los desempeños de los alumnos en un proceso de enseñanza y aprendizaje.

Los instrumentos no son fines en sí mismos, pero constituyen una ayuda para obtener datos e informaciones respecto del estudiante, por ello el profesor debe poner mucha atención en la calidad de éstos ya que un instrumento inadecuado provoca una distorsión de la realidad.

En la educación media técnico-profesional, la evaluación permite conocer las competencias adquiridas por los alumnos que les servirán en el mundo del trabajo., por ello no puede realizarse sólo por medio de tests escritos sino que a través de tareas contextualizadas.

El diseño del proceso de evaluación contempla la planificación de las modalidades de evaluación a emplear, los criterios de evaluación que se van a utilizar como referentes, los instrumentos de evaluación. Planificar la evaluación significa también considerar en qué momentos ésta se va a realizar, el propósito de ella; al inicio (diagnóstica), durante el proceso (formativa), al final (sumativa). Los agentes de evaluación involucrados, pudiendo ser; el propio estudiante que se evalúa a sí mismo (autoevaluación), los estudiantes se evalúan mutuamente (coevaluación), los estudiantes son evaluados por el profesor o un experto (heteroevaluación). La evaluación en sí es una herramienta que permite

retroalimentación oportuna y constructiva durante todo el proceso de formación, además entrega la información necesaria para la toma de decisiones sobre el curso de la asignatura.

Es importante recalcar que el estudiante necesita de una retroalimentación continua que le permita comprobar cómo está su nivel de aprovechamiento, si va adquiriendo los conocimientos y habilidades de manera adecuada. En este sentido también decir que la diversidad de actividades de evaluación en línea fortalece el aprendizaje autónomo, porque le permite al estudiante hacer un auto-análisis de sus avances y realizar ejercicios de reflexión sobre sus ideas anticipadas, errores conceptuales, entre otros, que puede ir compartiendo con su tutor o compañeros.

La consideración de la evaluación como un proceso continuo durante el paso de los estudiantes por los módulos o unidades de trabajo, se caracteriza por una evaluación de tipo formativa, reflejada en las evaluaciones que realiza el docente y el tutor de: la participación de los estudiantes en los foros, la realización de pequeñas tareas, las autoevaluaciones y coevaluaciones derivadas de los trabajos en grupo, los test y cuestionarios de autoaprendizaje y otras instancias de evaluación.

En tanto que la evaluación sumativa se realiza al final del desarrollo de un módulo o conjunto de módulos de acuerdo a la cantidad de contenidos tratados y a las necesidades específicas de cada temática en estudio. Ella se puede materializar en la preparación de un producto de aprendizaje por parte de los estudiantes, que en forma personal o grupal hagan llegar a su tutor o profesor.

Ambos tipos de evaluación descritos, deben contar con criterios pertinentes a las tareas y material de aprendizaje entregados, adecuados y coherentes con los objetivos, contenidos y actividad de aprendizaje.

Para el desarrollo de evaluaciones individuales contamos en la Plataforma Moodle principalmente con: la herramienta Cuestionario.

Instrumento de auto aprendizaje o prueba que permite conocer el progreso en el proceso de estudio y aprendizaje del estudiante. Para el docente puede constituirse en una herramienta que permite realizar diferentes tipos de evaluación y posteriormente la calificación del estudiante de un curso.

Moodle ofrece la posibilidad de responder cuestionarios y, dependiendo de la configuración que le haya dado el docente, el estudiante puede: ver o no la respuesta correcta, una retroalimentación en las respuestas, la calificación, la posibilidad de responder el cuestionario más de una vez y en contar con un tiempo límite de respuesta. Se pueden presentar seis tipos diferentes de preguntas: Opción múltiple, Emparejamiento, Verdadero o Falso, Numérico, Calculadas, Descripción, Respuesta Corta o Rellenar espacios en blanco. Estarán asociados a una retroalimentación en las respuestas y también a una calificación.

## **4.1.1 FORMAS DE UTILIZACIÓN PEDAGÓGICA:**

- $\checkmark$  Puede constituirse en una herramienta para realizar la evaluación diagnóstica, es decir antes de iniciar un nuevo tema o unidad, el docente verifica de este modo, los saberes previos de cada estudiante.
- $\checkmark$  Puede constituirse en una herramienta para la evaluación formativa, sería de este modo, un refuerzo importante para el estudiante, si a los contenidos de un tema adjuntamos un cuestionario sobre el mismo, el estudiante puede contestarlo y, según la calificación que obtenga, sabe inmediatamente lo que le falta por estudiar.
- $\checkmark$  Puede constituirse en una herramienta para la evaluación sumativa y calificar el aprendizaje del estudiante.
- Cualquiera sea la forma de utilización, para el estudiante es de vital importancia ya que, proporciona una forma de conocer su progreso en el proceso de estudio y aprendizaje.

Para MOODLE los tipos de preguntas que se pueden presentar en un cuestionario son seis: Opción múltiple, Emparejamiento, Verdadero o Falso, Numérico, Calculadas, Descripción, Respuesta Corta o Rellena los Blancos.

## **4.2 CARACTERÍSTICAS**

- Los profesores pueden definir una base de datos de preguntas que podrán ser reutilizadas en diferentes cuestionarios.
- Las preguntas pueden ser almacenadas en categorías de fácil acceso, y estas categorías pueden ser "publicadas" para hacerlas accesibles desde cualquier curso del sitio.
- $\checkmark$  Los cuestionarios se califican automáticamente, y pueden ser recalificados si se modifican las preguntas.
- $\checkmark$  Los cuestionarios pueden tener un límite de tiempo a partir del cual no estarán disponibles.
- $\checkmark$  El profesor puede determinar si los cuestionarios pueden ser resueltos varias veces y si se mostrarán o no las respuestas correctas y los comentarios.
- $\checkmark$  Las preguntas y las respuestas de los cuestionarios pueden ser mezcladas (aleatoriamente) para disminuir las copias entre los alumnos.
- $\checkmark$  Las preguntas pueden crearse en HTML y con imágenes.
- $\checkmark$  Las preguntas pueden importarse desde archivos de texto externos.
- $\checkmark$  Los intentos pueden ser acumulativos, y acabados tras varias sesiones.
- $\checkmark$  Las preguntas de opción múltiple pueden definirse con una única o múltiples respuestas correctas.
- $\checkmark$  Pueden crearse preguntas de respuesta corta (palabras o frases).
- $\checkmark$  Pueden crearse preguntas tipo verdadero/falso.
- $\checkmark$  Pueden crearse preguntas de emparejamiento.
- $\checkmark$  Pueden crearse preguntas aleatorias.
- $\checkmark$  Pueden crearse preguntas numéricas (con rangos permitidos).
- $\checkmark$  Pueden crearse preguntas de respuesta incrustada (estilo "cloze") con respuestas dentro de pasajes de texto.
- Pueden crearse textos descriptivos y gráficos**.**

# **4.3 HERRAMIENTAS PARA ELABORAR CONTENIDOS DIGITALES.[20]**

#### **Herramientas para elaborar contenidos digitales:**

- **Cuadernia:** Es la herramienta de creación de contenidos digitales educativos de la Consejería de Educación y Ciencia de Castilla-La Mancha. Con esta herramienta se pueden crear recursos reutilizables, cuenta con un editor de cuadernos digitales, y una biblioteca de ODEs para Infantil, Primaria y Secundaria. Los recursos son visualmente atractivos y motivadores para el alumnado; están catalogados siguiendo el estándar LOM-ES 1.0 y añade además la herramienta Cuaderna Catalogación para catalogar un Objeto Digital Educativo (ODE). Cuadernia es la herramienta de creación de contenidos digitales educativos de la Consejería de Educación y Ciencia de Castilla-La Mancha. Con esta herramienta se pueden crear recursos reutilizables, cuenta con un editor de cuadernos digitales, y una biblioteca de ODEs para Infantil, Primaria y Secundaria. Los recursos son visualmente atractivos y motivadores para el alumnado; están catalogados siguiendo el estándar LOM-ES 1.0 y añade además la herramienta Cuaderna Catalogación para catalogar un Objeto Digital Educativo (ODE).
- **Constructor:** Crea contenidos educativos digitales y funciona en Windows y Linux, en local o en un servidor. Tiene 53 modelos de actividades, desde juegos hasta aplicaciones y permite la inclusión de applets. Genera ODEs (Objetos Digitales Educativos) en paquetes zip. En la web de la Consejería de Educacion y Cultura de la Junta de Extremadura hay un paquete de recursos para ver y descargar que se pueden usar en las aulas y también en los propios domicilios para fomentar la autonomía de aprendizaje del alumnado.

 Hot Potatoes es quizá la patata caliente más popular en el campo de creación de recursos educativos digitales. Cuenta con seis aplicaciones que permiten realizar actividades de opción múltiple, de respuestas cortas, crucigramas, ejercicios de rellenar huecos, ordenar y asociar. Funciona en Windows y Linux y necesitas tener instalado Java en tu equipo. El Servicio de Formación en Red del profesorado del ITE ofrece un curso sobre Aplicaciones educativas con Hot Potatoes.

Para realizar el siguiente proyecto se ha seleccionado la herramienta Hot Potatoes por sus muchas ventajas que se detalla a continuación:

Hot Potatoes es un conjunto de herramientas de autor, desarrollado por el equipo del University of Victoria CALL Laboratory Research and Development, que permiten elaborar ejercicios interactivos basados en páginas Web de seis tipos básicos.

La interactividad de los ejercicios se consigue mediante JavaScript. Además, el programa está diseñado para que se puedan personalizar casi todas las características de las páginas.

Para los docentes que utilicen el programa, Hot Potatoes es gratis. No obstante se debe registrar el programa, para ello en la página Web de Hot Potatoes, se debe llenar un formulario y gratuitamente proporcionan un nombre de usuario y una contraseña que se recibe por e-mail, conviene hacerlo pues de este modo se recibe información de las actualizaciones del programa. Además, si no se hace, el programa no tendrá una funcionalidad completa y tendrá limitaciones como el número de preguntas que se pueden poner en un ejercicio entre otras.

La información editable de cada tipo de ejercicio se guarda en un archivo específico a partir del cual se generará el documento final interactivo en formato \*.HTML. Todo este proceso es transparente al usuario docente.

La página creada se debe subir a un servidor web; por tanto, el docente debe saber cuál es la dirección donde se encuentran los ejercicios para entregársela a los estudiantes.

El estudiante no necesita tener instalado en su equipo el programa Hot Potatoes para realizar cada ejercicio. Sólo se requiere acceder utilizando un navegador. Plataformas como WebCt y MOODLE pueden importar archivos de test o ejercicios confeccionados con Hot Potatoes, lo cual se ilustra en la figura 44.

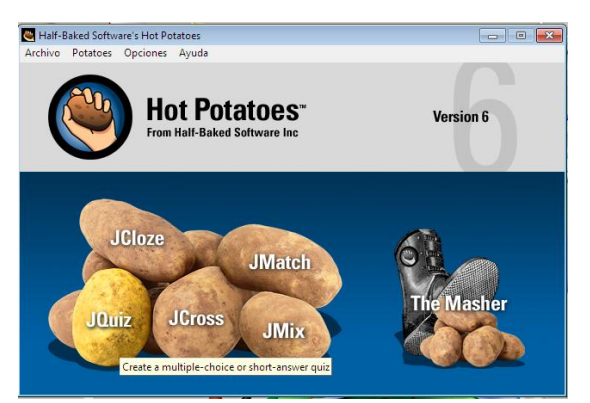

**Figura 44. Herramienta Hot Potatoes 6**

## **4.3.1 INSTALACIÓN DE LA HERRAMIENTA HOT POTATOES.**

El manual de instalación ira en un CD adjunto al proyecto.

## **4.3.2 FORMAS DE UTILIZACIÓN PEDAGÓGICA.**

- $\checkmark$  Se puede utilizar para evaluación diagnóstica, ejercitación o evaluación formativa.
- $\checkmark$  También es adecuada para calificar un tema o materia, es decir, para evaluación sumativa.

#### **4.3.3 HERRAMIENTAS**

- **JBC:** Crea ejercicios de selección múltiple. Cada pregunta puede tener tantas respuestas como se requiera y cualquier número de ellas pueden ser correctas. La retroalimentación a cada respuesta se da al estudiante una retroalimentación específica y aparece el porcentaje de aciertos cada vez que se selecciona una respuesta correcta.
- **JCloze:** Genera ejercicios de completación. Se puede poner un número ilimitado de posibles respuestas correctas para cada espacio a completar y el estudiante puede pedir ayuda si tiene dudas y se le mostrará una letra de la respuesta correcta cada vez que pulse el botón de ayuda. Una pista específica puede ser también incluida para cada espacio a completar. También se incluye puntuación automática.
- **JCross:** Crea crucigramas, se puede usar una cuadrícula de cualquier tamaño. Como en JQuiz y JCloze, un botón de ayuda permite el estudiante solicitar una letra en el caso de que la necesite.
- **JMatch:** Crea ejercicios de términos pareados u ordenación. Una lista de elementos aparecen en la izquierda (estos pueden ser imágenes o texto), con elementos desordenados a la derecha.
- **JMix:** Crea ejercicios de reconstrucción de frases o párrafos a partir de palabras desordenadas. Es posible especificar tantas respuestas correctas diferentes como se quiera basada en palabras y signos de puntuación de la frase base. Se puede incluir un botón que ayuda al estudiante con la siguiente palabra o segmento de la frase si lo necesita.

## **4.4 APLICACIÓN DE LA METODOLOGÍA SCRUM EN EL PROYECTO**

Según el análisis efectuado se optará por la metodología Scrum, ya que se ajusta mejor a las características del proyecto.

También se ha tenido en cuenta el éxito que ha tenido el empleo de Scrum en proyectos Open Source (código abierto) como es el caso de Moodle, cuyas características hacen que se adapte especialmente a esta metodología.

Como es evidente no todas las prácticas y procesos de la metodología Scruum son aplicables al presente trabajo, ya que se trata de un proyecto de Evaluación; por lo que a continuación se especifica aquellos aplicables en este proyecto:

#### **4.4.1 SPRINTS Y SPRINT PLANNING MEETINGS.**

Se ha decidido realizar dos raleases con sus respectivas iteraciones.

- **Departamentos:** Gestión de preguntas académicas.
- **Tareas:** Visualización de la Plataforma Virtual de la Escuela Politécnica del Ejército Extencion Latacunga.
- **Tareas:** Gestión de Registro de Estudiante.
- **Tareas:** Gestión de implementar las preguntas en Hot potatoes.
- **Tareas:** Gestión de Modulo
- **Calificaciones:** Gestión de calificaciones.

#### **4.4.2 PRODUCT BACKLOG Y PRODUCT OWNER**

Entre un representante de las TIC's, se realizará el Product Backlog (Historias de usuarios) mediante los requisitos del sistema, siendo para este proyecto el Director de la escuela de conduccion de la ESPE-EL el Product Owner

#### **4.4.3 SPRINT BACKLOG**

Se realizará dentro de tareas dirigidas mediante planificaciones de entregas de las tareas (Sprint planning meeting) para mantener el registro de las actividades a realizarse.

#### **4.4.4 SCRUM MASTER**

- Incorporación de Scrum en la cultura de la organización.
- Asegurar el cumplimiento de los roles y responsabilidades.
- Formación y entrenamiento en el proceso.
- •

## **4.5 IMPLANTACIÓN**

## **4.5.2 REQUERIMIENTOS DEL SISTEMA**

- $\checkmark$  El sistema permitirá el ingreso del usuario al aula virtual mediante el ingreso del login y su password.
- $\checkmark$  El sistema desplegará una ventana con un entorno gráfico muy amigable con el usuario.
- $\checkmark$  El sistema desplegará un menú de opciones en donde el estudiante seleccionara la evaluación de la escuela de conducción, la cual constara de 20 preguntas tomadas de un banco de preguntas de forma aleatoria.
- $\checkmark$  El sistema cerrará automáticamente la evaluación al transcurrir el tiempo estimado por la escuela de conducción que se estableció en 20 minutos.
- El sistema visualizara un reporte del puntaje obtenido en la evaluación en donde informara al usuario evaluado la calificación obtenida.
- $\checkmark$  El sistema permitirá generar una lista de todos los alumnos con sus calificaciones obtenidas.
- $\checkmark$  El sistema por cada alumno que ingrese a ser evaluado le designara aleatoriamente las preguntas del banco de preguntas.
- $\checkmark$  El sistema en la parte superior de la pantalla mostrara el tiempo que va transcurriendo al ir desarrollando la prueba para mantener para mantener en alerta al usuario del tiempo.
- El sistema permitirá registrar las preguntas de las materias del curso de conducción.

#### **4.5.3. HISTORIAS DE USUARIO (PRODUCT BACKLOG)**

Para la creación de preguntas de una nueva carrera o curso académico el Administrador de la Plataforma, requiere de la visión, políticas y objetivos estratégicos sobre el cual estará soportado, lo que se analiza en la tabla 1.

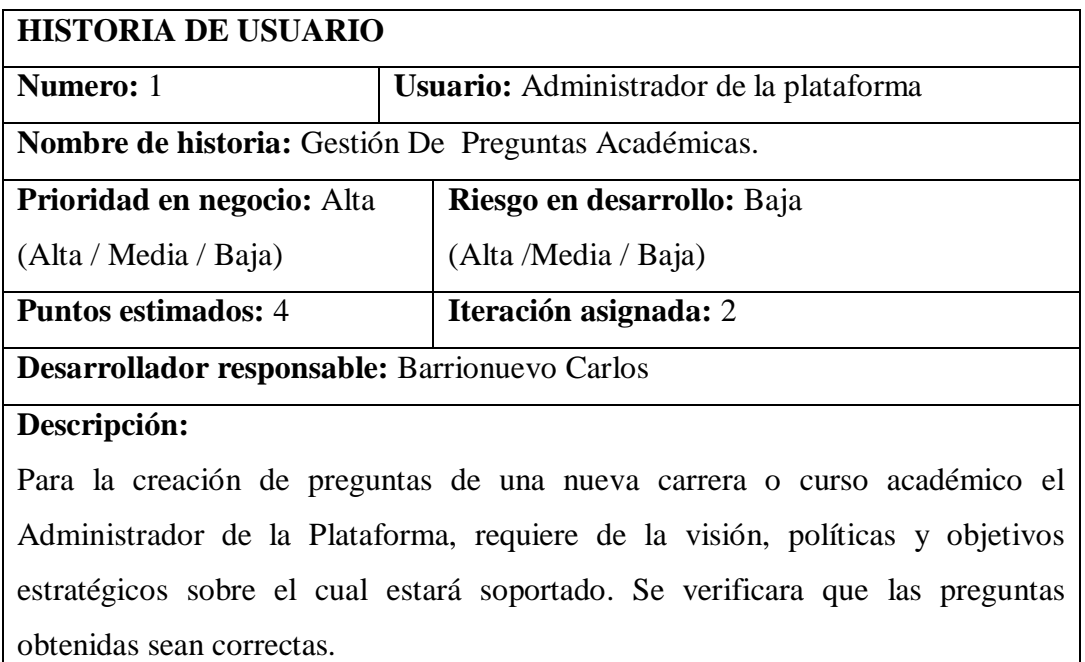

## **Tabla 1. Gestión De Preguntas Académicas.**

El usuario al ingresar en el enlace web http://espe-el.espe.edu.ec/ se le visualizara la plataforma virtual de la ESPE-EL con un listado de carreras o programas académicos, lo que se analiza en la tabla 2.

| <b>HISTORIA DE USUARIO</b>                                                            |                                           |                                                                                 |  |  |  |  |  |
|---------------------------------------------------------------------------------------|-------------------------------------------|---------------------------------------------------------------------------------|--|--|--|--|--|
| Numero: 2                                                                             | <b>Usuario:</b> Administrador, Estudiante |                                                                                 |  |  |  |  |  |
|                                                                                       |                                           | <b>Nombre de historia:</b> Visualización de la Plataforma Virtual de la ESPE-EL |  |  |  |  |  |
| <b>Prioridad en negocio:</b> Media                                                    |                                           | Riesgo en desarrollo: Baja                                                      |  |  |  |  |  |
| (Alta / Media / Baja)                                                                 |                                           | (Alta /Media / Baja)                                                            |  |  |  |  |  |
| <b>Puntos estimados:</b> 1                                                            |                                           | Iteración asignada: 1                                                           |  |  |  |  |  |
| Desarrollador responsable: Barrionuevo Carlos                                         |                                           |                                                                                 |  |  |  |  |  |
| Descripción:                                                                          |                                           |                                                                                 |  |  |  |  |  |
| El usuario al ingresar en el enlace web http://espe-el.espe.edu.ec/ se le visualizara |                                           |                                                                                 |  |  |  |  |  |
|                                                                                       |                                           | la plataforma virtual de la ESPE-EL con un listado de carreras o programas      |  |  |  |  |  |
| académicos. El usuario administrador podrá visualizar, modificar, eliminar de         |                                           |                                                                                 |  |  |  |  |  |

**Tabla 2. Visualización de la Plataforma Virtual de la Escuela Politécnica del Ejército.**

acuerdo a la gestión de los requerimientos del sistema.

El sistema debe permitir el registro y confirmación del registro de un estudiante en un curso, mediante el envío de confirmación y aprobación de registro mediante un mail, lo que se analiza en la tabla 3.

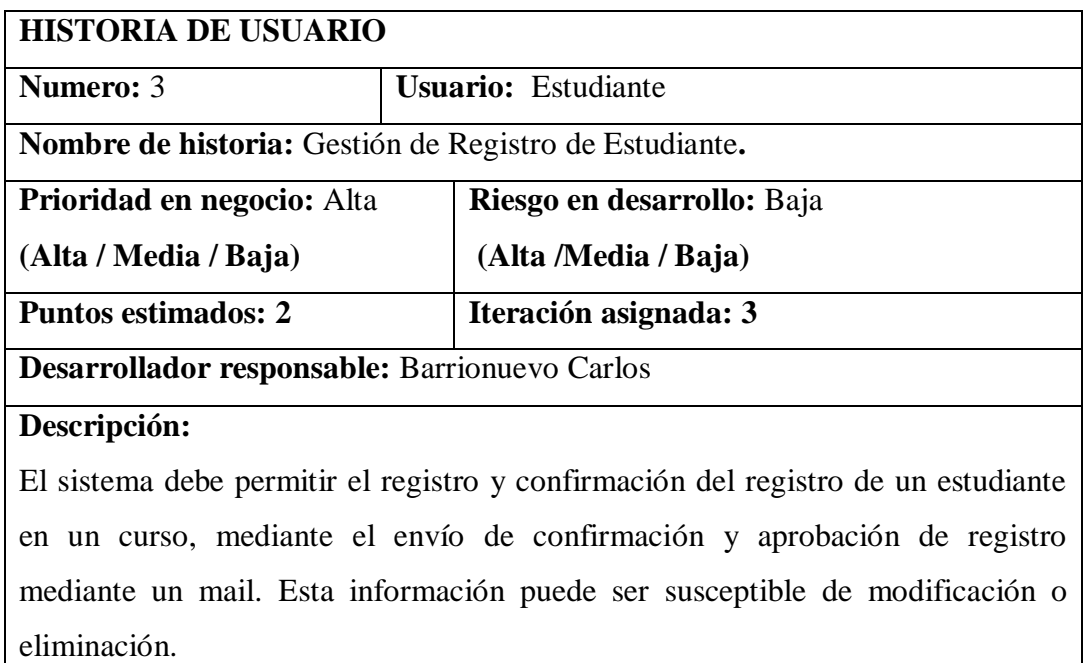

## **Tabla 3. Gestión de Registro de Estudiante.**

El sistema debe permitir importar archivos de test o ejercicios confeccionados con Hot Potatoes por parte del profesor, lo que se analiza en la tabla 4.

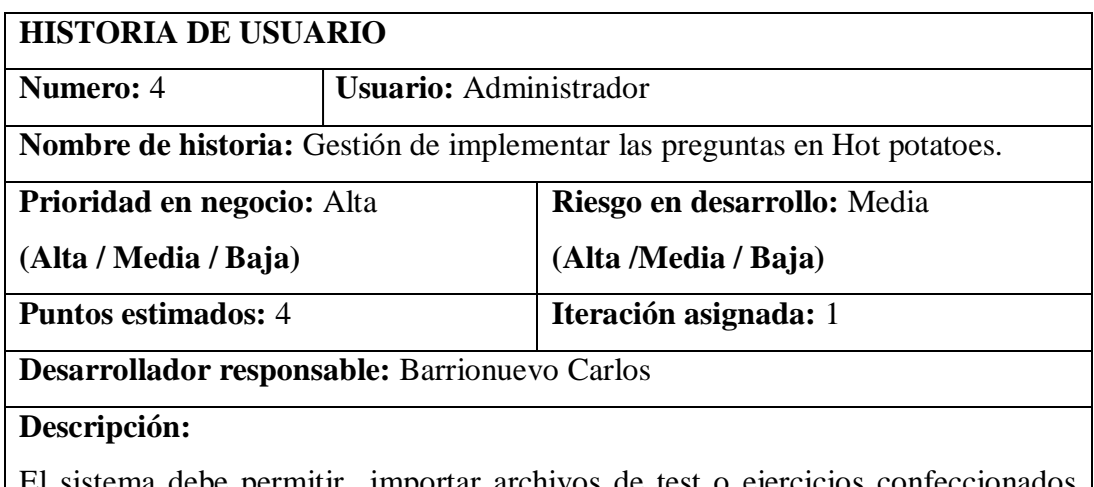

istema debe permitir importar archivos de test o ejercicios confeccionados con Hot Potatoes por parte del profesor. Esta información puede ser susceptible de modificación o eliminación.

## **Tabla 4. Gestión de implementar las preguntas en Hot Potatoes.**

El sistema debe permitir gestionar la implementación de las herramientas de cuestionarios e importar archivos de test o ejercicios confeccionados con Hot Potatoes por parte del Usuario Administrador, lo que se analiza en la tebla 5.

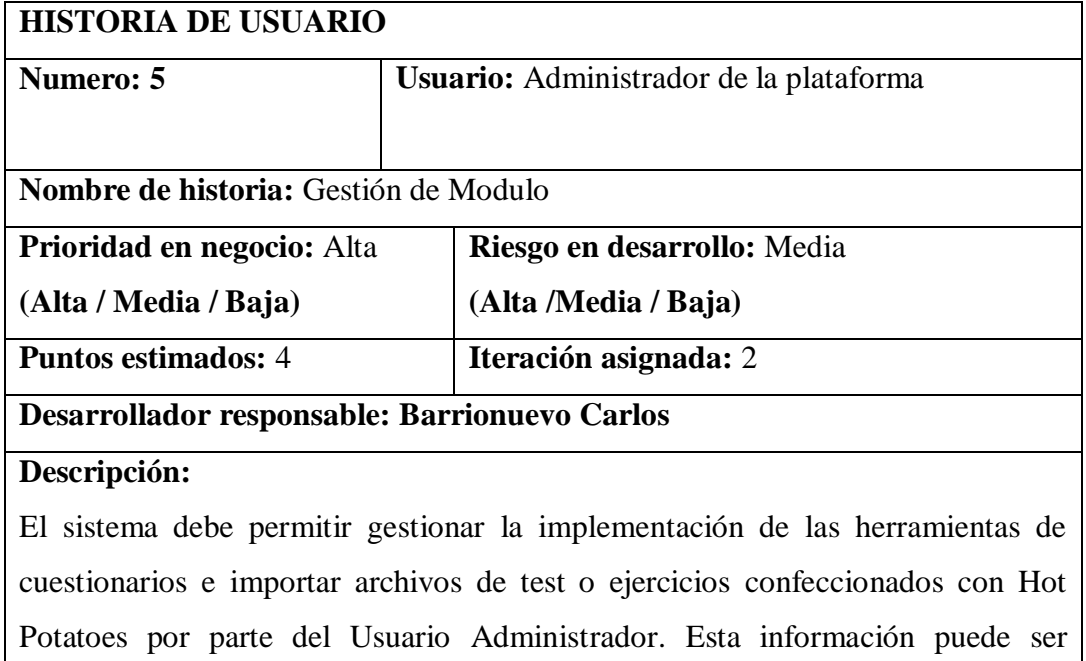

susceptible de modificación o eliminación.

## **Tabla 5. Gestión de Gestión de Modulo.**

El sistema debe permitir el registro y consulta de las calificaciones**,** lo que se analiza en la tabla 6.

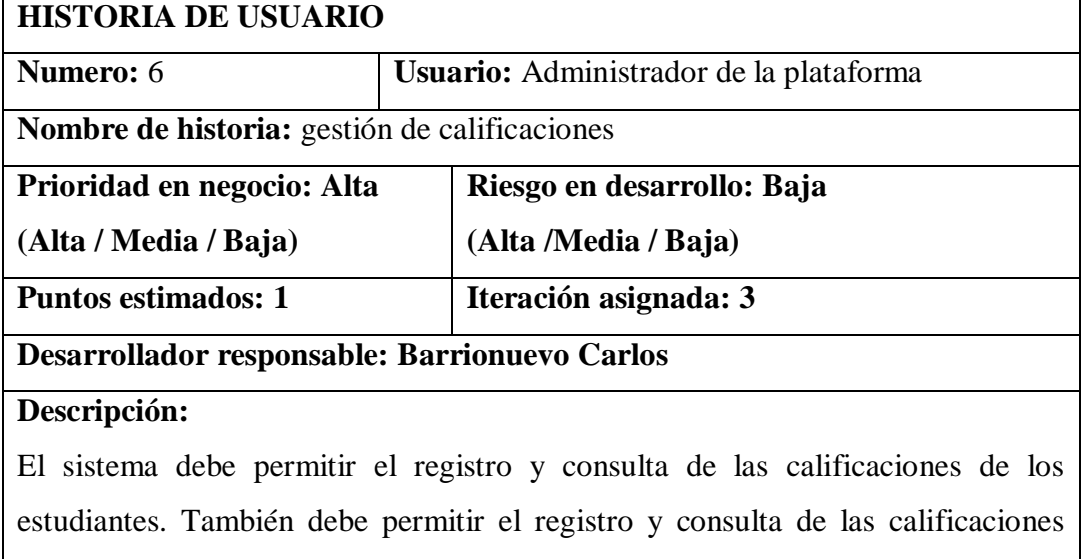

finales.

## **Tabla 6. Gestión de calificaciones**

# **4.5.4 PLANIFICACIÓN DE ENTREGAS (SPRINT PLANNING)**

Se realizó mediante reuniones con los directivos de la Escuela de Conducción y el desarrollador para establecer el plan de entrega del proyecto mediante una sinopsis de las historias de usuarios en base a la prioridad y esfuerzo a fin de contar con un sistema que facilite el proceso de evaluación, lo que se analiza en la tabla 7, tabla 8.

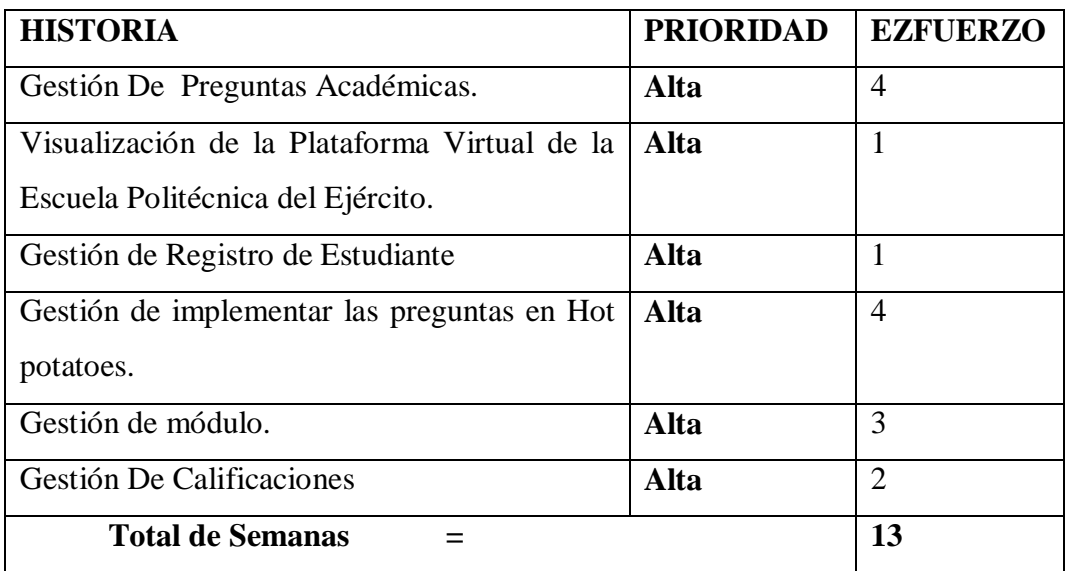

#### **Tabla 7. Sinopsis de las Historias de usuarios**

En base a la tabla 7, se llega a obtener un total de esfuerzo (tiempo de entrega del proyecto) estimado de 13 semanas, lo que se analiza en la tabla 8.

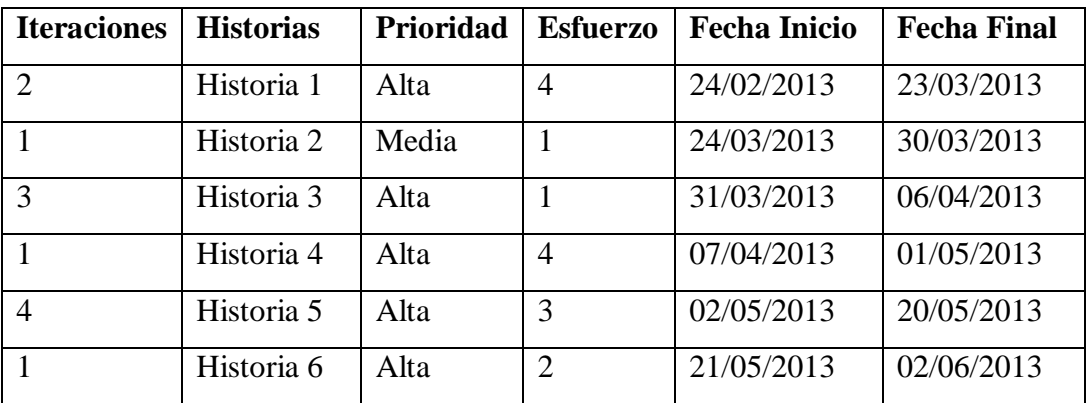

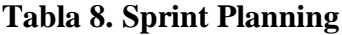

#### **4.5.5 HERRAMIENTAS**

En el desarrollo de este proyecto de tesis se han utilizado las siguientes herramientas que se detalla a continuación, cabe recalcar que todo el software utilizado para el desarrollo del sistema es absolutamente gratuito.

El proyecto, fue desarrollado aplicando las siguientes herramientas:

#### **Equipos:**

- $\checkmark$  Laptops trabajando con Sistema Operativo Windows 7.
- $\checkmark$  Servidor, plataforma virtual de la ESPE-EL.
- **Lenguaje de desarrollo para los gráficos:** HTML.
- **Software:** Hot Potatoes.
- **Modulo**: Cuestionario (se encuentra incluido en la plataforma virtual de la ESP-El ).

#### **4.5.6 SPRINT BLACKLOG**

En esta fase se detallan las tareas y sub-tareas contenidas dentro de la primera iteración que engloba las historias gestión de preguntas académicas y de Visualización de la Plataforma Virtual de la Escuela Politécnica del Ejército, las cuales tienen su tiempo y desarrollador, con lo cual se llevará perseverancia de las tareas que van desarrollándose con normalidad y en las que se tienen complicaciones. lo que se analiza en la tabla 9

| HIST. | <b>TAREA</b>          | <b>DESARR.</b>     |               | <b>DIAS</b> | $1 -$        | $8-$         | $15-$        | $16-$        |
|-------|-----------------------|--------------------|---------------|-------------|--------------|--------------|--------------|--------------|
|       |                       |                    | <b>AVANCE</b> |             | 7            | 14           | 21           | 22           |
| 01    | <b>Obtener</b><br>las | <b>Carlos</b>      | En            |             | $\mathbf{x}$ | $\mathbf{x}$ | $\mathbf{x}$ | $\mathbf{x}$ |
|       | de<br>preguntas       | <b>Barrionuevo</b> | Progreso      |             |              |              |              |              |
|       | cada<br>materia       |                    |               |             |              |              |              |              |
|       | documentadas          |                    |               |             |              |              |              |              |
| 01    | Verificar que el      | <b>Carlos</b>      | Complet.      |             | $\mathbf{x}$ |              |              |              |
|       | contenido este        | <b>Barrionuevo</b> |               |             |              |              |              |              |
|       | correcto              |                    |               |             |              |              |              |              |
| 02    | <b>Ingreso</b><br>y   |                    |               |             | $\mathbf{x}$ |              |              |              |
|       | análisis<br>de        |                    |               |             |              |              |              |              |
|       | funcionamiento        | <b>Carlos</b>      | Complet.      |             |              |              |              |              |
|       | de<br>la              | <b>Barrionuevo</b> |               |             |              |              |              |              |
|       | <b>Plataforma</b>     |                    |               |             |              |              |              |              |
|       | <b>Virtual</b>        |                    |               |             |              |              |              |              |
| 02    | <b>Establecer</b>     | <b>Carlos</b>      | Complet.      |             | $\mathbf x$  |              |              |              |
|       | criterios<br>de       | <b>Barrionuevo</b> |               |             |              |              |              |              |
|       | funcionamiento        |                    |               |             |              |              |              |              |

**Tabla 9. Sprint blacklog - iteracion 1**

## **4.5.7 SPRINT BLACKLOG**

En esta fase comprende la gestión de registro de Estudiante, gestión de implementar las preguntas en Hot Potatoes, lo que se analiza en la tabla 10.

| HIST. | <b>TAREA</b>                             | <b>DESARR.</b>     |               | <b>DIAS</b>  | $1 -$          | $8-$ | $15-$ | $16-$        |
|-------|------------------------------------------|--------------------|---------------|--------------|----------------|------|-------|--------------|
|       |                                          |                    | <b>AVANCE</b> |              | $\overline{7}$ | 14   | 21    | 22           |
| 03    | <b>Registro</b><br>de                    | <b>Carlos</b>      | Complet.      |              | $\mathbf{x}$   |      |       |              |
|       | Nuevo Usuario                            | <b>Barrionuevo</b> |               |              |                |      |       |              |
|       | <b>Estudiante</b><br>de                  |                    |               |              |                |      |       |              |
|       | la Escuela de                            |                    |               |              |                |      |       |              |
|       | Conducción                               |                    |               |              |                |      |       |              |
| 04    | Registro de las                          | <b>Carlos</b>      | Complet.      |              |                |      |       | $\mathbf{x}$ |
|       | preguntas en la                          | <b>Barrionuevo</b> |               |              |                |      |       |              |
|       | herramienta                              |                    |               |              |                |      |       |              |
|       | Hot potatoes.                            |                    |               |              |                |      |       |              |
| 04    | Configuración                            |                    |               | $\mathbf{x}$ |                |      |       |              |
|       | de<br>las                                |                    |               |              |                |      |       |              |
|       | preguntas<br>de                          | <b>Carlos</b>      | Complet.      |              |                |      |       |              |
|       | acuerdo<br>$\mathbf{lo}$<br>$\mathbf{a}$ | <b>Barrionuevo</b> |               |              |                |      |       |              |
|       | especificado en                          |                    |               |              |                |      |       |              |
|       | requisitos<br>los                        |                    |               |              |                |      |       |              |
|       | del sistema.                             |                    |               |              |                |      |       |              |
| 04    | Verificación de                          | <b>Carlos</b>      | Complet.      | $\mathbf{x}$ |                |      |       |              |
|       | funcionamiento                           | <b>Barrionuevo</b> |               |              |                |      |       |              |

**Tabla 10. Sprint blacklog - Iteración 2**

## **4.5.8 TAREAS COMPLETADAS (REVISIÓN DE SPRINT).**

.

Resultado que se muestra en los siguientes figuras que se detallan a continuación: figura 45, figura 46, figura 47, figura 48, figura 49, figura 50, figura 51, Figura 52, figura 53, figura 54, figura 55, figura 56, figura 57, figura 58, figura 59, figura 60.

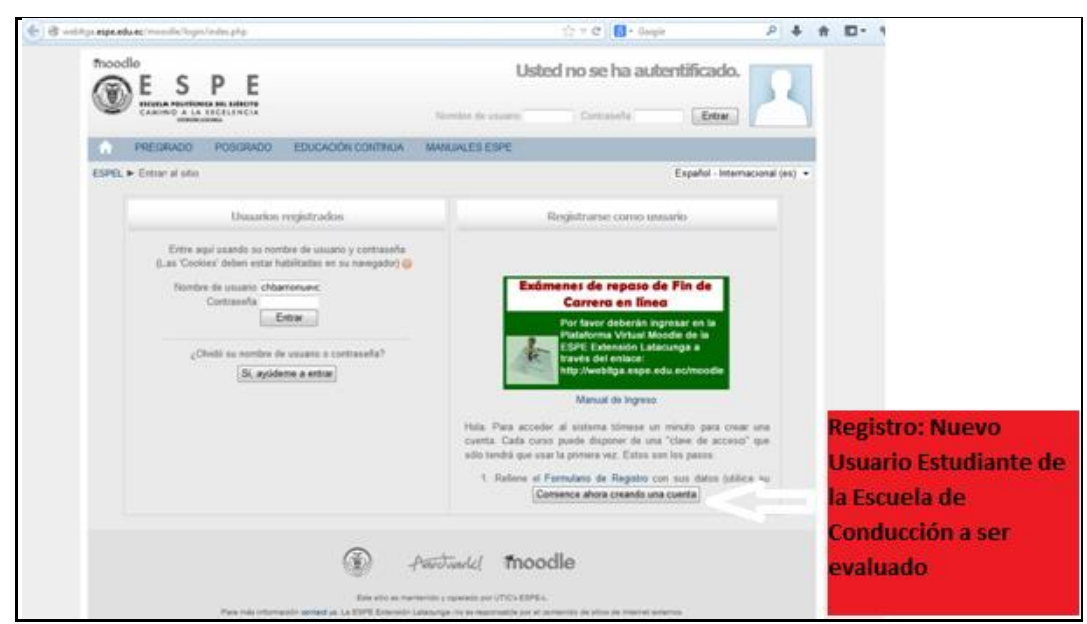

**Figura 45. Registro de Usuario**

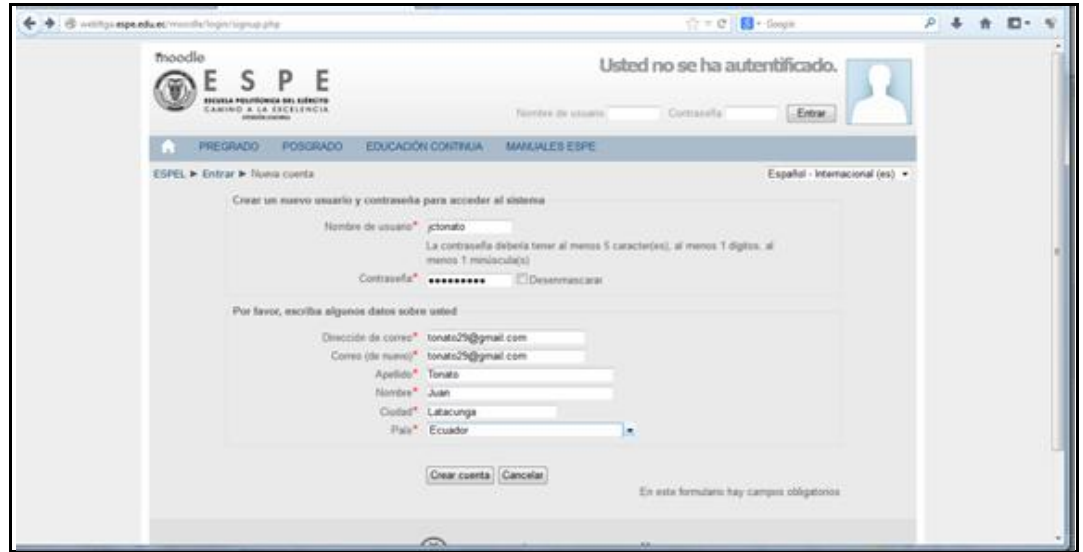

**Figura 46. Registro de datos sobre el Usuario**

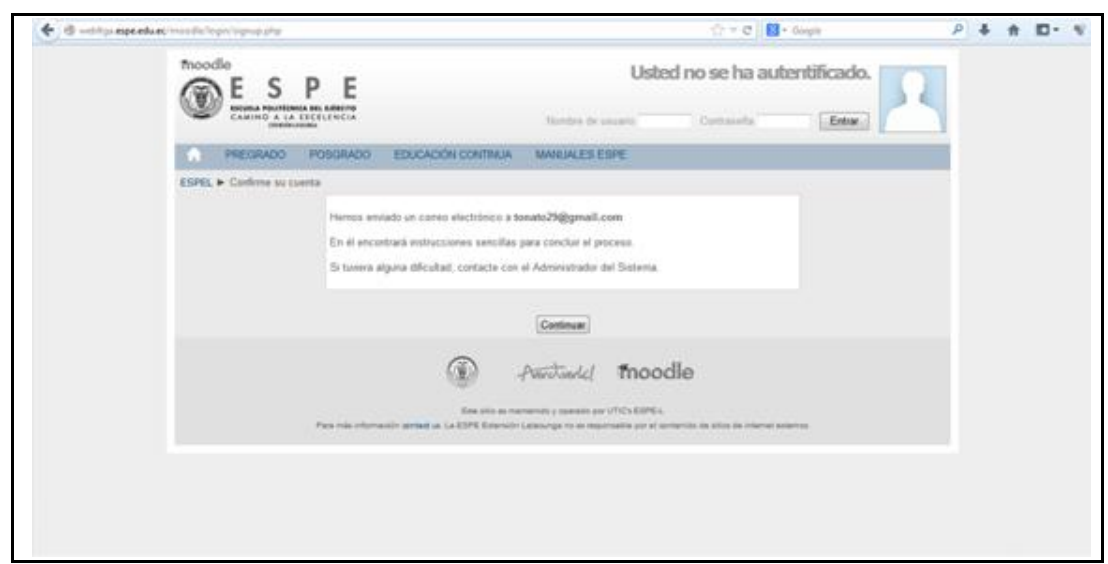

**Figura 47. Validación Usuario**

Al ingresar el usuario los datos obligatorios para registrarse en la plataforma virtual de la ESPEL para ser evaluado, el sistema le enviara un mail a su correo confirmándole el proceso de inscripción como se muestra en la figura 49.

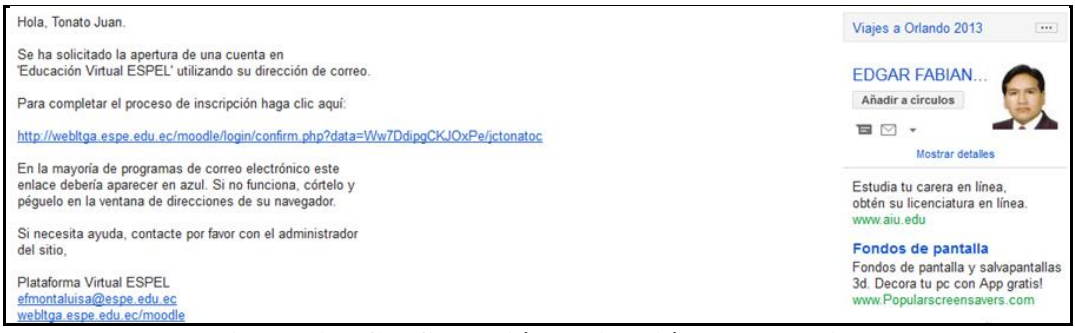

**Figura 48. Confirmación validación de Usuario**

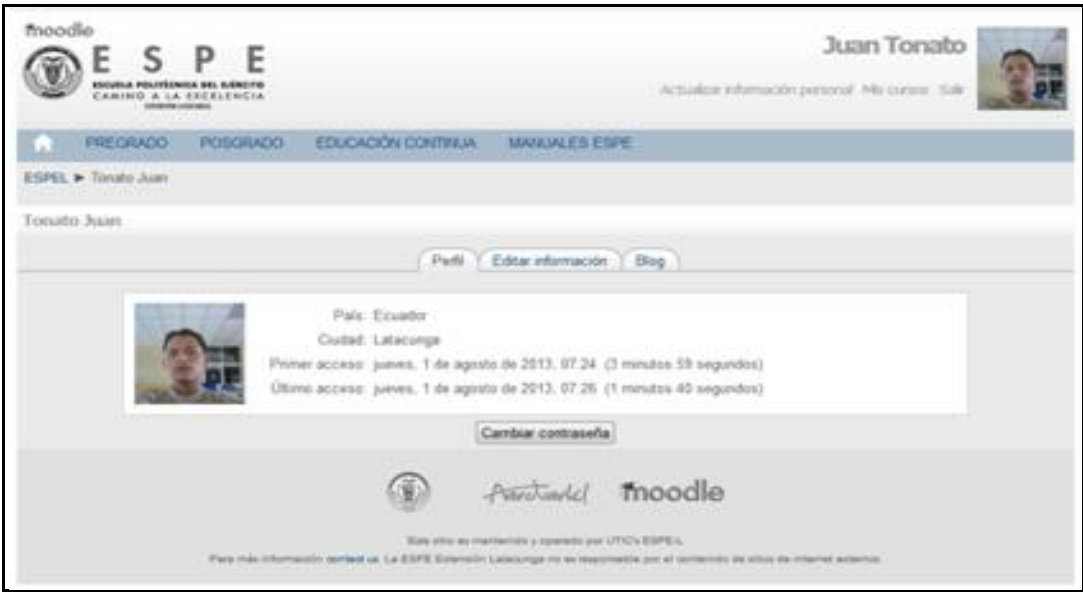

**Figura 49. Usuario creado.**

El sistema se inicia de nuevo una vez confirmado el proceso de inscripción para permitir el ingreso al nuevo usuario,como se muestra en la figura 51

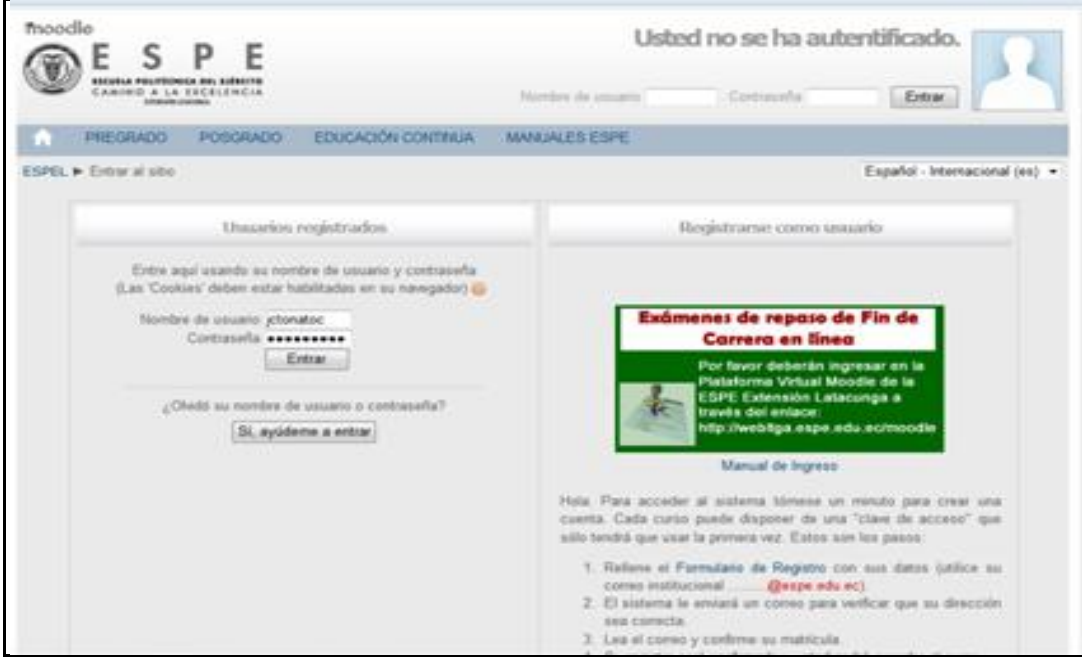

**Figura 50. Verificación de Usuario creado.**

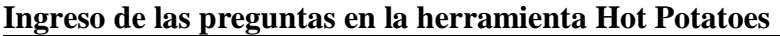

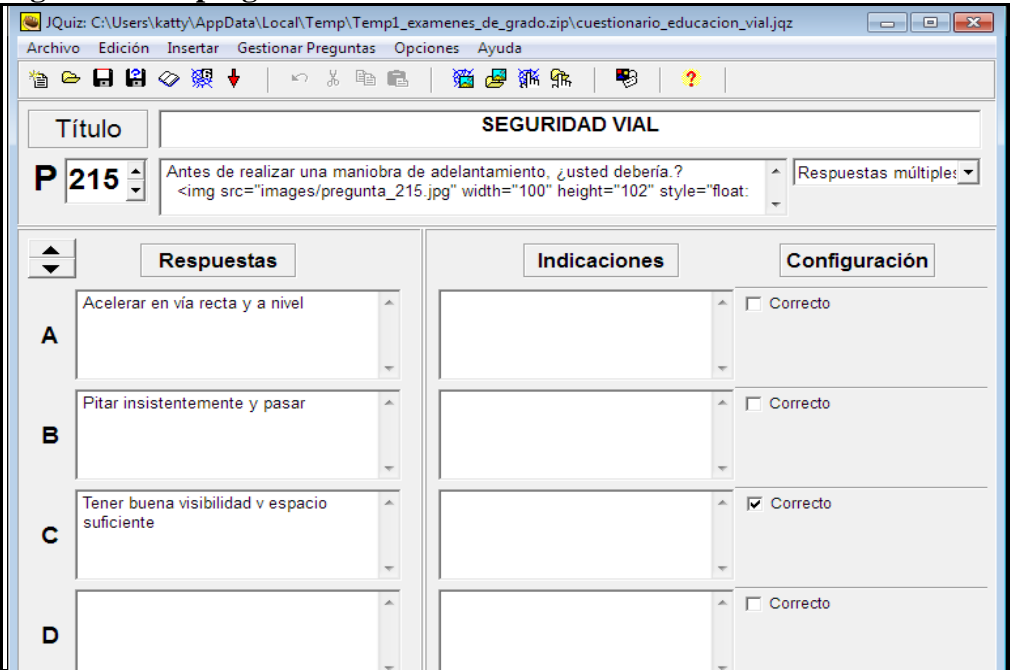

**Figura 51. Registro de preguntas de la materia de Seguridad Vial en la herramienta Hot Potatoes 6.**

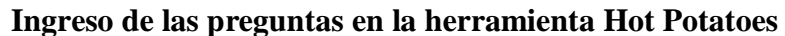

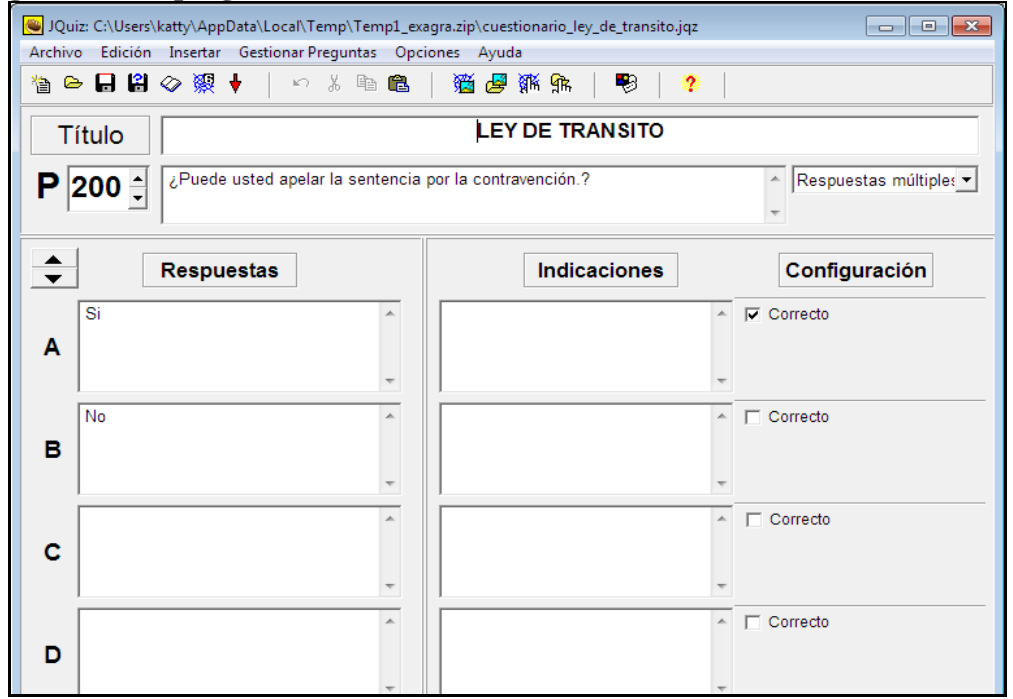

**Figura 52. Registro de preguntas de la materia de Ley de tránsito en la herramienta Hot Potatoes 6.**

# **Ingreso de las preguntas en la herramienta Hot Potatoes**<br> **C** *IQuiz* C:\Users\katty\AppData\Local\Temp\Temp1\_exagra.zip\cuestionario\_mecanica.jqz

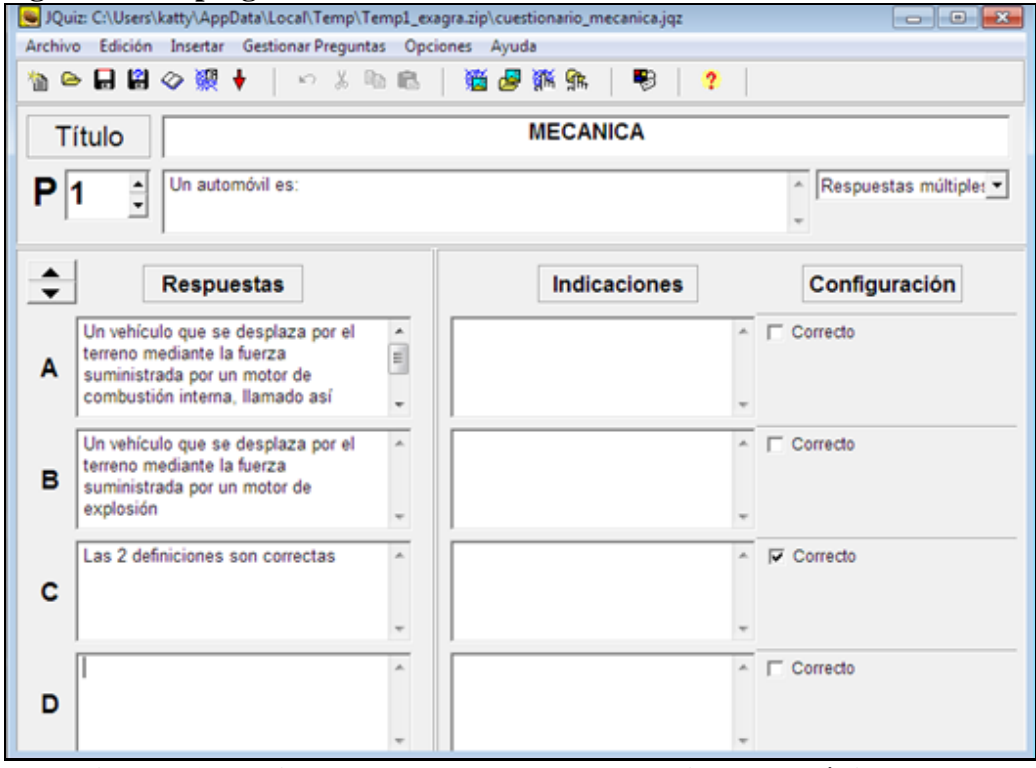

**Figura 53. Registro de preguntas de la materia de Mecánica en la herramienta Hot Potatoes 6.**

#### **Configuración para determinar las preferencias del cuestionario generado**

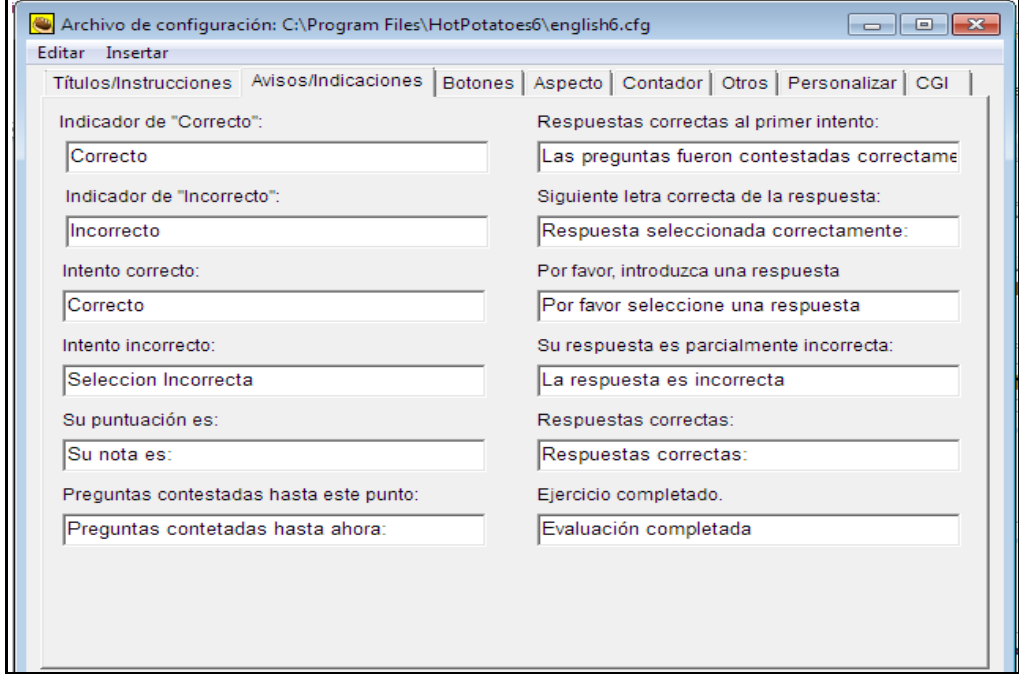

**Figura 54. Configuración en la opción Avisos/Indicaciones de la herramienta Hot Potatoes 6.**

**Configuración para determinar las preferencias del cuestionario generado**

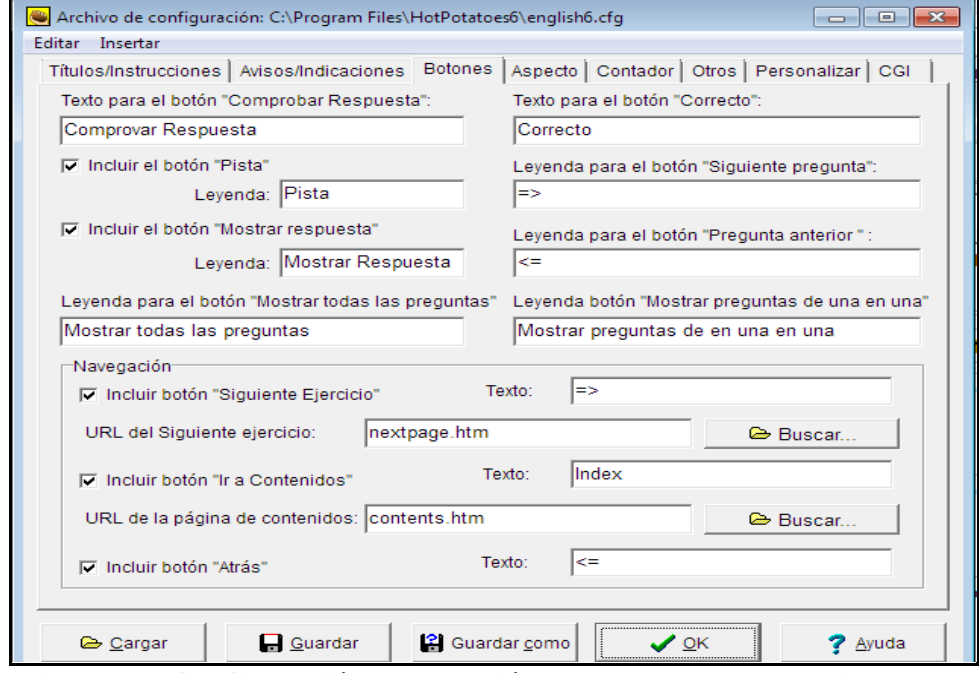

**Figura 55. Configuración en la opción Botones de la herramienta Hot Potatoes 6.**

**Configuración para determinar las preferencias del cuestionario generado**

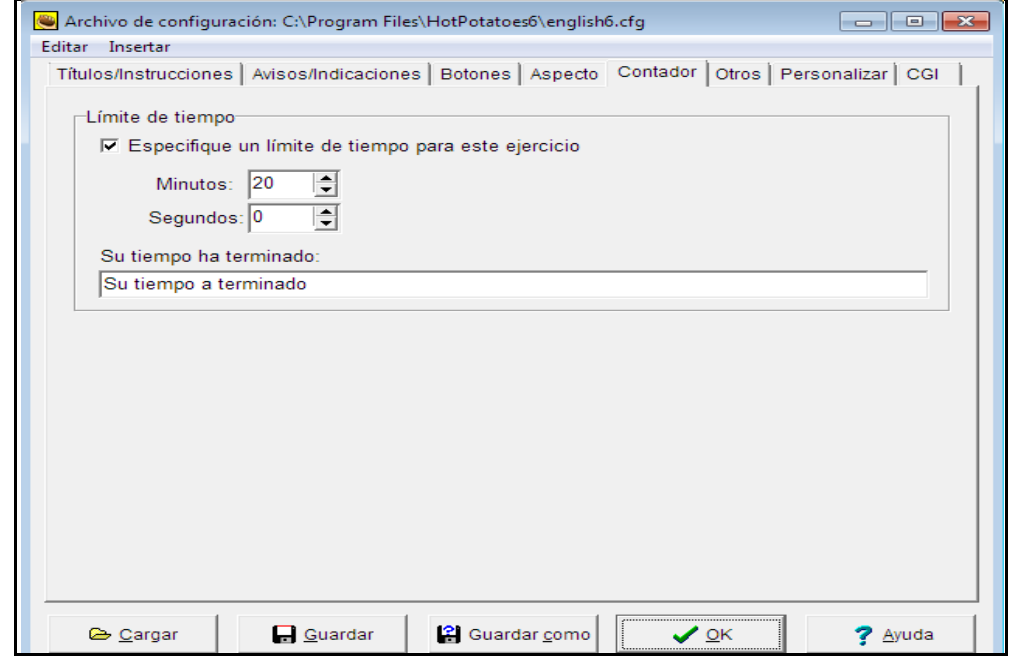

**Figura 56 Configuración en la opción Contador de la herramienta Hot Potatoes** 

## **Configuración para determinar las preferencias del cuestionario generado**

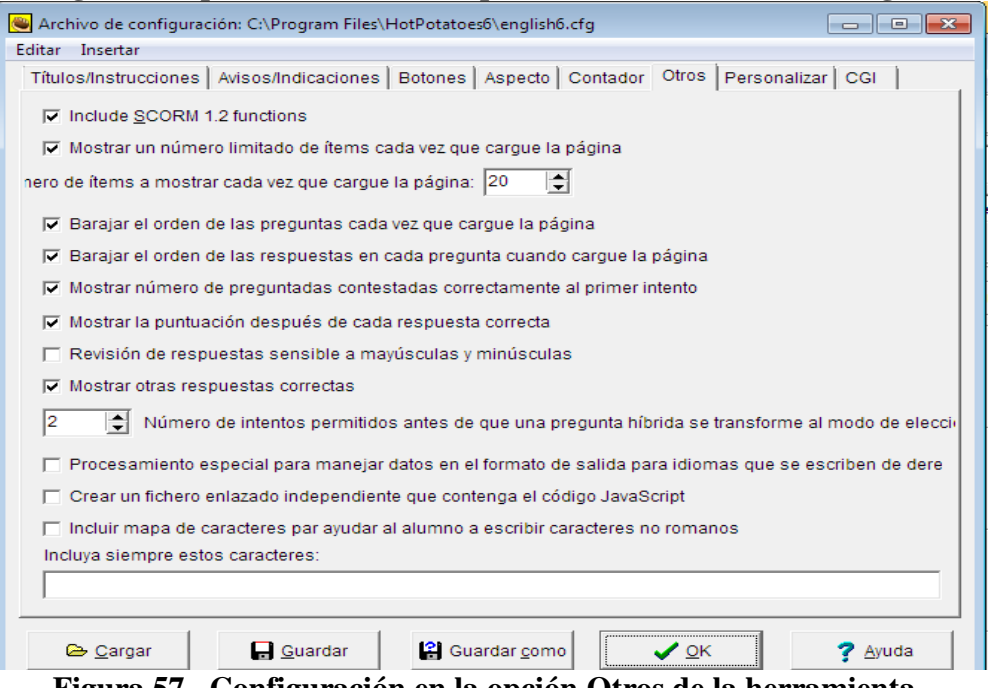

**Figura 57 . Configuración en la opción Otros de la herramienta Hot Potatoes 6**

**Dar click en el (icono/Exportar para crear una página web para navegadores) para corregir posibles errores, como se muestra en las figuras:**

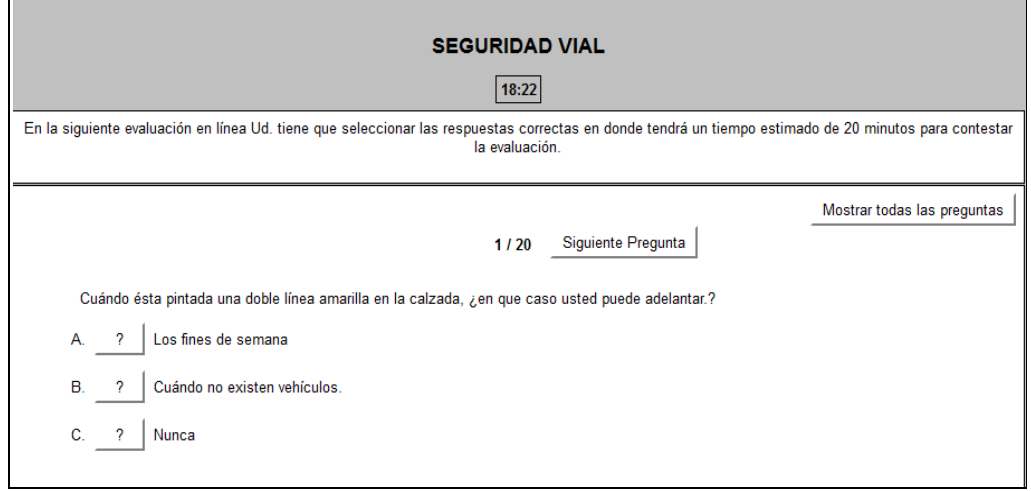

**Figura 58. Comprobación de funcionamiento de la evaluación**

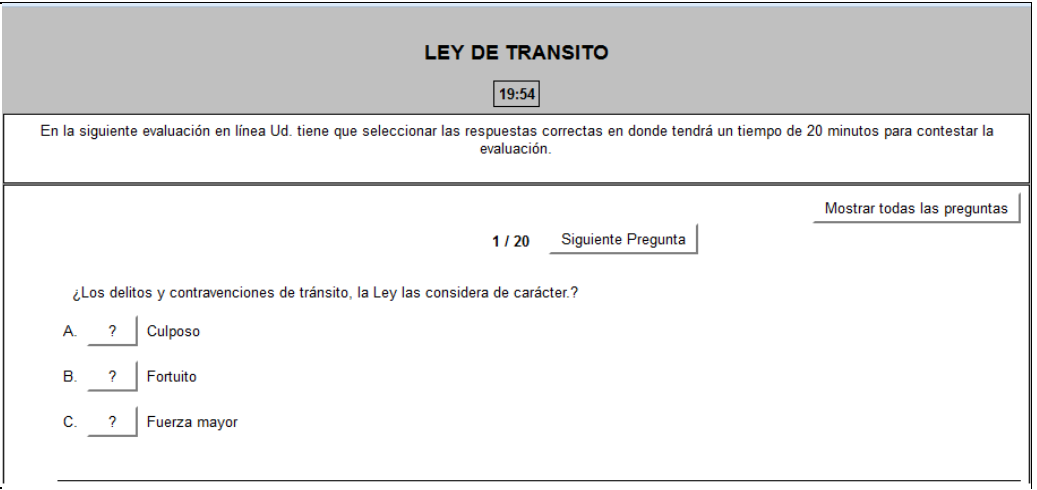

**Figura 59. Comprobación de funcionamiento de la evaluación**

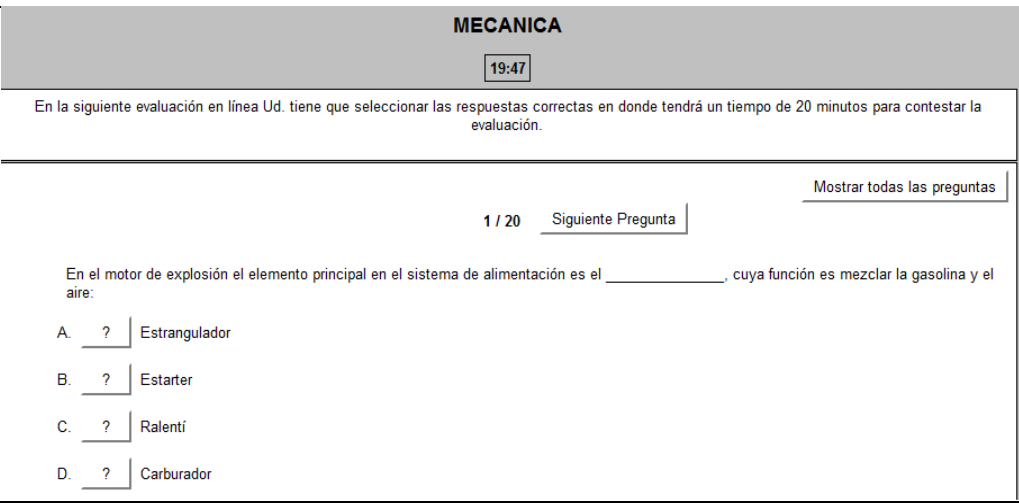

# **Figura 60. Comprobación de funcionamiento de la evaluación**

# **4.5.9 ITERACIÓN 3**

#### **4.5.10 SPRINT BLACKLOG**

En esta fase de Sprint Blacklog Iteración 3 comprende la Gestión de modulo cuestionario, Gestión de calificaciones, lo que se analiza en la tabla 11.

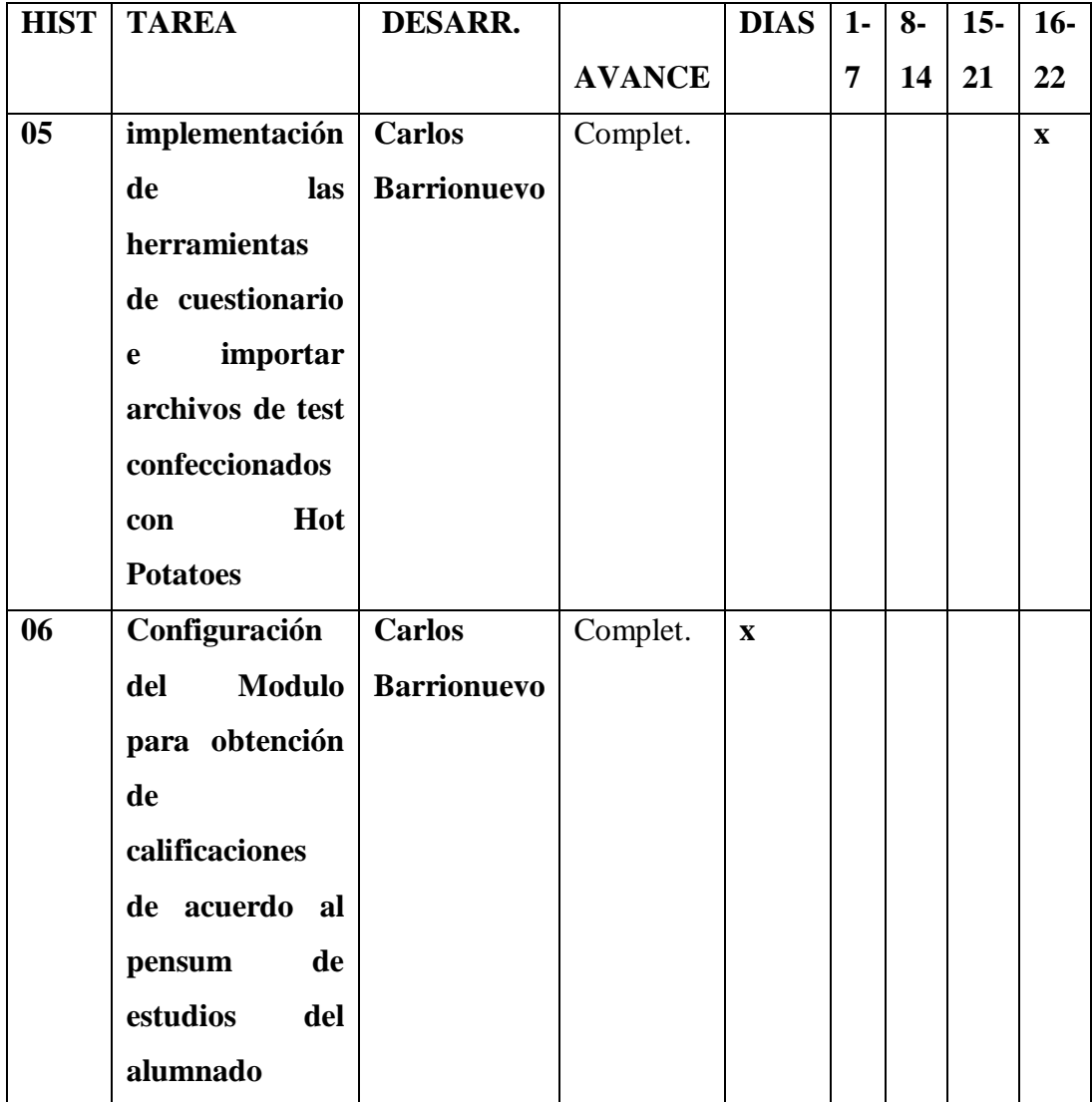

**Tabla 11. Sprint blacklog - Iteración 3**

# **4.5.11 TAREAS COMPLETADAS (REVISIÓN DE SPRINT).**

Resultado que se muestra en las siguientes figuras: 61, 62, 63;que se detallan a continuación.

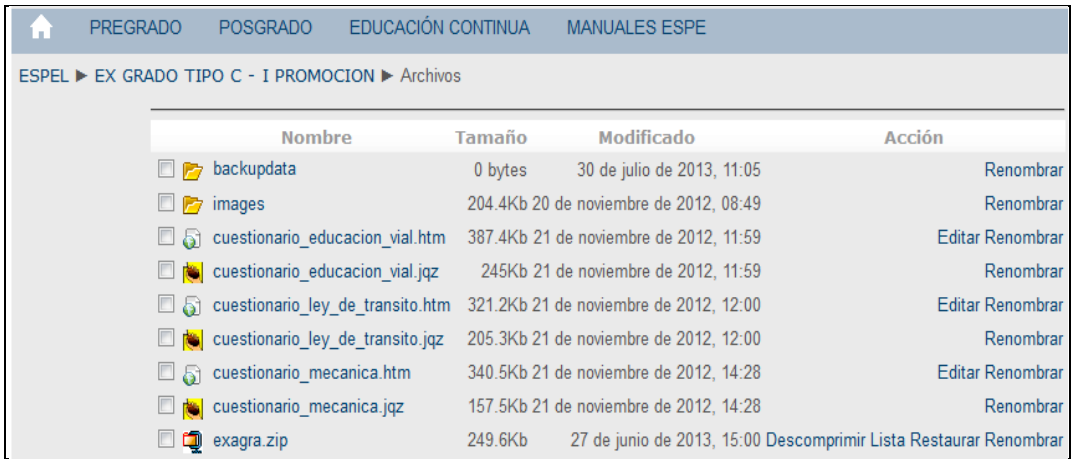

**Figura 61. Importación del modulo cuestionario de la herramienta Hot Potatoes 6 a la plataforma Virtual Moodle de la ESPE-EL.**

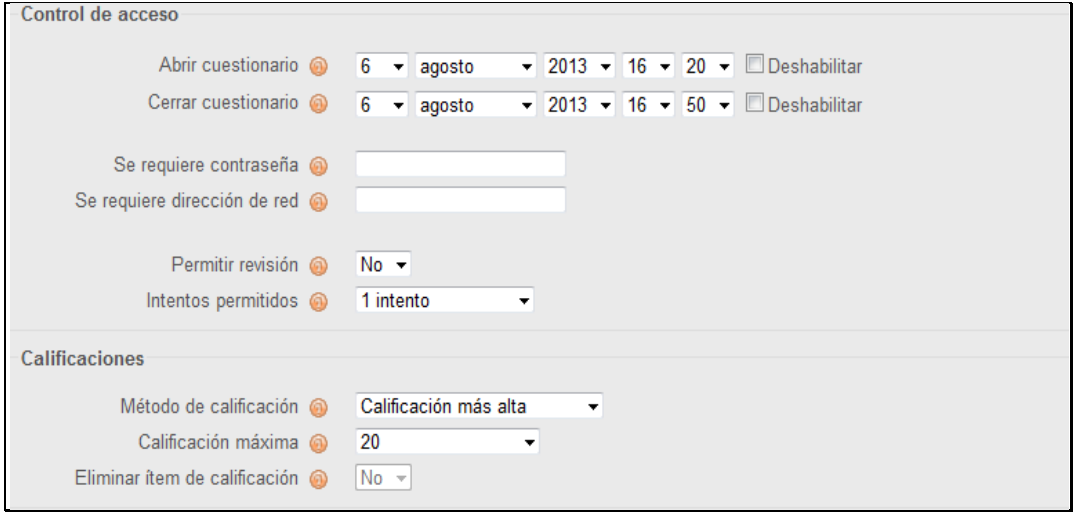

**Figura 62. Configuración del módulo importado de la herramienta Hot Potatoes 6.**

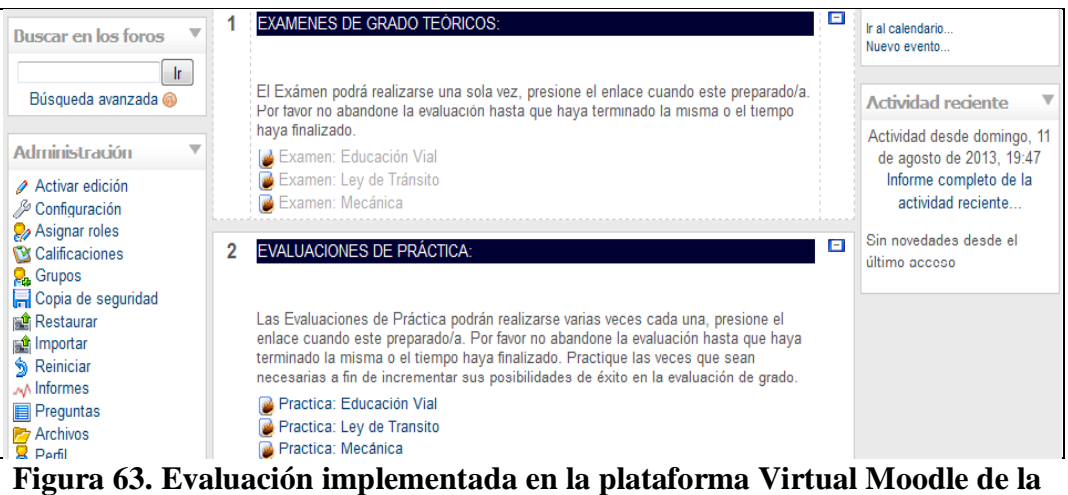

**ESPE-EL 6.**

## **4.6 PRUEBAS**

## **Prueba de gestión de pruebas académicas**

En esta prueba se realizó la gestión de obtención de las preguntas académicas, criterios de funcionamiento del sistema conjuntamente con los coordinadores de la Escuela de Conducción de la ESPE-EL, lo cual se muestra en la tabla 12.

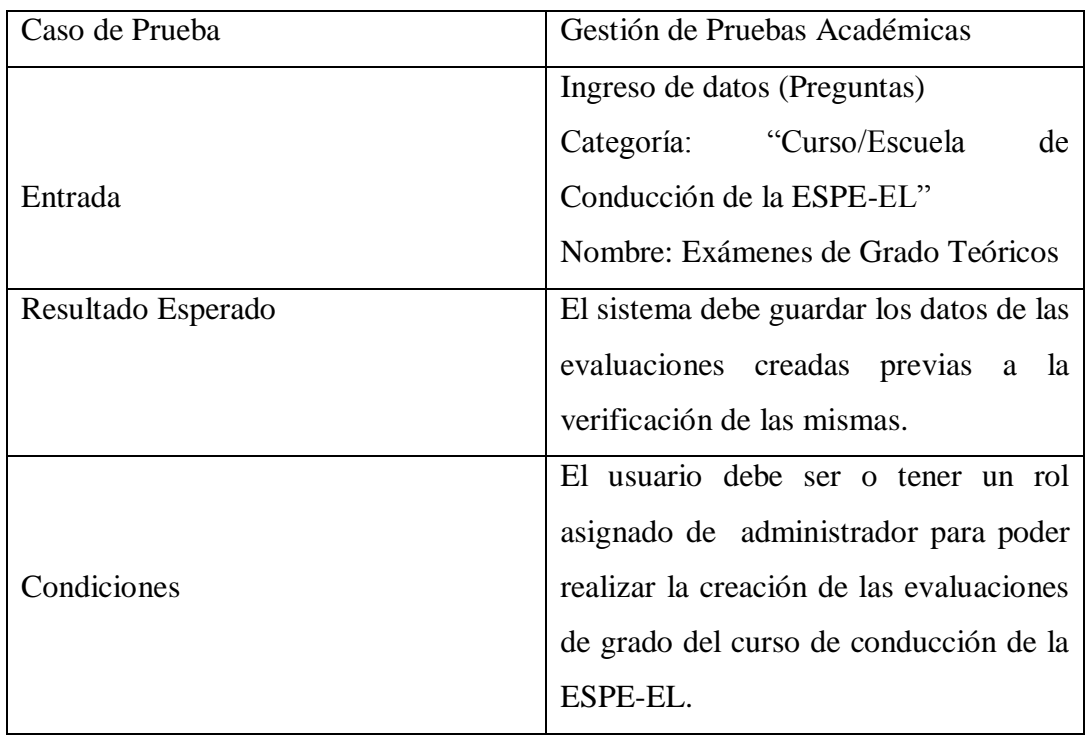
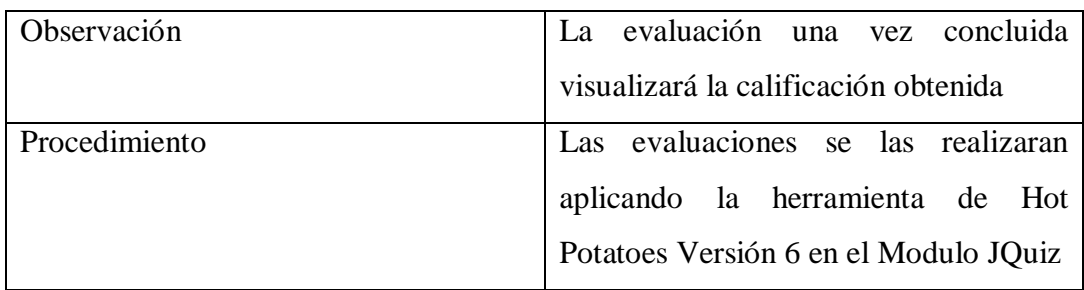

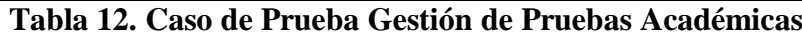

# **Gestión de Registro de Estudiante.**

En esta prueba realizamos el registro de un nuevo usuario dentro del sistema mediante el formulario de registro que se encuentra en la Plataforma Virtual Moodle de la ESPE-EL, lo cual se muestra en la tabla 13

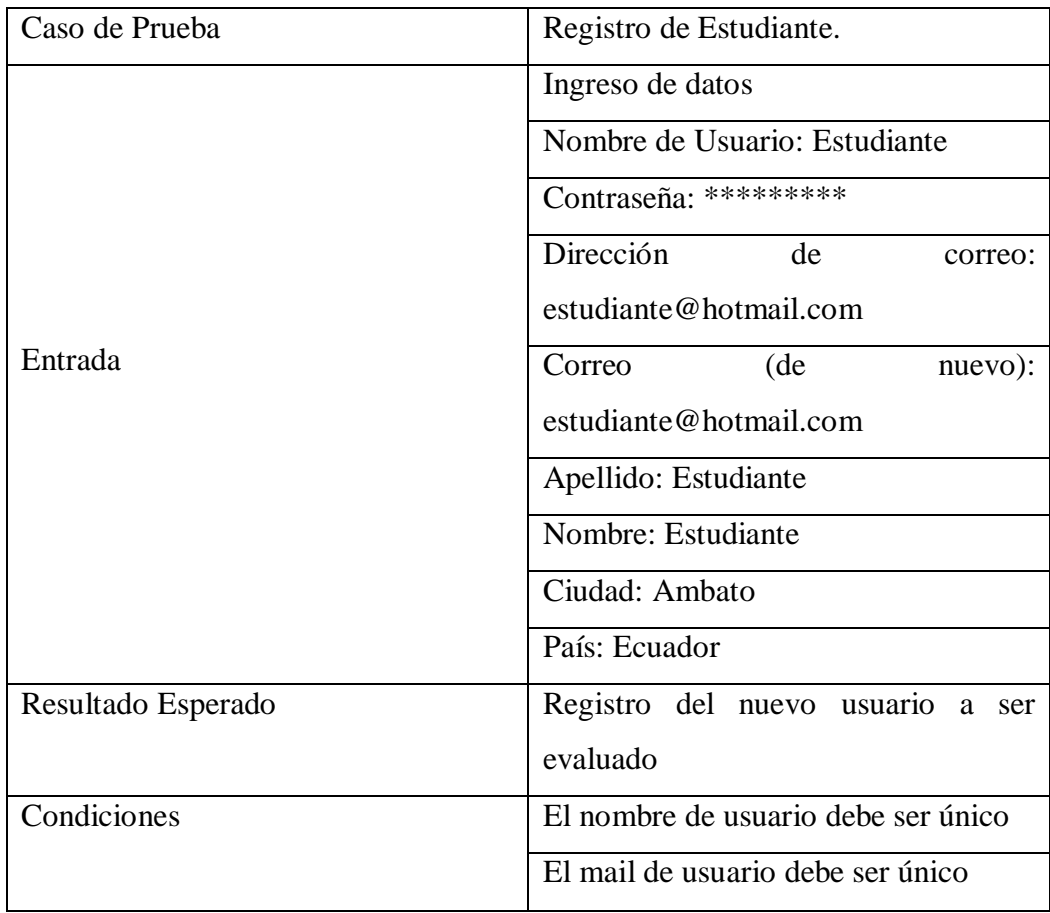

| Observación   | El usuario no puede registrarse varias |
|---------------|----------------------------------------|
|               | veces.                                 |
|               |                                        |
| Procedimiento | Ingresar a la plataforma virtual       |
|               | Hacer click sobre "Comience ahora      |
|               | creando una cuenta"                    |
|               | obligatorios<br>Ingresar los datos     |
|               | (Nombre de usuario,                    |
|               | Contraseña, Dirección de correo,       |
|               | Correo, Apellido,                      |
|               | Nombre, Ciudad, País).                 |
|               | Hacer click en "Crear cuenta"          |
|               |                                        |
| Resultado     | El sistema se inicia de nuevo para     |
|               | permitir el ingreso al nuevo usuario   |
|               | creado.                                |

**Tabla 13. Caso de Prueba Registro de Estudiante.**

### **Gestión de implementar las preguntas en Hot Potatoes**

En esta prueba realizamos el registro y configuración de las preguntas en la Herramienta Hot Potatoes 6 en el modulo JQuiz para posteriormente importarlo y configurar como un modulo de cuestionario en la Plataforma Virtual Moodle de la ESPE-EL, lo cual se muestra en la tabla 14.

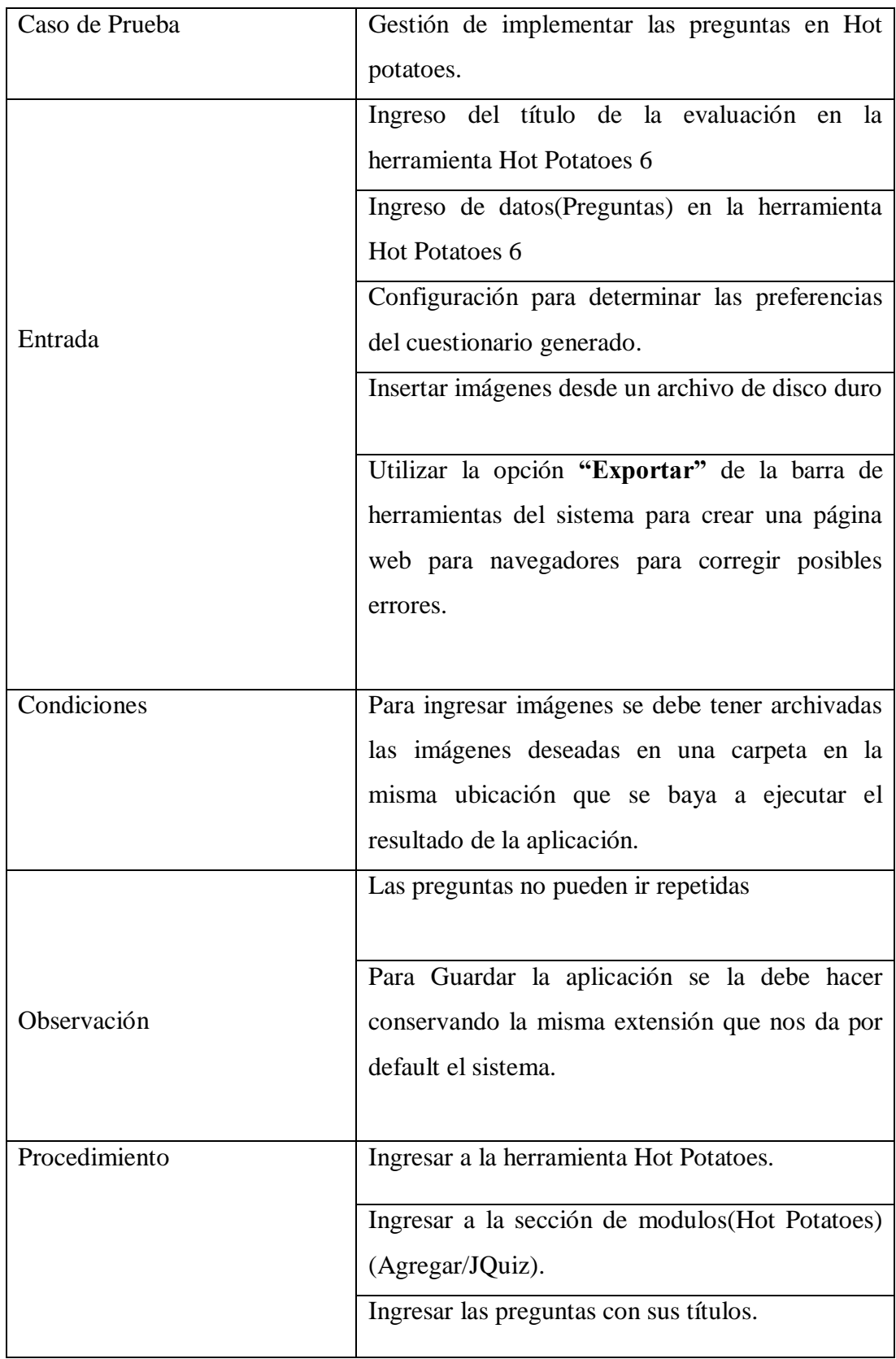

| Configurar ingresando en la (opción/Ir a la    |
|------------------------------------------------|
| pantalla de configuración) de la barra de      |
| herramientas del sistema.                      |
| Dar click en el (icono/Exportar para crear una |
| página web para navegadores) para corregir     |
| posibles errores.                              |

**Tabla 14. Caso de Prueba Gestión de implementar las preguntas en Hot Potatoes.**

### **Prueba gestión de módulo**

En esta prueba realizamos la importación de las evaluaciones desarrolladas en Hot Potatoes 6 a la Plataforma Virtual Moodle de la ESPE-EL, lo cual se muestra en la tabla 15.

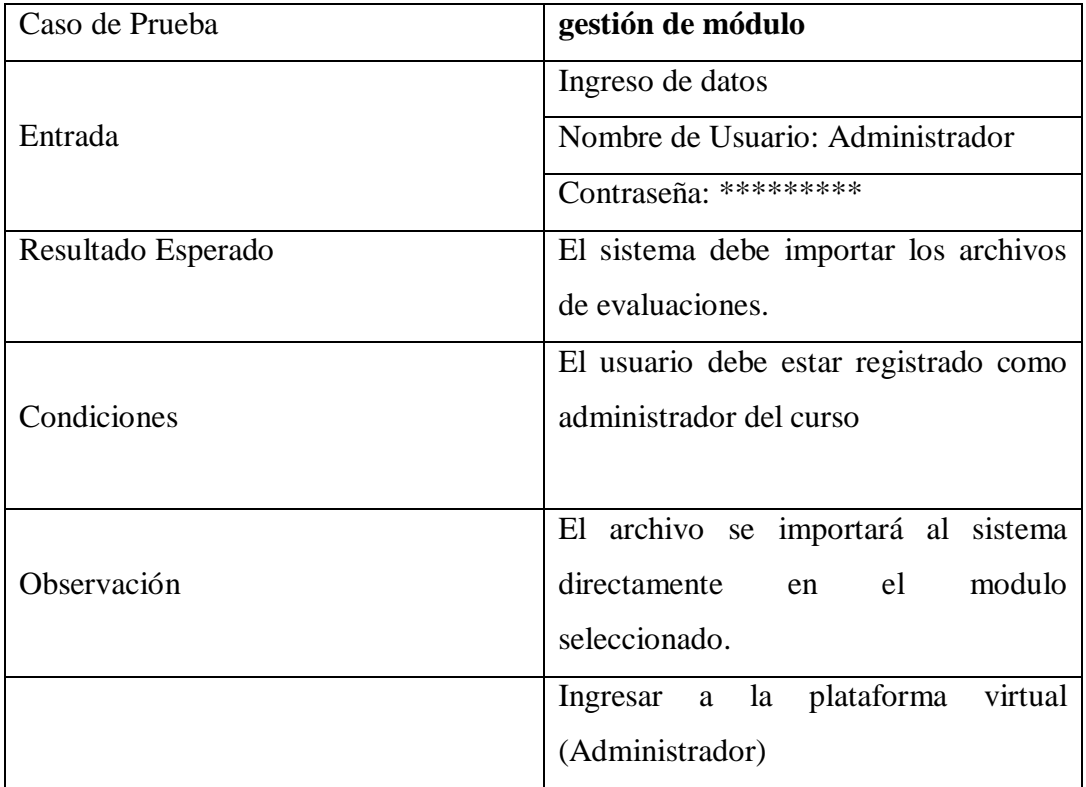

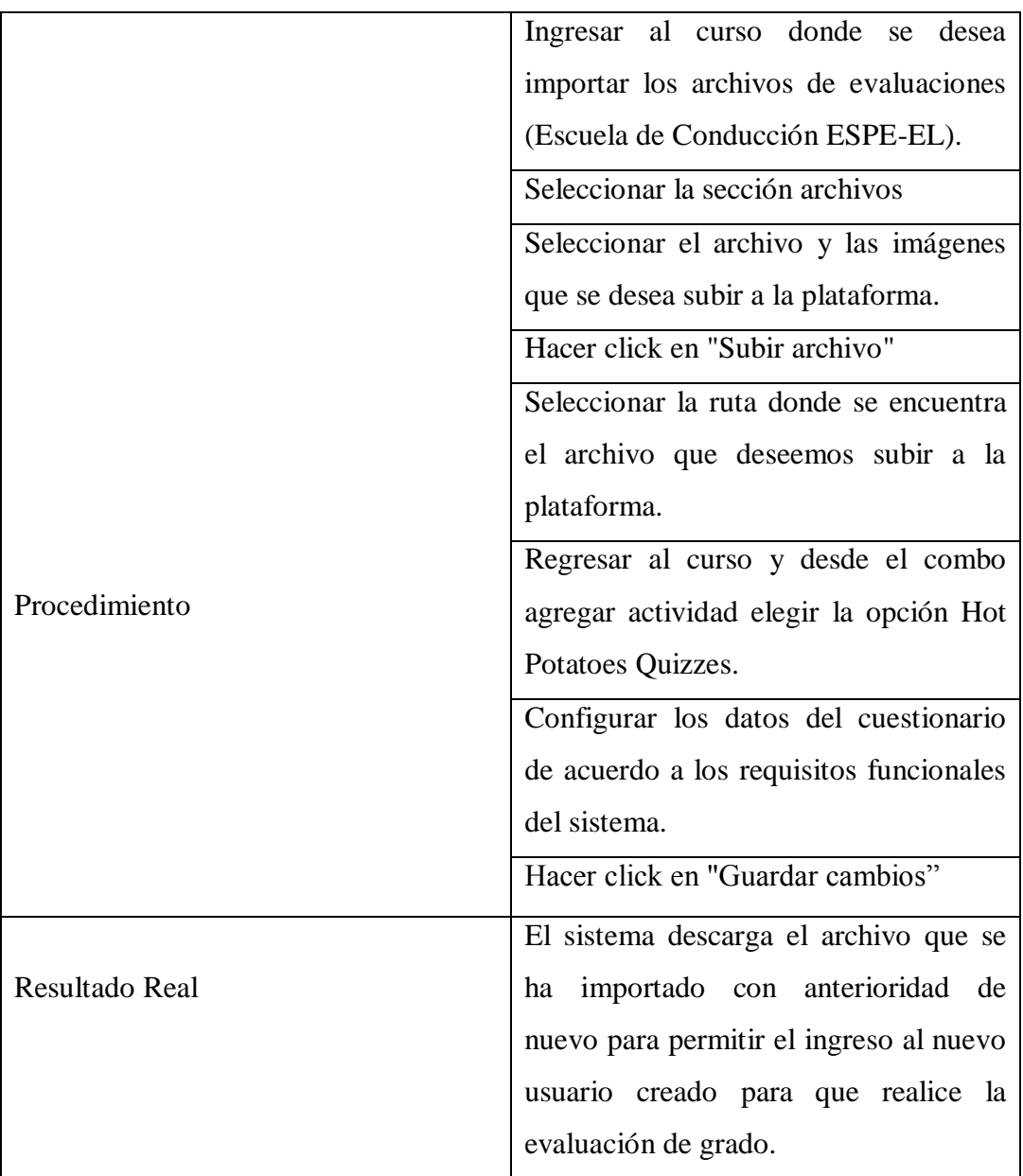

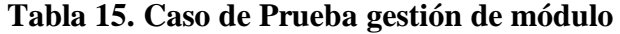

## **Prueba gestión de calificaciones.**

En esta prueba el estudiante accede a su boleta de calificaciones, pudiendo consultar todas sus notas o solamente sus promedios de un curso en el que se ha inscrito previamente, lo cual se muestra en la tabla 16.

| Caso de Prueba     | Gestión de calificaciones.              |
|--------------------|-----------------------------------------|
|                    | Ingreso de datos                        |
| Entrada            | Nombre de Usuario: Administrador,       |
|                    | Estudiante                              |
|                    | Contraseña: **********                  |
| Resultado Esperado | El sistema debe permitir el ingreso e   |
|                    | interacción dentro del curso            |
|                    | El usuario debe estar registrado dentro |
| Condiciones        | del curso para poder interactuar dentro |
|                    | de él                                   |
|                    | El sistema permite la consulta de       |
| Observación        | promedios y notas                       |
|                    | Individuales (Estudiante) y generales   |
|                    | (Administrador).                        |
|                    | Ingresar a la plataforma virtual        |
|                    | Ingresar al curso donde se<br>desee     |
| Procedimiento      | consultar las calificaciones.           |
|                    | Hacer click sobre "Calificaciones"      |
|                    | El sistema abre la página del registro  |
| Resultado Real     | de calificacionesdel estudiante.        |

**Tabla 16. Caso de Prueba Gestión de calificaciones.**

#### **CAPÍTULO 5**

#### **5.1. CONCLUSIONES, RECOMENDACIONES.**

- El uso de la metodología Scrum para el análisis, diseño y desarrollo del sistema de evaluación, permitió obtener un producto de software que automatizó el proceso de evaluación, dentro de los plazos previstos y cubriendo todas las necesidades que exige la escuela de conducción de la ESPE-EL.
- Las herramientas utilizadas para el desarrollo del presente proyecto han sido en su mayoría Hot Potatoes , economizando de esta manera los costos de construcción y mantenimiento del sistema por ser un sistema de software libre.
- La implementación de herramientas de evaluación en la Plataforma Virtual Moodle de la ESPE-EL para la escuela de conducción, permitió a los colaboradores del área académica reducir los tiempos empleados en la administración y gestión de los procesos académicos, de esta manera la institución brinda un mejor servicio a los estudiantes, docentes. reduciendo los ingresos de datos manuales que generan resultados de poca fiabilidad.
- La especificación de requerimientos del sistema desarrollado se lo hizo poco a poco a medida que se avanzaba con los diferentes prototipos del sistema, lo cual permitió realizar correcciones y ajustes al producto de software creado.

#### **5.2. RECOMENDACIONES**

- Para el desarrollo de proyectos pequeños es aconsejable la metodología agiles Scrum ya que permite obtener buenos resultados en cortos plazos de tiempos, y con un equipo de desarrollo no muy extenso y con una buena interacción con el usuario final.
- Para el desarrollo de aplicaciones web es recomendable usar herramientas de software libre, para evitar los altos costos de licenciamiento y la poca flexibilidad que presenta el software propietario. Se recomienda el uso de software libre, pues la tendencia actual es la utilización de estas herramientas que aparte de economizar totalmente la construcción de un sistema, facilitan en gran manera la misma, a más de que permiten reutilizar el código y optimizarlo, dando con esto un buen mantenimiento al sistema que se haya construido.
- Para la realización de un sistema que permita automatizar los procesos de una institución educativa, es recomendable conocer y entender los procesos, para poder recolectar los requerimientos de una manera más fácil y rápida evitando errores en la fase de desarrollo.
- Se recomienda a la escuela de conducción de la ESPE-EL utilizar el actual proyecto de tesis como una guía para la automatización a futuro del proceso de gestión de recursos económicos.

#### **5.3 BIBLIOGRAFÍA**

- [1] COMUNIDAD DE MOODLE EN ESPAÑOL. Web oficial http://imoodle.ning.com/group/moodleenespaol
- [2] CARABANTES, D. (2005). El trabajo colaborativo en un entorno virtual. En Campusred. <http://www.campusred.net/congreso/pdfscomunicaciones/com\_dcaraban\_cong\_i ntercampus.pdf>
- [3] Martínez y Salanova. (s/f). El aprendizaje de la creatividad. Disponible: http://www.uhu.es/cine.educacion/didactica/0082. Consulta: 2009, Enero16
- [4] Pérez, R; Rojas. J y Pauli, G. (2008). Algunas experiencias didácticas en el entorno de la plataforma Moodle. Revista e Informática y Medios audiovisuales.
- [5] Ibarra, Mª S. et. Al. (2010). EvalCOMIX en Moodle: Un medio para para favorecer la participación de los estudiantes en la e-Evaluación. Revista de Educación a Distancia,24. Smoline, D. (2008). Some problems of computer-aided testing and interview-like test. Computers & Education http://www.gnu.org/copyleft/fdl.es.html
- [6] Delauro, M.: La evaluación de Entornos Virtuales. Soporte digital. (2005).
- [7] Neri, C.: No todo es click. Usabilidad, accesibilidad y experiencia del usuario en la web. Libros & Bytes, Argentina (2006).
- [8] http://www.adelat.org/media/docum/moodle/recursos\_y\_actividades\_en\_moodle.h tml
- [9] SUÁREZ, C. (2003) La dimensión pedagógica de los entornos virtuales de aprendizaje como interfaz de aprendizaje cooperativo, III Congreso Internacional Virtual de Educación. CIVE 2003. Cibereduca.
- [10] Lineamientos para la construcción de contenidos virtuales de la Universidad Tecnológica de Bolivar – (Documento inédito en construcción)
- [11] Esquema organizador del uso del software libre en el diseño y construcción de recursos educativos, con énfasis en e-learning y una aplicación a un prototipo de curso universitario. Documento de tesis (en construcción) para optar al título de magister
- [12] http://www.youtube.com/watch?v=Rsj5K0CQ3sQ UFLP Virtual\_ ¿Cómo subir una hot potatoes en Moodle\_
- [13] http://www.youtube.com/watch?v=Rsj5K0CQ3sQ Hot Potatoes - Tutorial 4 - Jquiz - cuestionario
- [14] http://www.youtube.com/watch?v=syLnsw\_tyf4 Hot Potatoes - Tutorial 1 - Jmix - reordenación
- [15] http://cvsp.cucs.udg.mx/drupal6/documentos/manualmoodle.pdf
- 16] Scrum Metodología de desarrollo Ágil. Enfocado en la generación de valor en el mínimo tiempo.
- [17] http://www.dosideas.com/wiki/Backlog\_Del\_Producto
- [18] docs.moodle.org/all/es/Tutoriales\_para\_Estudiantes
- [19] http://pucevirtual.puce.edu.ec/moodle/file.php/1/Manual-profesor.pdf
- [20] www.info-ab.uclm.es